# **Pulsno-širinska modulacija autonomnog, trofaznog, naponskog izmjenjivača**

**Pavin, Matija**

**Master's thesis / Diplomski rad**

**2018**

*Degree Grantor / Ustanova koja je dodijelila akademski / stručni stupanj:* **Josip Juraj Strossmayer University of Osijek, Faculty of Electrical Engineering, Computer Science and Information Technology Osijek / Sveučilište Josipa Jurja Strossmayera u Osijeku, Fakultet elektrotehnike, računarstva i informacijskih tehnologija Osijek**

*Permanent link / Trajna poveznica:* <https://urn.nsk.hr/urn:nbn:hr:200:296530>

*Rights / Prava:* [In copyright](http://rightsstatements.org/vocab/InC/1.0/) / [Zaštićeno autorskim pravom.](http://rightsstatements.org/vocab/InC/1.0/)

*Download date / Datum preuzimanja:* **2024-12-24**

*Repository / Repozitorij:*

[Faculty of Electrical Engineering, Computer Science](https://repozitorij.etfos.hr) [and Information Technology Osijek](https://repozitorij.etfos.hr)

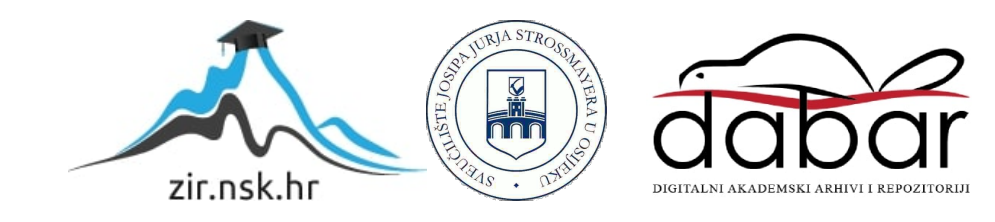

# **SVEUČILIŠTE JOSIPA JURJA STROSSMAYERA U OSIJEKU FAKULTET ELEKTROTEHNIKE, RAČUNARSTVA I INFORMACIJSKIH TEHNOLOGIJA**

**Diplomski studij elektrotehnike**

# **PULSNO-ŠIRINSKA MODULACIJA AUTONOMNOG, TROFAZNOG, NAPONSKOG IZMJENJIVAČA**

**Diplomski rad**

**Matija Pavin**

**Osijek, 2018.**

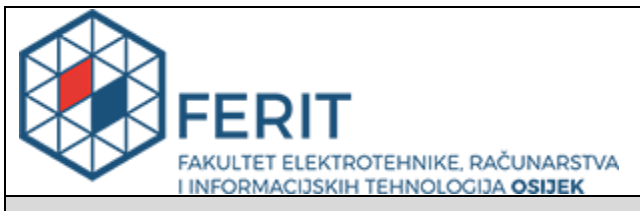

#### **Obrazac D1: Obrazac za imenovanje Povjerenstva za obranu diplomskog rada**

#### **Osijek, 13.05.2018.**

**Odboru za završne i diplomske ispite**

# **Imenovanje Povjerenstva za obranu diplomskog rada**

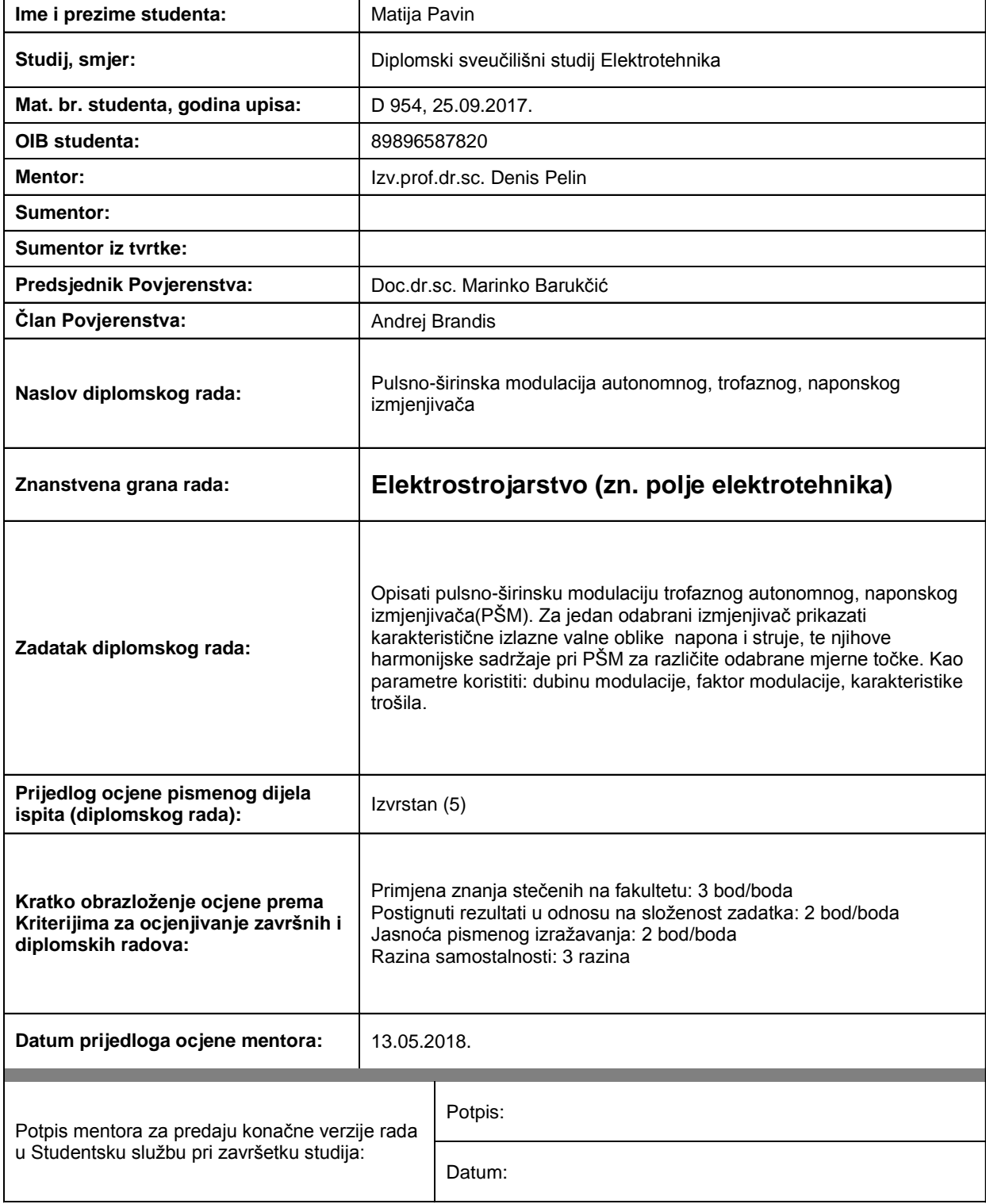

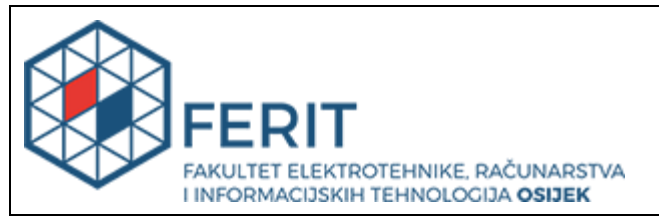

# **IZJAVA O ORIGINALNOSTI RADA**

**Osijek, 28.05.2018.**

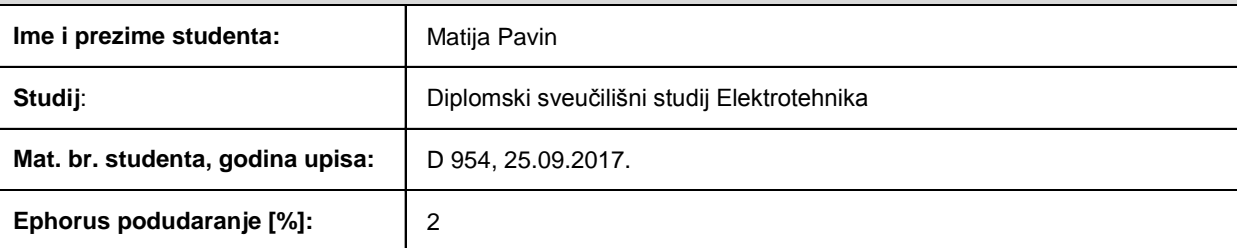

Ovom izjavom izjavljujem da je rad pod nazivom**: Pulsno-širinska modulacija autonomnog, trofaznog, naponskog izmjenjivača**

izrađen pod vodstvom mentora Izv.prof.dr.sc. Denis Pelin

i sumentora

moj vlastiti rad i prema mom najboljem znanju ne sadrži prethodno objavljene ili neobjavljene pisane materijale drugih osoba, osim onih koji su izričito priznati navođenjem literature i drugih izvora informacija. Izjavljujem da je intelektualni sadržaj navedenog rada proizvod mog vlastitog rada, osim u onom dijelu za koji mi je bila potrebna pomoć mentora, sumentora i drugih osoba, a što je izričito navedeno u radu.

Potpis studenta:

# Sadržaj

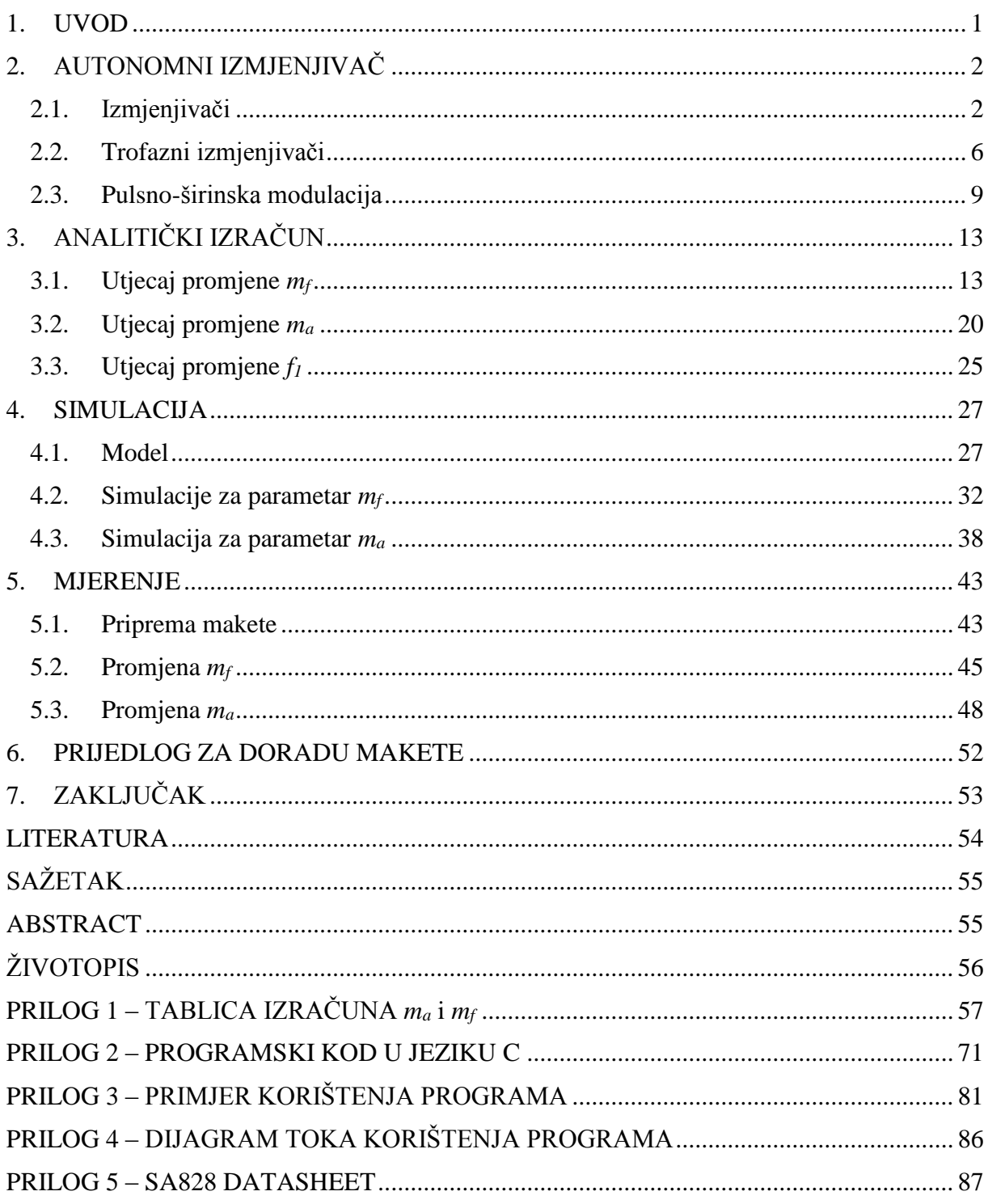

### <span id="page-5-0"></span>**1. UVOD**

Oduvijek je bio problem kako istosmjerni izvor spojiti sa zahtjevom za izmjeničnim naponom, odnosno strujom. Razvojem energetske elektronike došla su rješenja kako to riješiti, neka su zahtijevala korištenje transformatora koji je skupo i robusno rješenje[1]. Danas primjena energetske elektronike se nalazi u gotovo svemu što nas okružuje, bilo da se radi o sustavima neprekidnog napajanja, proizvodnji električne energije, industriji, telekomunikacijama, ili u kućanstvu[2]. Daljnjim razvojem počele su se koristiti sve veće frekvencije sklopne tehnike koje su omogućila smanjenje veličine komponenata, a samim time i cijene pretvarača. Danas svi energetski pretvarači su veoma malih dimenzija zbog rada na visokim frekvencijama. Korisnost ovih uređaja danas doseže do 99%[3].

U ovom radu će biti prikazan rad jedne grane trofaznog autonomnog izmjenjivača upravljan pulsno-širinskom modulacijom. Prikazati će se utjecaj parametara izmjenjivača na harmonijsku distorziju napona i struje. Uspoređivati će se poklapanje analitičnog proračuna sa simulacijom te s mjerenjima na maketi.

Dostupna maketa je zbog neispravnosti upravljačkog programa bila ispravna samo u određenom području parametara, pa se radio kompletno novi program koristeći podatke o integriranom krugu ugrađenog u izmjenjivaču. Na kraju biti će dat prijedlog za poboljšanje makete.

# <span id="page-6-0"></span>**2. AUTONOMNI IZMJENJIVAČ**

### <span id="page-6-1"></span>**2.1. Izmjenjivači**

Izmjenjivači su pretvarači istosmjernog sustava napojne mreže u izmjenični sustav trošila. Najčešća primjena je u elektromotornim pogonima napajanih iz istosmjerne mreže, napajanja u sustavima neprekidnog napajanja ili u sustavima spajanja fotoćelija (istosmjerni izvor) na izmjeničnu napojnu mrežu[1].

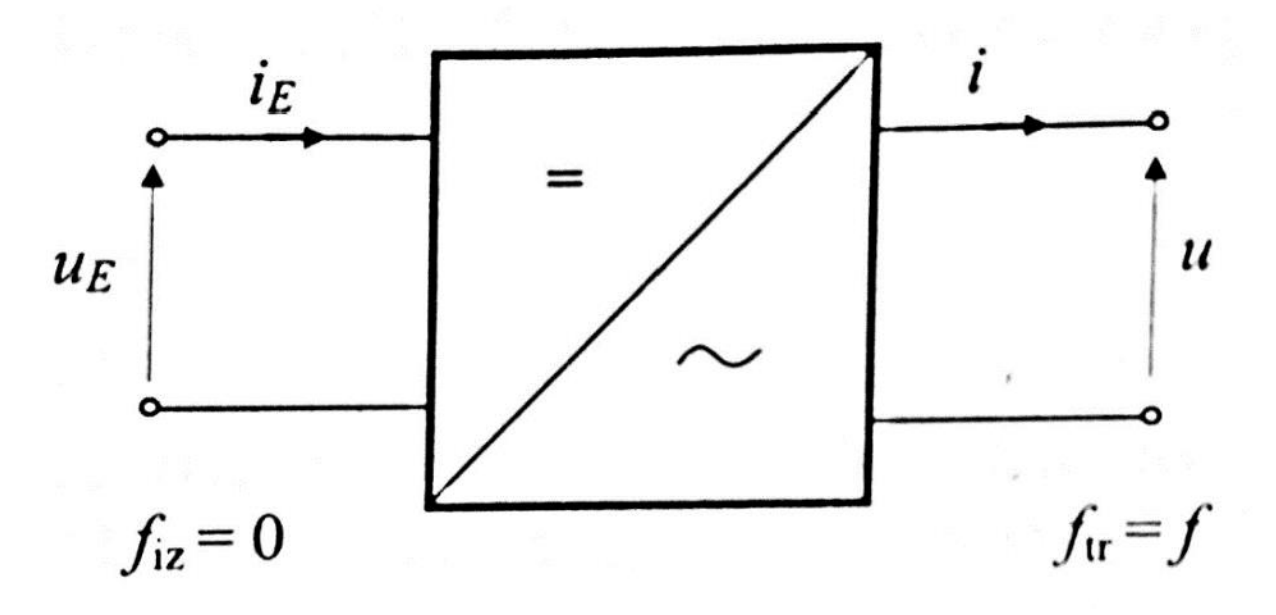

*Slika 2.1. - Izmjenjivač prikazan kao dvoprilaz[1]*

Autonomni izmjenjivači su vrste izmjenjivača kod kojih rad usmjerivača u izmjenjivačkom režimu nije diktiran s frekvencijom priključene mreže, nego se frekvencija rada sustava generira unutar samog izmjenjivača (autonomno).

U daljnjoj analizi smatrati će se da su gubitci zanemarivi, odnosno da sklop ima faktor korisnosti 100%. Prilikom analize koristi će se serijsko RL trošilo pa se treba uočiti da izmjenjivač ima u jednom dijelu trenutnu snaga trošila *ui* pozitivnu, dok u jednom dijelu ,trenutna snaga trošila *ui,* je negativna. To znači da u jednom dijelu tok električne energije je od istosmjerne mreže prema trošilu, a u jednom dijelu tok električne energije je od trošila prema istosmjernoj napojnoj mreži pa tako autonomni izmjenjivač mora osigurati radu u sva 4 kvadranta *u-i* ravnine prikazano na slici 2.2[1].

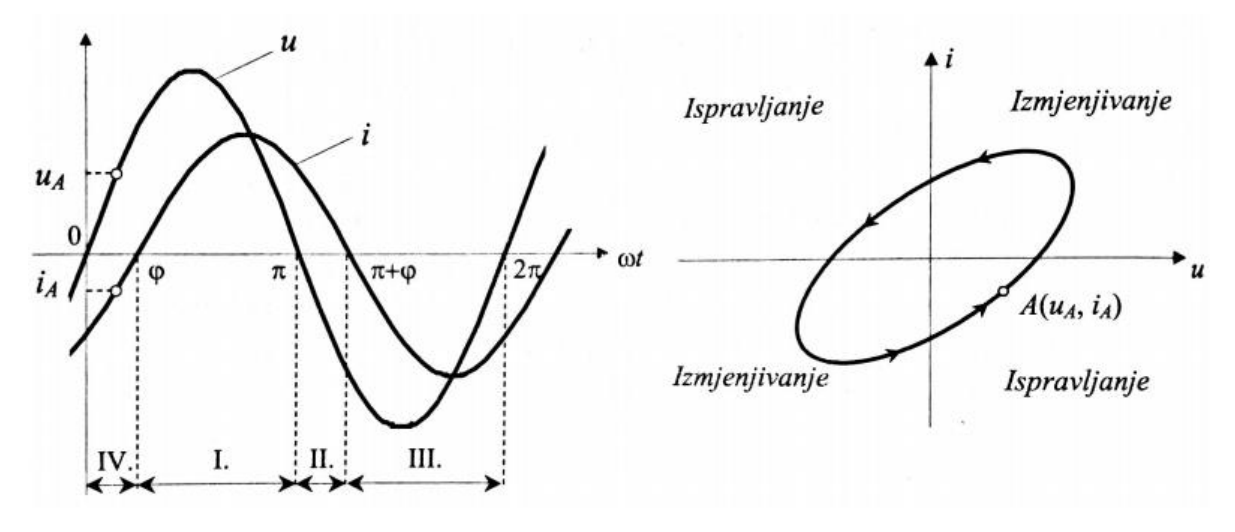

*Slika 2.2. - Prikaz režima rada autonomnog izmjenjivača[1]*

Izmjenjivač se može izvesti na 2 načina. Prva i najopćenitija topologija je izmjenjivač sa 4 ventila, koji se također zove mosni spoj (engl. *Full-Bridge*) koji je prikazan na slici 2.3.

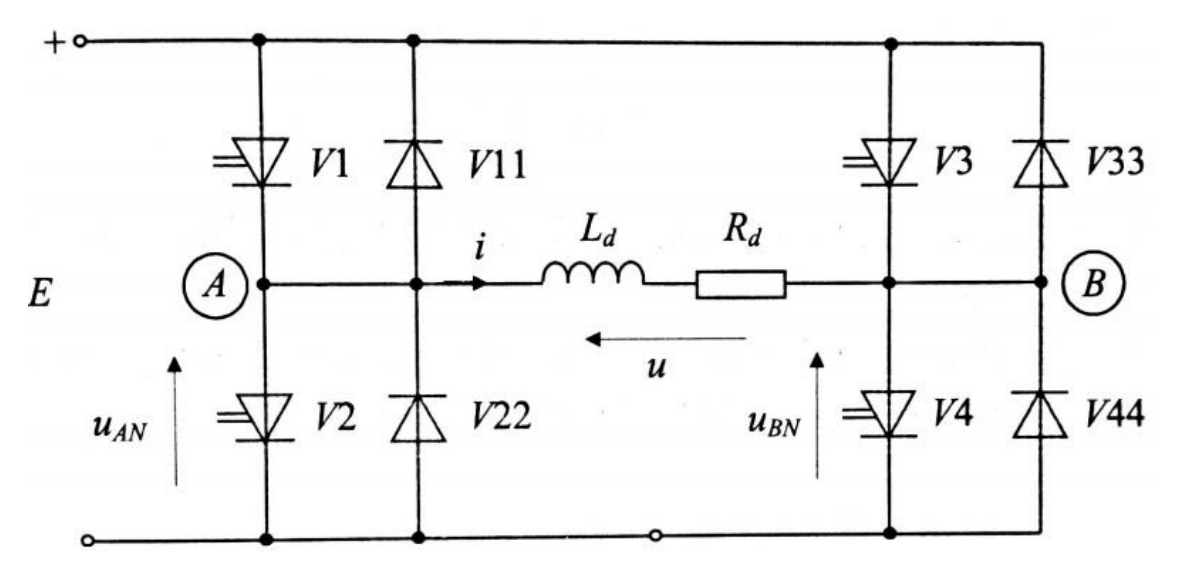

*Slika 2.3. - Topologija mosnog spoja[1]*

Za ovakav izveden izmjenjivač na slici 2.4 mogu se vidjeti karakteristični valni oblici, gdje su *xv1* do *xv4* prikazani vremena vođenja pojedinog upravljivog ventila.

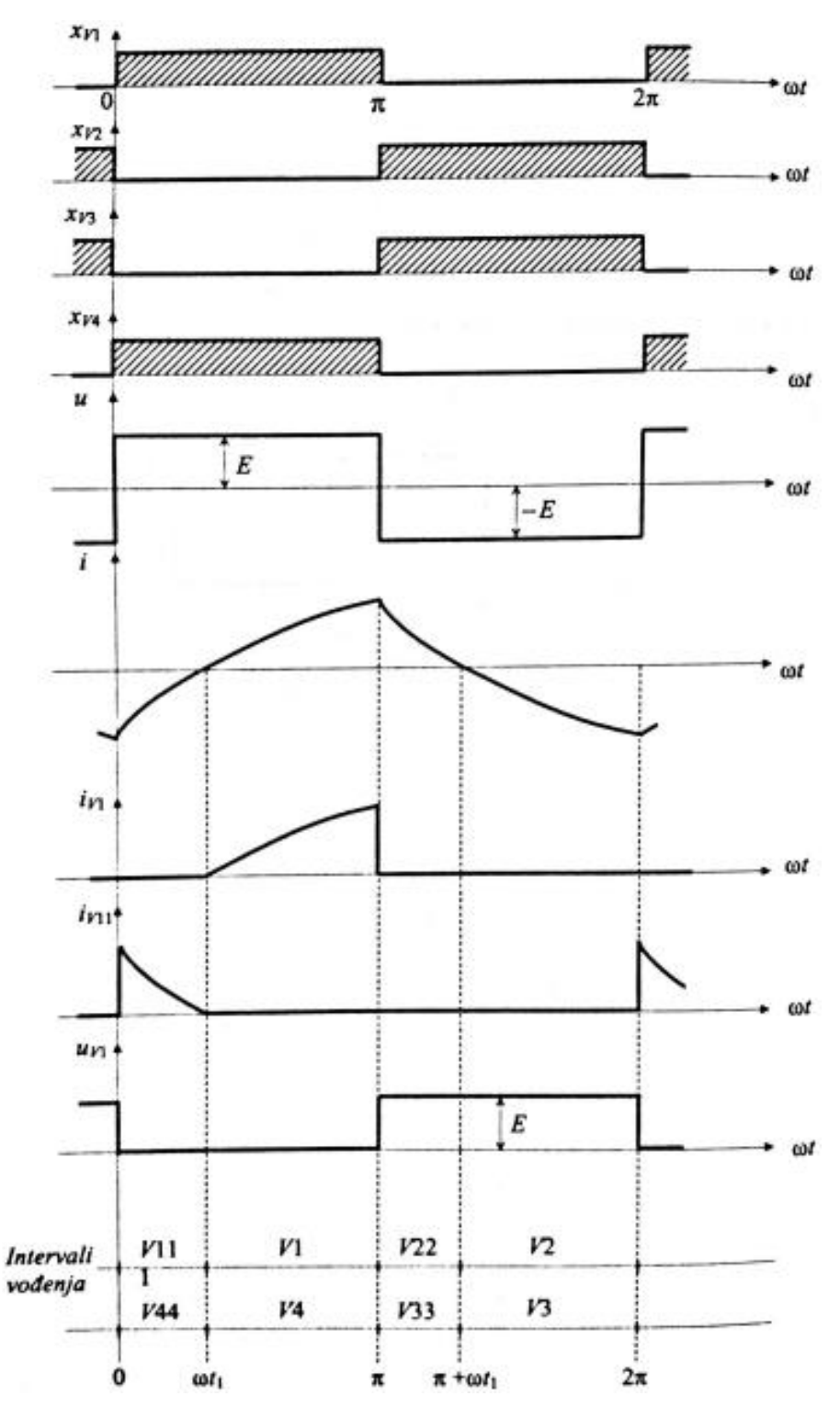

*Slika 2.4. - Karakteristični valni oblici mosnog spoja[1]*

Druga izvedba izmjenjivača se može realizirati ukoliko na raspolaganju postoji srednja točka istosmjernog naponskog izvora, te ovakvim spojem se smanjuje broj pretvaračkih komponenti. U većini slučajeva srednja točka se izvodi pomoću serijski spojena dva kondenzatora koji čine naponsko dijelilo. Ovakva izvedba izmjenjivača ima dva ventila i podsjeća na topologiju mosnog izmjenjivača pa se naziva polumosni spoj (engl. *Half-Bridge*). Budući da polumosni spoj ima manje ventila lakše je vršiti vođenje uklopa/isklopa ventila nego kod mosnog spoja.

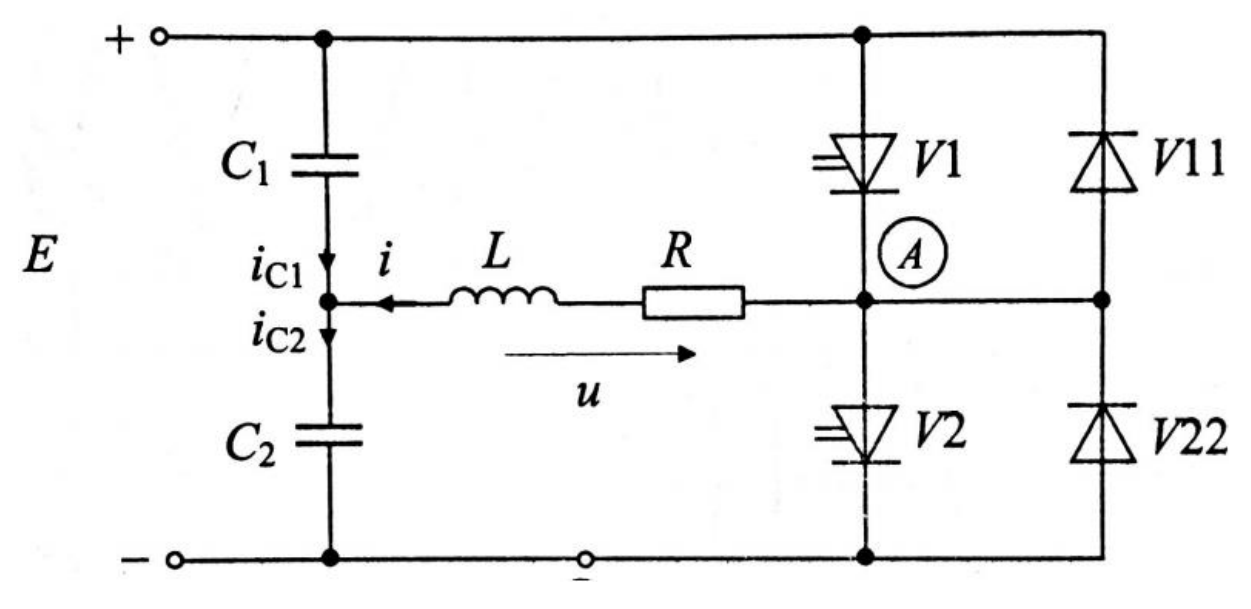

*Slika 2.5. - Topologija polumosnog spoja[1]*

## <span id="page-10-0"></span>**2.2. Trofazni izmjenjivači**

Kada je potrebno napajati izmjenično trošilo većih snaga, poput na primjer u elektromotornim pogonima, praktički uvijek se koristi trofazni izmjenjivač. Teoretski bi se mogli koristiti tri jednofazna izmjenjivača čiji izlazni napon bi bio pomaknut električki za 120°, međutim ovo rješenje ima velik broj pretvaračkih komponenata. Stoga se često koristi izmjenjivač koji ima topologiju 3 polumosna spoja. Trošilo se može priključiti u trokut ili zvijezda spoju gdje se zvjezdište trošila može priključiti na srednju točku naponskog dijelila kako je prikazano na slici 2.6. Također na slici 2.7. vide se karakteristični valni oblici te sklopna stanja za pojedini upravljivi ventil trofaznog izmjenjivača[1].

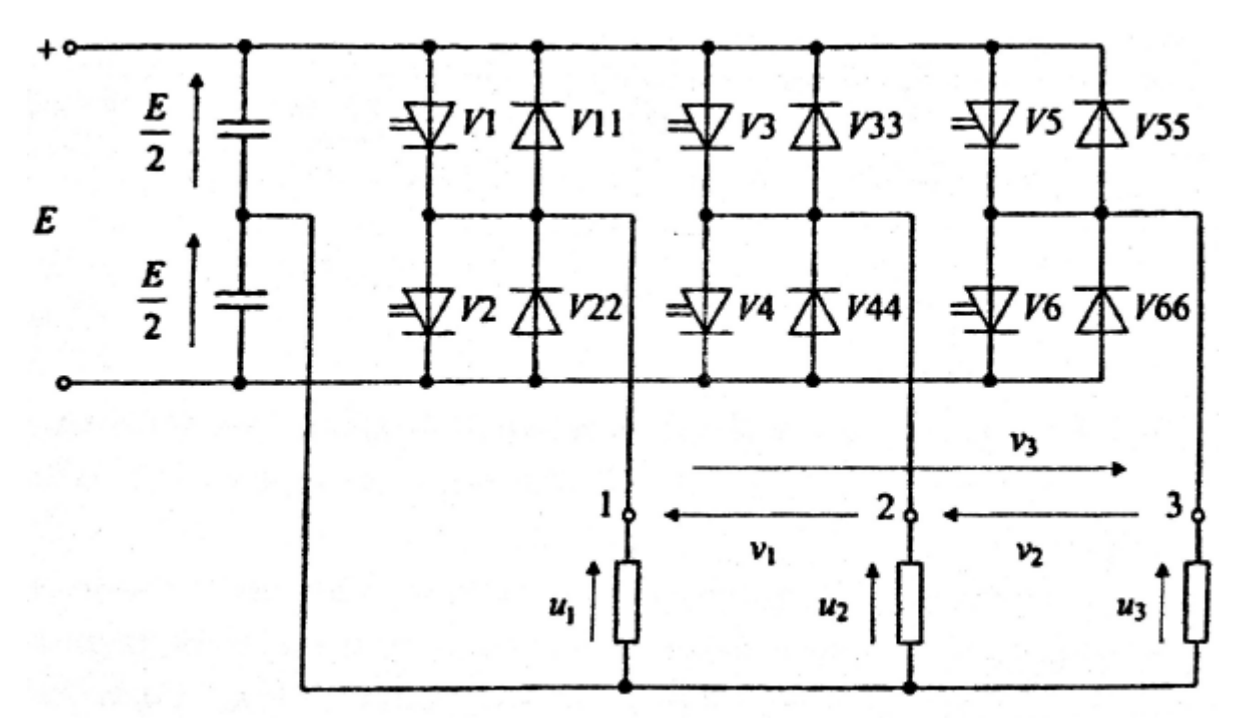

*Slika 2.6. – Topologija trofaznog polumosnog spoja[1]*

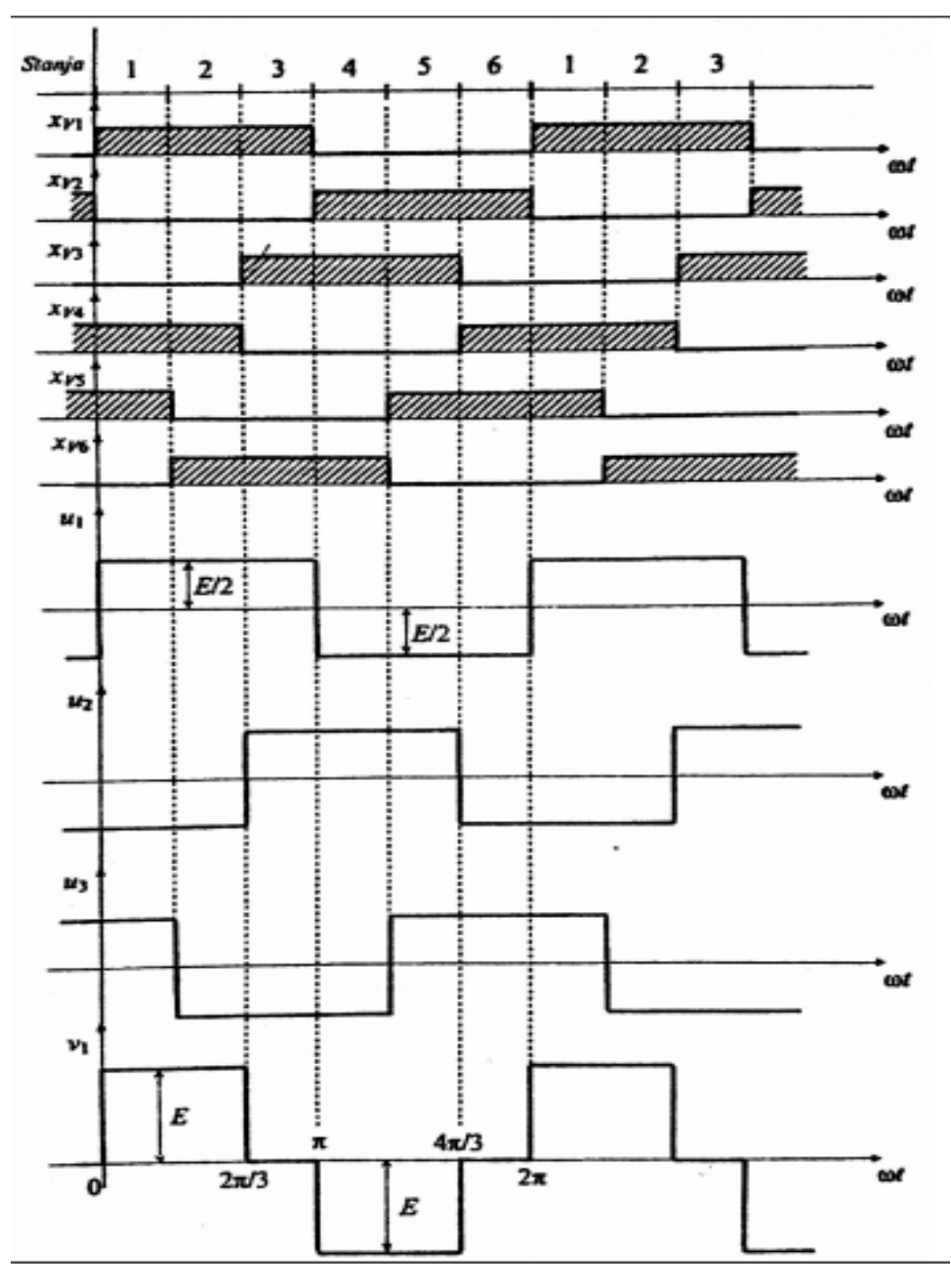

*Slika 2.7. – Karakteristični valni oblici trofaznog izmjenjivača[1]*

Dobiveni naponi na trošilu su pravokutni te ako se bolje pogleda vidi se da je funkcija valnih oblika neparna što znači da u spektralnoj analizi se nalaze samo neprani harmonici. Kako ima tri napona na izlazu izmjenjivača, svaki pomaknut za 120° električno, može se napisati izraz za funkciju napona[1]:

$$
u_j = \frac{2E}{\pi} \sum_{n=1}^{\infty} \frac{\sin n \left[\omega t - (j-1)\frac{2\pi}{3}\right]}{n} \qquad \begin{array}{c} j=1,2,3\\ n=2p-1\\ p=1,2,3,\dots \end{array} \tag{2-1}
$$

Efektivna vrijednost jednog faznog napona U je jednaka E/2, a ako se želi dobiti vrijednost samo osnovnog harmonika tada:

$$
U(1) = \frac{1}{\sqrt{2}} \frac{2E}{\pi} = \frac{\sqrt{2}E}{\pi}
$$
 (2-2)

Totalna harmonijska distorzija faznog napona može se izračunati kao:

$$
THD_u = \sqrt{\frac{U^2}{U^2(1)} - 1} = \sqrt{\frac{\pi^2}{8} - 1} = 0.48
$$
 (2-3)

izraz za međufazni napon glasi :

$$
V_j = \frac{4E}{\pi} \sum_{n=1}^{\infty} \frac{\sin n \frac{\pi}{2} \cdot \sin n \frac{\pi}{3}}{n} \sin n \left[ \omega t + \frac{\pi}{6} - (j - 1) \frac{2\pi}{3} \right] \quad j = 1, 2, 3 \tag{2-2}
$$

Tada efektivna vrijednost međufaznog napona glasi:

$$
V = E \sqrt{\frac{2}{3}} \tag{2-4}
$$

Što za osnovni harmonik međufaznog napona bi značilo da je njegov iznos:

$$
V(1) = \frac{1}{\sqrt{2}} \frac{2\sqrt{3}}{\pi} E = \frac{\sqrt{6}}{\pi} E
$$
 (2-5)

te napokon ukupna harmonijska distorzija međufaznog napona je:

$$
THD_V = \sqrt{\frac{V^2}{V^2(1)} - 1} = \sqrt{\frac{\pi^2}{9} - 1} = 0.31
$$
 (2-6)

Trofazni izmjenjivači za elektromotorne pogone se koriste gotovo isključivo uvijek u sustavima regulacije brzine vrtnje i/ili momenta. Najjednostavnija metoda upravljanja izmjenjivača je pulsno-širinska metoda koja je opisana u sljedećem pod poglavlju. Osim pulsno-širinske metode upravljanja izmjenjivačem, u posljednje vrijeme se sve više koristi vektorsko upravljanje. Ovaj način upravljanja ima kompliciraniju kontrolu upravljivih ventila, ali zato postiže se čisto sinusna struja bez prisutnih viših harmonika te bolja kontrola brzine i momenta elektromotornih pogona. Ova metoda nije tema ovog rada se pa se neće dalje razmatrati.

U daljnjem razmatranju rada će se promatrati samo jedna grana trofaznog izmjenjivača radi jednostavnosti, te zbog razloga što maketa ima napravljen izvod samo jedne faze.

### <span id="page-13-0"></span>**2.3. Pulsno-širinska modulacija**

Kako bi se smanjili harmonici u izlaznom naponu, odnosno struji ide se na efektivnije upravljati ventilima izmjenjivača, jer to je jeftinije rješenje nego ugradnja reaktivnih filtra ili prigušnica u izlazni krug. Jedan od načina upravljanja otvorenosti ventila je pulsno-širinska modulacija - PŠM (engl. Pulse-width modulation PWM). Ovaj način upravljanja je veoma učestao u praksi jer na jednostavan način omogućuje, osim smanjivanje harmonijske distorzije struje, upravljanje frekvencijom i efektivnom vrijednosti osnovnog harmonika napona. Najčešća primjena ovakvog upravljanja se koristi u reguliranim elektromotornim pogonima te će se razmatrati ta najvažnija primjena. Trošilo se može promatrati kao radno-induktivno trošilo koje se ponaša kao nisko propusni filter za struju, dakle cilj je harmonike izobličenja što je više moguće gurnuti u visoki frekvencijski opseg.

Osnovna ideja pulsno-širinske modulacije je generiranje pravokutnih napona koji u jednom periodu imaju istu površinu volt-sekundi kao i ekvivalenti sinusni napon. Ovisno o vrsti topologije može se imati trorazinski (unipolarni) ili dvorazinski (bipolarni) izlazni valni oblik napona. Trorazinska modulacija ima nešto bolji harmonijski sadržaj neko dvorazinska.

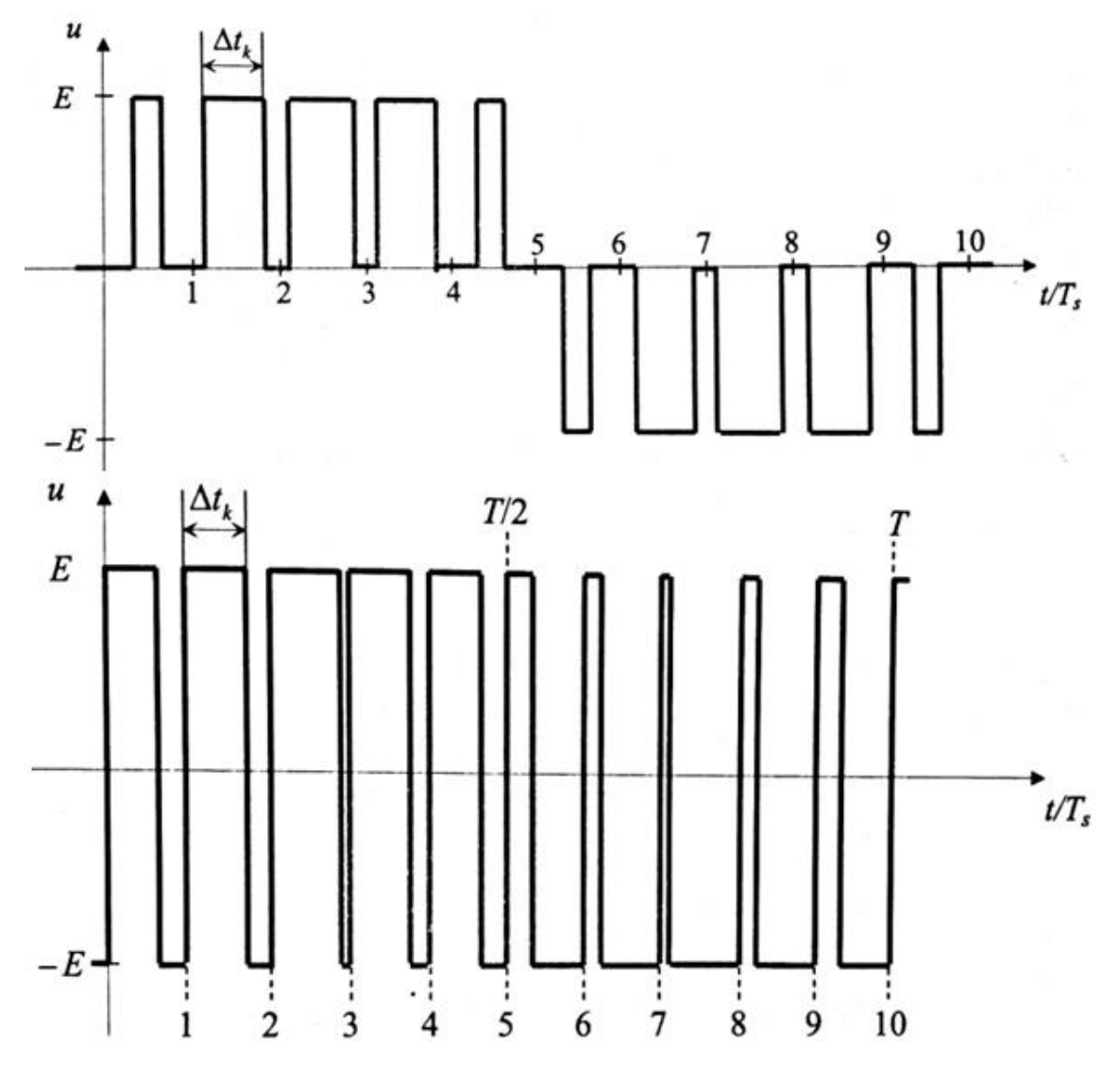

*Slika 2.6. - Mogući valni oblici upravljanja a)trorazinski b)dvorazinski*

Ideja modulacije je preuzeta iz telekomunikacija. Općenito modulacija je proces injektiranja izmjeničnog signala niske frekvencije (modulacijske frekvencije f<sub>m</sub>) u izmjenični signal visoke frekvencije (prijenosne frekvencije f<sub>0</sub>). U ovom slučaju modulacijska frekvencija je željena frekvencija napona na trošilu, dok je prijenosna frekvencija jednaka sklopnoj frekvenciji autonomnog izmjenjivača.

Omjerom navedene dvije frekvencije definiran je modulacijski faktor:

$$
m_f = \frac{f_0}{f} \tag{2-7}
$$

Drugi bitan pojam je modulacijski indeks m<sup>a</sup> odnosno dubina modulacije koja se definira kao omjer vršne vrijednosti referentnog napona i trokutastog napona.

$$
m_a = \frac{\widehat{U}_{mod}}{\widehat{U}_{tr}} \; ; \; 0 \le m_a \le 1 \tag{2-8}
$$

Za generiranje pravokutnih valnih oblika na izlazu koristi se trokutasti napon visoke frekvencije koji se uspoređuje sa sinusnim naponom željene frekvencije. Pa tako kada je referentni sinusni signal veći od trokutastog uključuje se odgovarajući ventil, a kada je referentni sinusni signal manji od trokutastog, isključuje se odgovarajući ventil.

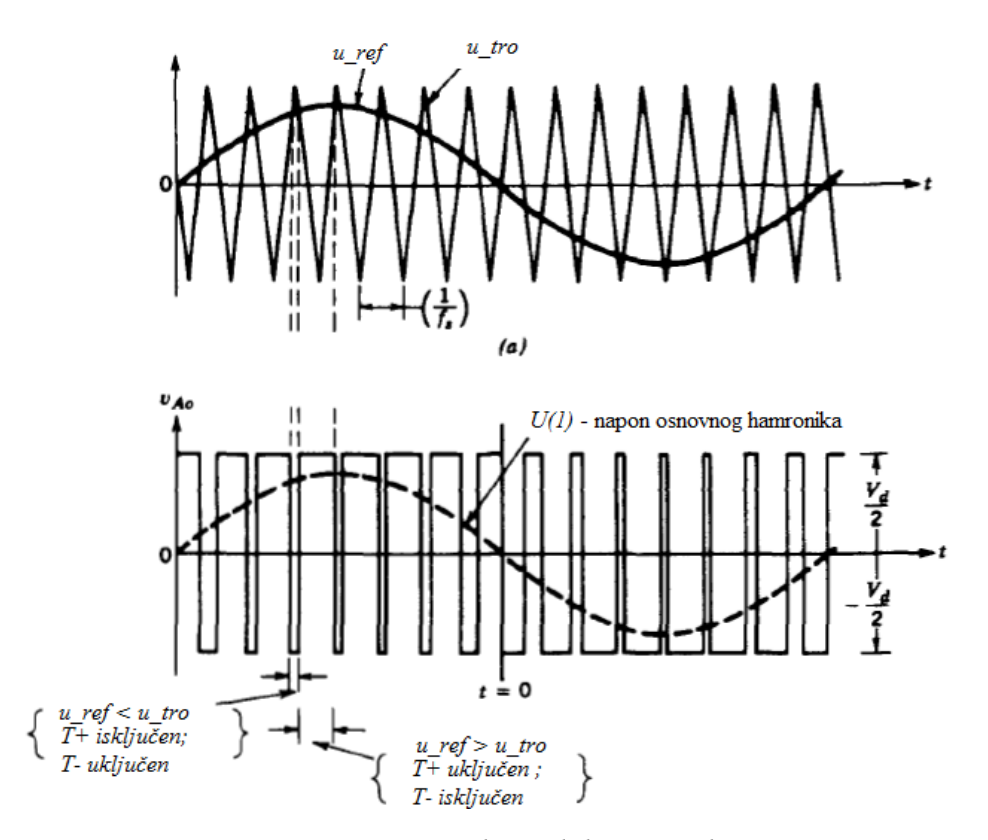

*Slika 2.7. - Generiranje pulsno-širinski moduliranog izlaznog napona izmjenjivača*

Jedan primjer generiranja impulsa dan je na slici 2.8. gdje se koristi bipolarna modulacija koristeći dubinu modulacije *ma*=0,75 i modulacijski faktor *mf*=7. U daljnjem razmatranju gledati će se samo bipolarna modulacija jer dostupna maketa je izvedena pomoću nje.

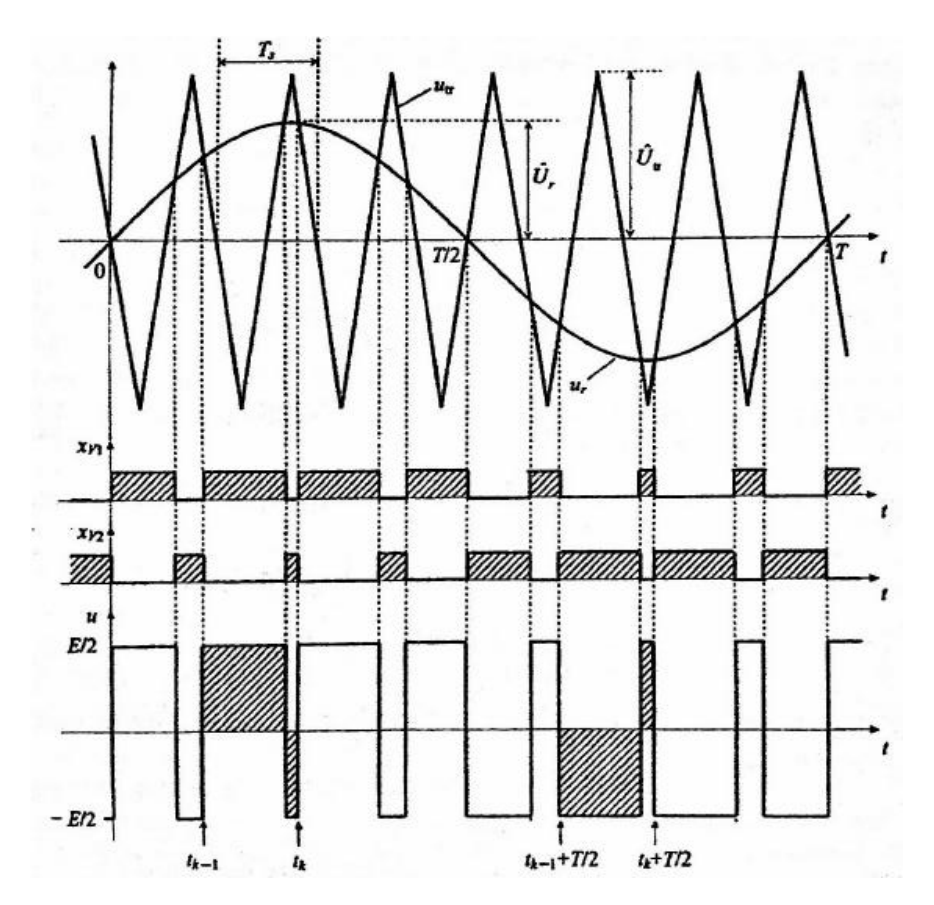

*Slika 2.8. – Upravljački signali za ma=0,75 i mf=7 bipolarne modulacije[1]*

Omjer vršne vrijednosti moduliranog napona i vršne vrijednosti trokutastog napona je proporcionalan sa omjerom osnovnog harmonika izlaznog napona i istosmjernog izvora, pa se dubina modulacije za bipolarnu modulaciju može računati kao:

$$
m_a = \frac{\widehat{U}_{mod}}{\widehat{U}_{tr}} = \frac{\widehat{U}(1)}{\frac{E}{2}}
$$
 (2-9)

Valni oblik izlaznog napona osnovnog harmonijskog člana definiran je izrazom:

$$
u(1,t) = \hat{U}(1)\sin(\omega_1 t) = m_a \frac{E}{2}\sin(\omega_1 t), za m_a \le 1
$$
 (2-10)

U izlaznom naponu pojavljuju se harmonijski članovi izlaznog napona izmjenjivača kao bočni pojasi, centrirani oko sklopne frekvencije i njezinih umnožaka. To važi za sve dubine modulacije od 0 do 1. Neovisni su o faktoru modulacije *mf*, za *mf*>9. Frekvencije harmonijskih članova *f<sup>h</sup>* su:

$$
f_h = (jm \pm k) f_1 \tag{2-11}
$$

Gdje harmonijski član h-tog reda odgovara k-tom bočnom pojasu j-tog umnoška faktora modulacije *mf*,

$$
h = jm_f \pm k \tag{2-12}
$$

Nedostatak PŠM je veliki udio harmonijskih članova u izlaznom naponu. Prednost PŠM je što su harmonijska izobličenja napona pomaknuta u područje visokih frekvencija. Vrijednosti iznosa amplitude harmonika ovisno o faktoru modulacije za bipolarnu modulaciju može se vidjeti u tablici 2.1[1].

|                 | $m_a$ |       |       |       |       |  |
|-----------------|-------|-------|-------|-------|-------|--|
| harmonik        | 0,2   | 0,4   | 0,6   | 0,8   | 1     |  |
| 1               | 0,2   | 0,4   | 0,6   | 0,8   | 1     |  |
| $m_f$           | 1,242 | 1,150 | 1,006 | 0,818 | 0,601 |  |
| $m_f \pm 2$     | 0,016 | 0,061 | 0,131 | 0,220 | 0,318 |  |
| $m_f \pm 4$     |       |       |       |       | 0,018 |  |
| $2m_f \pm 1$    | 0,190 | 0,326 | 0,370 | 0,314 | 0,181 |  |
| $2m_f\pm 3$     |       | 0,024 | 0,071 | 0,139 | 0,212 |  |
| $2m_f \pm 5$    |       |       |       | 0,013 | 0,033 |  |
| 3m <sub>f</sub> | 0,335 | 0,123 | 0,083 | 0,171 | 0,113 |  |
| 3m/±2           | 0,044 | 0,139 | 0,203 | 0,176 | 0,062 |  |
| $3m_f \pm 4$    |       | 0,012 | 0,047 | 0,104 | 0,157 |  |
| $3m\neq 6$      |       |       |       | 0,016 | 0,044 |  |
| $4m_f \pm 1$    | 0,163 | 0,157 | 0,008 | 0,105 | 0,068 |  |
| $4m_f\pm3$      | 0,012 | 0,070 | 0,132 | 0,115 | 0,090 |  |
| $4m\neq 5$      |       |       | 0,034 | 0,084 | 0,119 |  |
| $4m_f \pm 7$    |       |       |       | 0,017 | 0,050 |  |

*Tablica 2.1. - Udio harmonika ovisno o faktor modulacije m<sup>f</sup> i dubini modulacije ma[1]*

Ukupna harmonijska distorzija napona za unipolarnu modulaciju se može računati kao:

$$
THDu = \sqrt{\frac{\sum_{n>1} U^2(n)}{U^2(1)}} = \sqrt{\frac{U^2}{U^2(1)} - 1} = \sqrt{\frac{2}{m_a^2} - 1}
$$
 (2-13)

# <span id="page-17-0"></span>**3. ANALITIČKI IZRAČUN**

### <span id="page-17-1"></span>**3.1. Utjecaj promjene** *m<sup>f</sup>*

Za zadane vrijednosti ulaznog napona i izlazne frekvencije, promatrati će se utjecaj promjene parametra *m<sup>f</sup>* na harmonijsku distorziju. Kako su ostale vrijednosti konstantne, promjena *m<sup>f</sup>* će utjecati samo na sklopnu frekvenciju. Harmonijska distorzija napona THDU se neće mijenjati. Kako promatrani krug se može poistovjeti sa serijski spojenim RL trošilom na izmjeničnom naponu, može se prijeći na fazorski račun. Za izračun harmonijske distorzije struje koristiti će se tablica 2.1 da bi se dobio napon po harmonicima te za te harmonike će se izračunati impedancije trošila. Iznos struje za svaki pojedini harmonik će se dobiti prema izrazu:

$$
I(n) = \frac{U(n)}{R + jX_l(n)}
$$
\n(3-1)

Parametri koji će se držati konstantnim su:

 $E=240 \text{ V}$   $f_1=50 \text{ Hz}$   $R=800 \Omega$   $L=300 \text{ mH}$   $m_a=1$ 

Budući da dostupna maketa ima 6 mogućih sklopnih frekvencija, a koristiti će se konstantna frekvencija osnovnog harmonika iznosa *50 Hz*, prema (2-7) uzete su sljedeće točke za izračun da bi se kasnije mogle usporediti sa mjernim rezultatima:

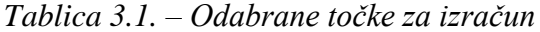

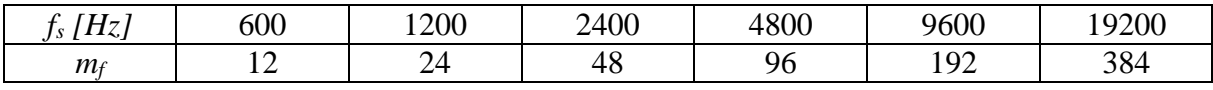

Kako se uzela dubina modulacije ma=1 prema izrazu (2-13) dobiti će se *THDU=100%*

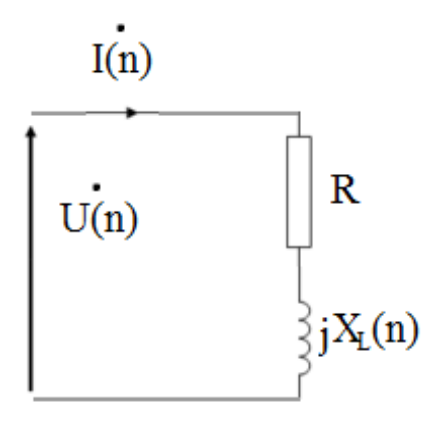

*Slika 3.1. - Nadomjesna shema za proračun struje*

Pomoću programa *MS Excel* obrađeni su rezultati izračuna prema tablici 2.1 i izraza (3-1) te dijagramom prikazane harmonijske distorzije po harmonicima, rezultati harmonijskog sastava struje su prikazani u postotnim vrijednostima naspram prvog harmonika.

a)  $m_f=12$ 

Prva točka je uzeta za modulacijski faktor *mf*=12, što uz frekvenciju osnovnog harmonika od 50 Hz odgovara sklopnoj frekvenciji od 600 Hz. Rezultati izračuna dani su u tablici u Prilogu 1. Na slici 3.2 vidi se harmonijski sadržaj struje i napona. Ukoliko se preračuna na postotne vrijednosti harmonika struje dobije se da najveći ima 35% udjela u valnom obliku. Prema (2-13) općem pravilo za izračun bilo kojeg THD, dobilo se da je *THDI=46,58%.*

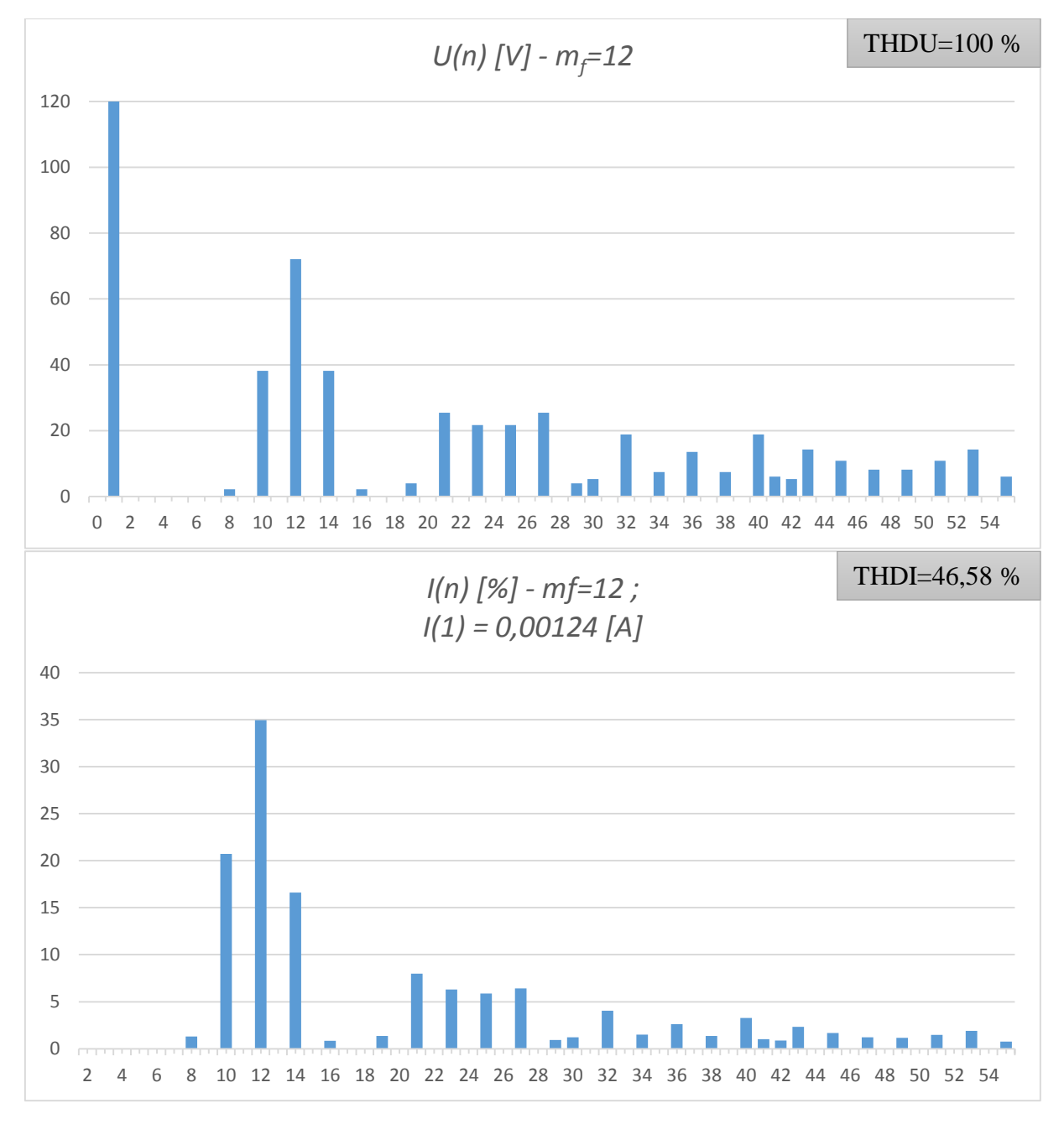

*Slika 3.2. - Harmonici napona (gore) i struje (dolje)*

b)  $m_f = 24$ 

Za iduću točku uzet je faktor modulacije *mf*=24 što odgovara sklopnoj frekvenciji od 1,2 *kHz*. Rezultati proračuna dani u prilogu 1. Sa slike 3.3. se vidi harmonijski sastav napona, koji iako je gurnut u veće frekvencije, po iznosu je ostao ne promijenjen, međutim harmonijski sastav struje je znatno smanjio pa tako najveći strujni harmonik ima sada samo 20% udjela. Ukoliko se opet upotrijebi izraz (2-13) dobije se da je *THDI=26,52%* što je znatno bolje za trošila tj. valni oblik je bliži željenom sinusnom obliku.

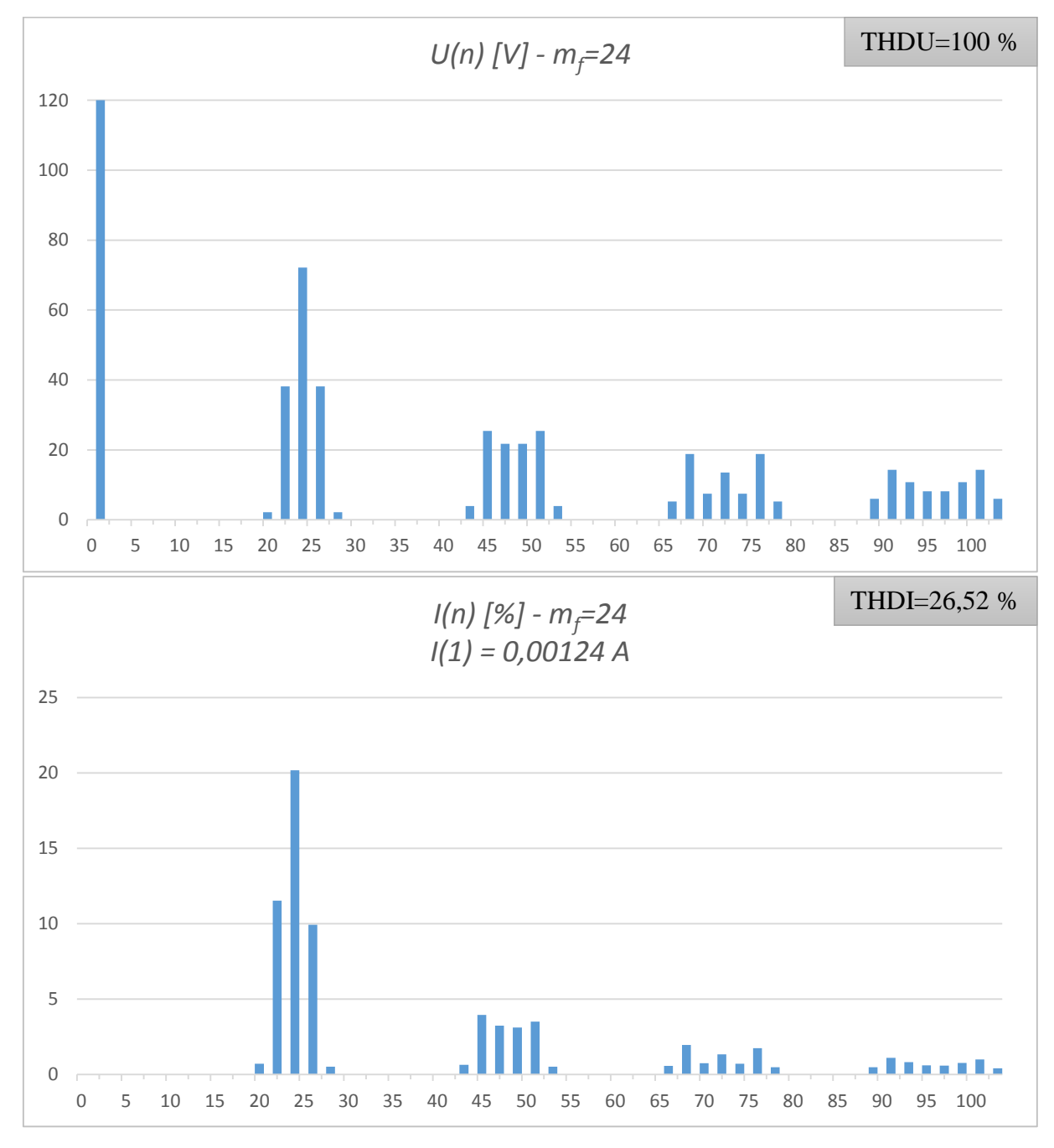

*Slika 3.3. - Harmonici napona (gore) i struje (dolje)*

c) *mf=48*

Sljedeća točka je za *mf=48* što odgovara sklopnoj frekvenciji od 2,4 *kHz.* Rezultati izračuna su dani u tablici u prilogu 1. Sa slike 3.4 vidi se da se dobio još bolji harmonijski sadržaj struje te je ostao gotovo samo osnovni harmonik. THDI pri ovoj sklopnoj frekvenciji iznosi 13,78%.

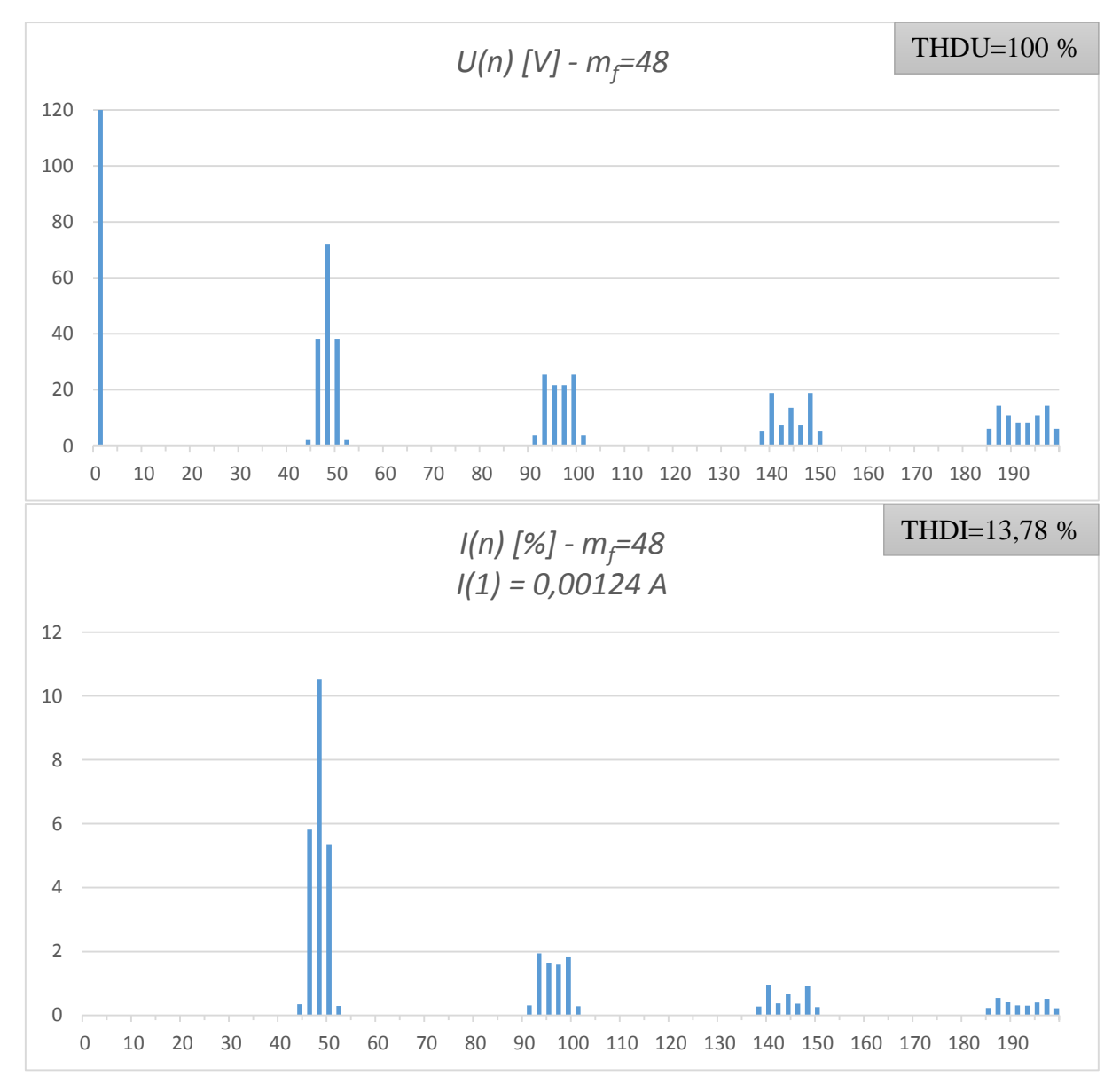

*Slika 3.4. - Harmonici napona (gore) i struje (dolje)*

### d) *mf=96*

Sjedeća točka je za *mf=96* što odgovara sklopnoj frekvenciji od 4,8 *kHz*. Rezultati izračuna su dani u prilogu 1, a izračunom se dobio *THDI=6,96%.* Iz THDI a i iz slike 3.5 vidi se da je struja skoro čisto sinusna, jer ostali harmonijski članovi su praktički zanemarivo mali, najveći harmonik sada iznosi svega 5% osnovnog harmonika.

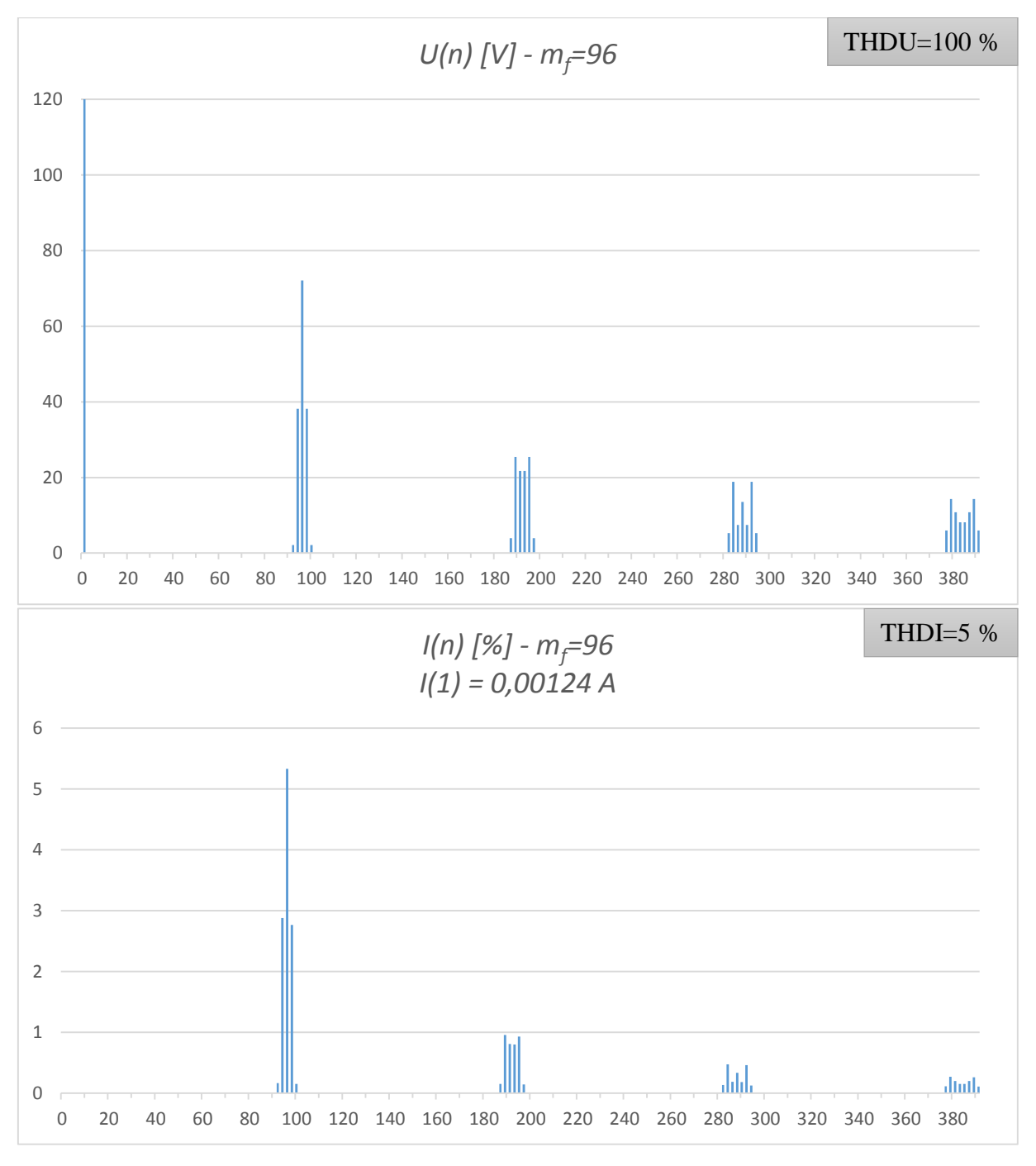

*Slika 3.5. - Harmonici napona (gore) i struje (dolje)*

### e) *mf=192*

Sljedeća točka je *mf=192* što iznosi 9,6 kHz sklopne frekvencije. Rezultati izračuna su dani u prilogu 1, a THDI iznosi 3,49%

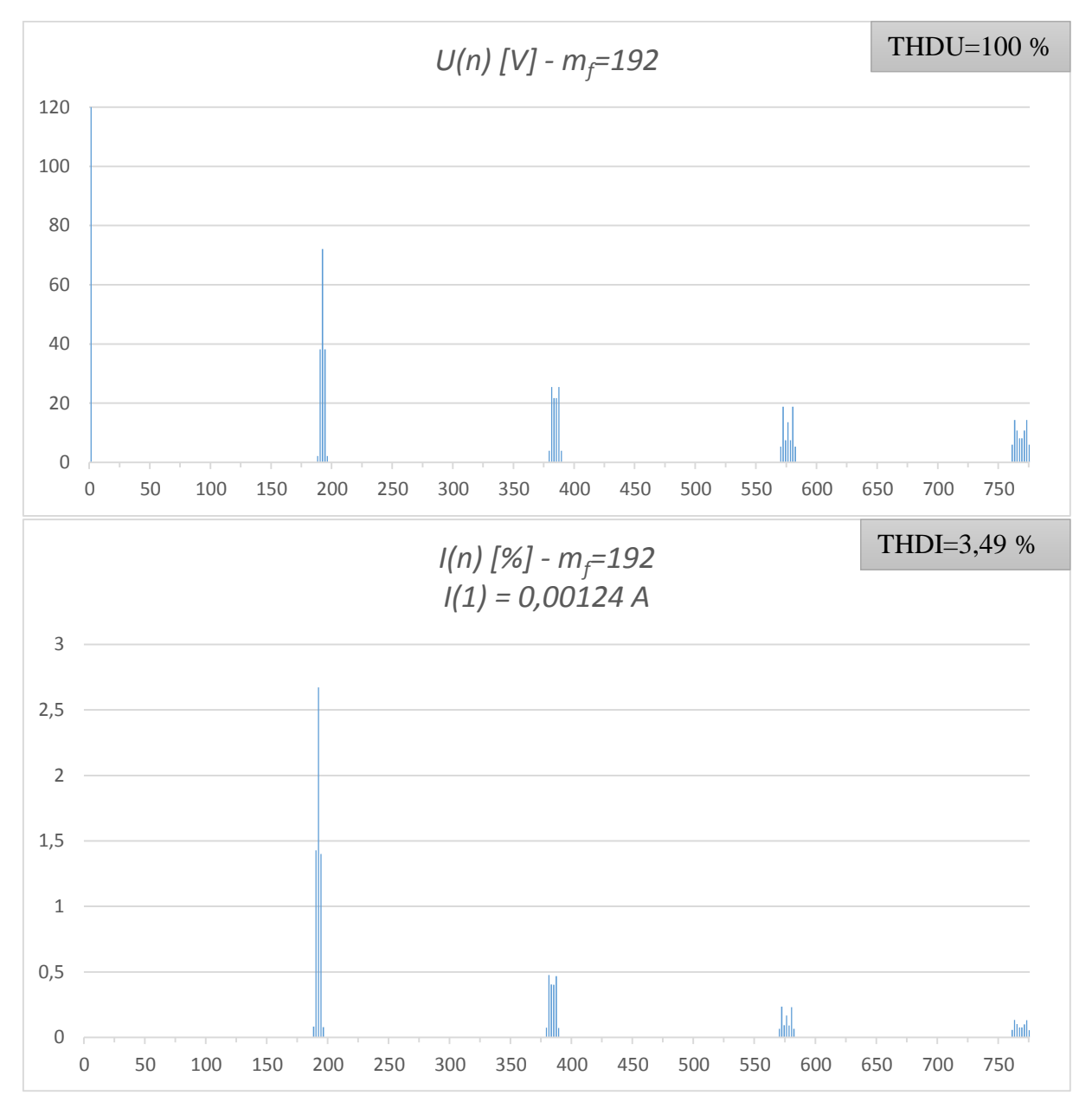

*Slika 3.6. - Harmonici napona (gore) i struje (dolje)*

#### f) *mf=384*

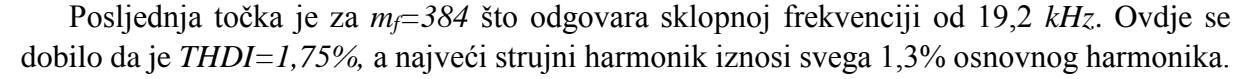

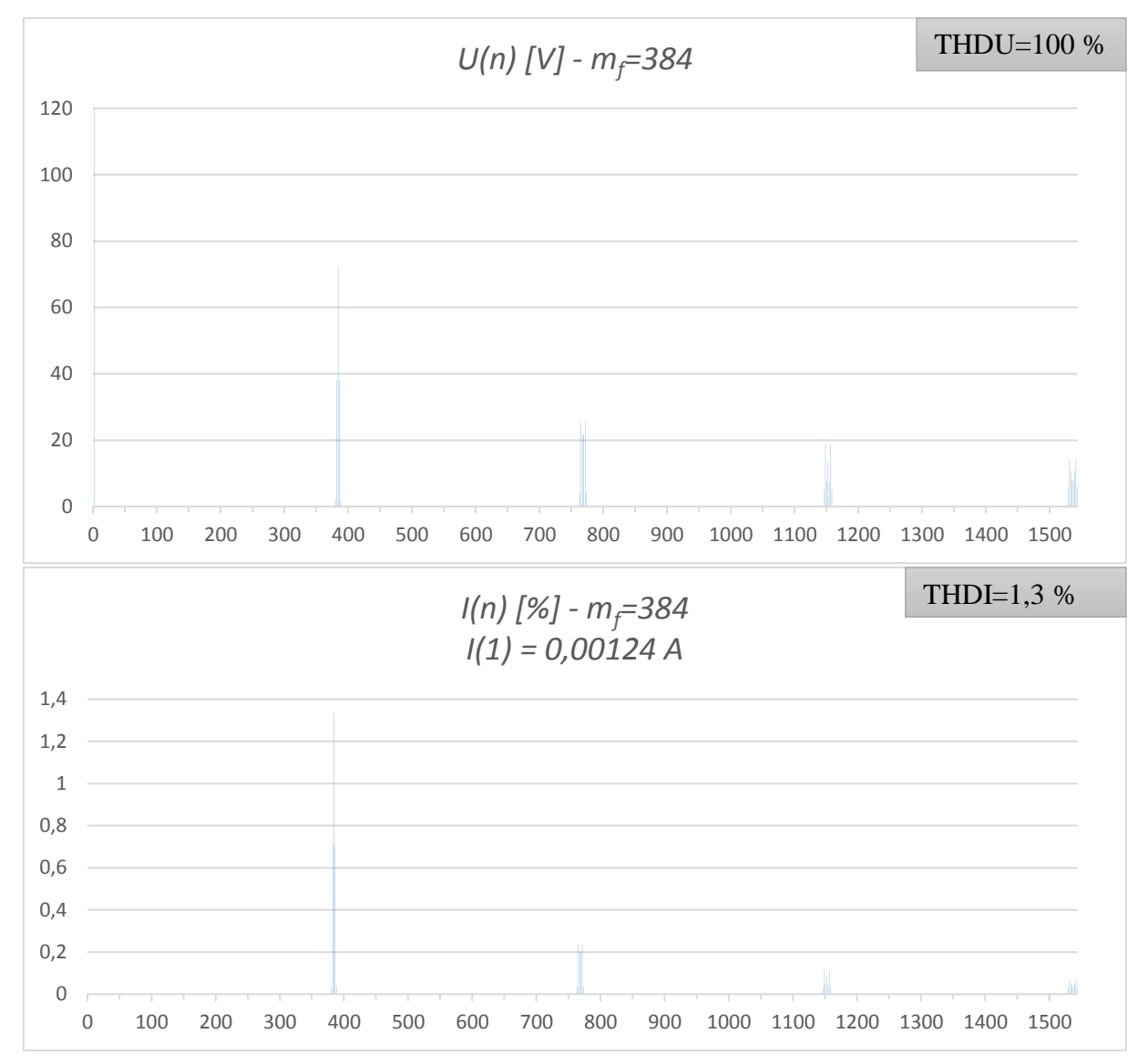

*Slika 3.7. - Harmonici napona (gore) i struje (dolje)*

Iz priloženog se vidi da što što je veća sklopna frekvencija time se harmonici struje nalaze u većem frekvencijskom području, a budući da je trošilo serijski RL, koji se ponaša kao nisko propusni filter za struju, time se dobije manji THDI. Tako da općenito za PŠM izmjenjivač je cilj da se koristi što veća sklopnu frekvenciju. Iz tog razloga se koriste MOSFET-i jer oni mogu imati sklopne frekvencije u megahercima.

| $m_f$              | 1 <sub>0</sub><br>∸ |       | 48    | 96   | 192<br>, <i>,  ,  ,</i> | 384          |
|--------------------|---------------------|-------|-------|------|-------------------------|--------------|
| [%]<br><b>THDI</b> | 46,58               | 26,52 | 13,78 | 6,96 | 3,49                    | 75<br>1, / J |
| [%]<br><b>THDU</b> | 100                 | 100   | 100   | 100  | 100                     | 100          |

*Tablica 3.2. - utjecaj m<sup>f</sup> na THDI*

### <span id="page-24-0"></span>**3.2. Utjecaj promjene** *m<sup>a</sup>*

Prethodno je bilo prikazano kako promjena parametra *m<sup>f</sup>* utječe na harmonijski sadržaj struje. Sada će se mijenjati dubinu modulacije *m<sup>a</sup>* čime će se dobije željeni iznos amplitude osnovnog harmonika, ali će to utjecati na THDU i na THDI. Modulacijski faktor će se zadržati na *mf=24* da bi se moglo kasnije usporediti rezultate sa mjerenjima na maketi. Za izračun i dalje se koristi fazorski račun serijskog RL trošila te se struja računa prema izrazu (3-1).

Vrijednosti koje se drže konstantnima su:

 $E=240 \text{ V}$   $f_1=50 \text{ Hz}$   $R=800 \Omega$   $L=300 \text{ mH}$   $m_f=24$ *a) ma=1*

Prva točka je za *ma=1* čime će amplituda osnovnog harmonika od *50 Hz* biti točno *E/2* odnosno *120 V* prema izrazu (2-9). Rezultati izračuna dani u su u prilogu 1. Koristeći izraz (2-13) izračunat je *THDU=100%* i *THDI=26,52%.* Ovaj set parametara se već koristio pri gledanju utjecaja promjene faktora modulacije *mf*, pa će se ovdje koristiti samo za usporedbu ostalih točaka

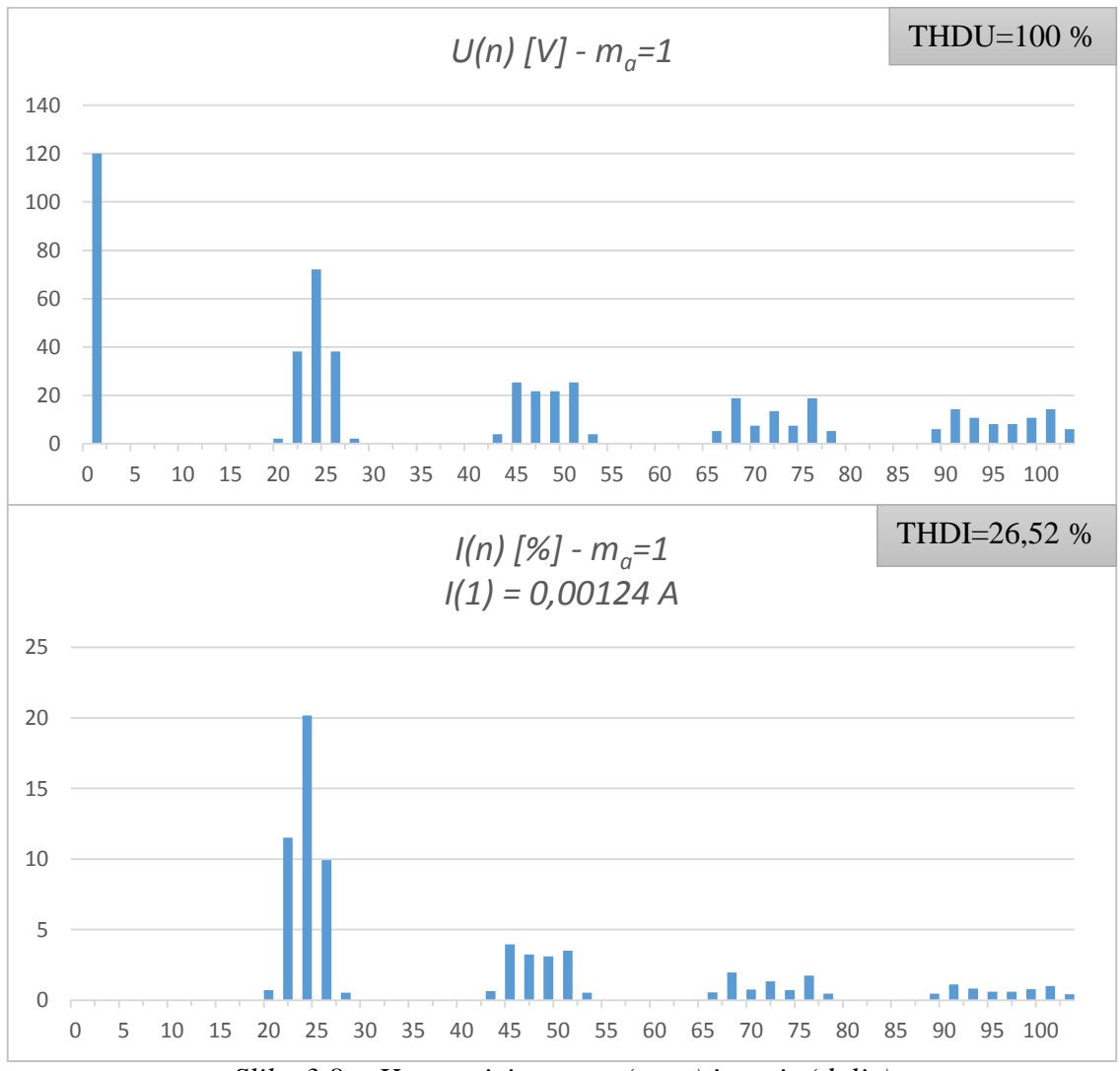

*Slika 3.8. - Harmonici napona (gore) i struje (dolje)*

*b) ma=0,8*

Sada će se smanjiti modulacijski indeks na *ma=0,8* čime će se dobiti napon osnovnog harmonika od *96 V*. Rezultati izračuna dani su u tablici u prilogu 1. Sa slike 3.9 se vidi da se dobila željena smanjena amplituda osnovnog harmonika, međutim ostali harmonici su porasli po iznosu pa se time dobio lošiji THDU, a samim time i lošiji THDI. Izračunom se dobilo da su *THDU= 145,77%*, a *THDI= 38,70%.*

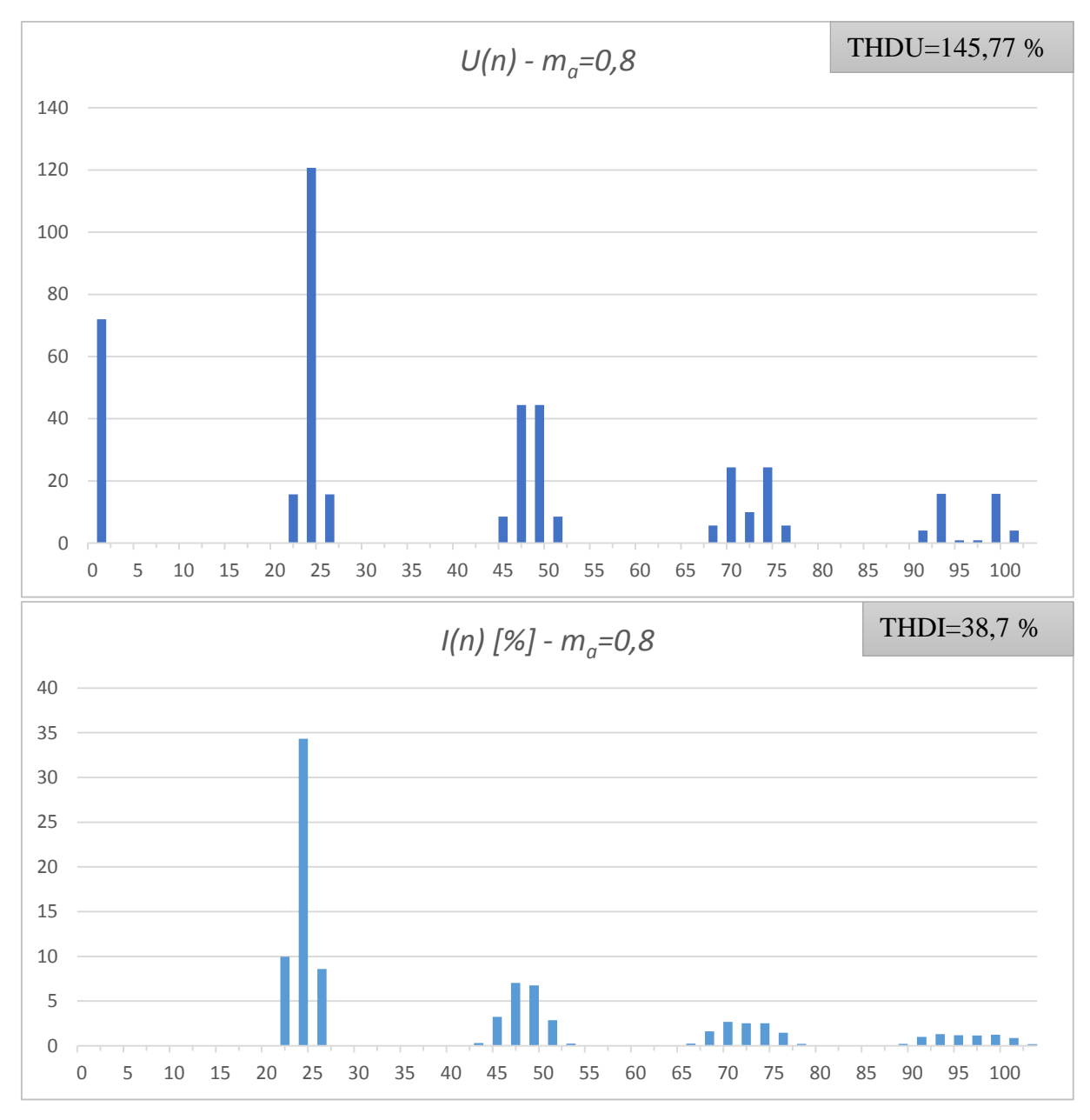

*Slika 3.9. - Harmonici napona (gore) i struje (dolje)*

*c) ma=0,6*

Sljedeća točka je još manji indeks modulacije *ma=0,6* čime se dobije amplitudna osnovnog harmonika od *72 V*. Rezultati izračuna dani su u prilogu 9. Sa slike 3.10 vidi se da iako se dobila željena smanjena amplituda osnovnog harmonika, daljnjim smanjivanjem indeksa modulacije amplitude naponskih harmonika dodatno rastu što za posljedicu ima i porast strujnih harmonika pa tako sada iznosi harmonijske distorzije su *THDU=213,44%* i *THDI=59,71%*

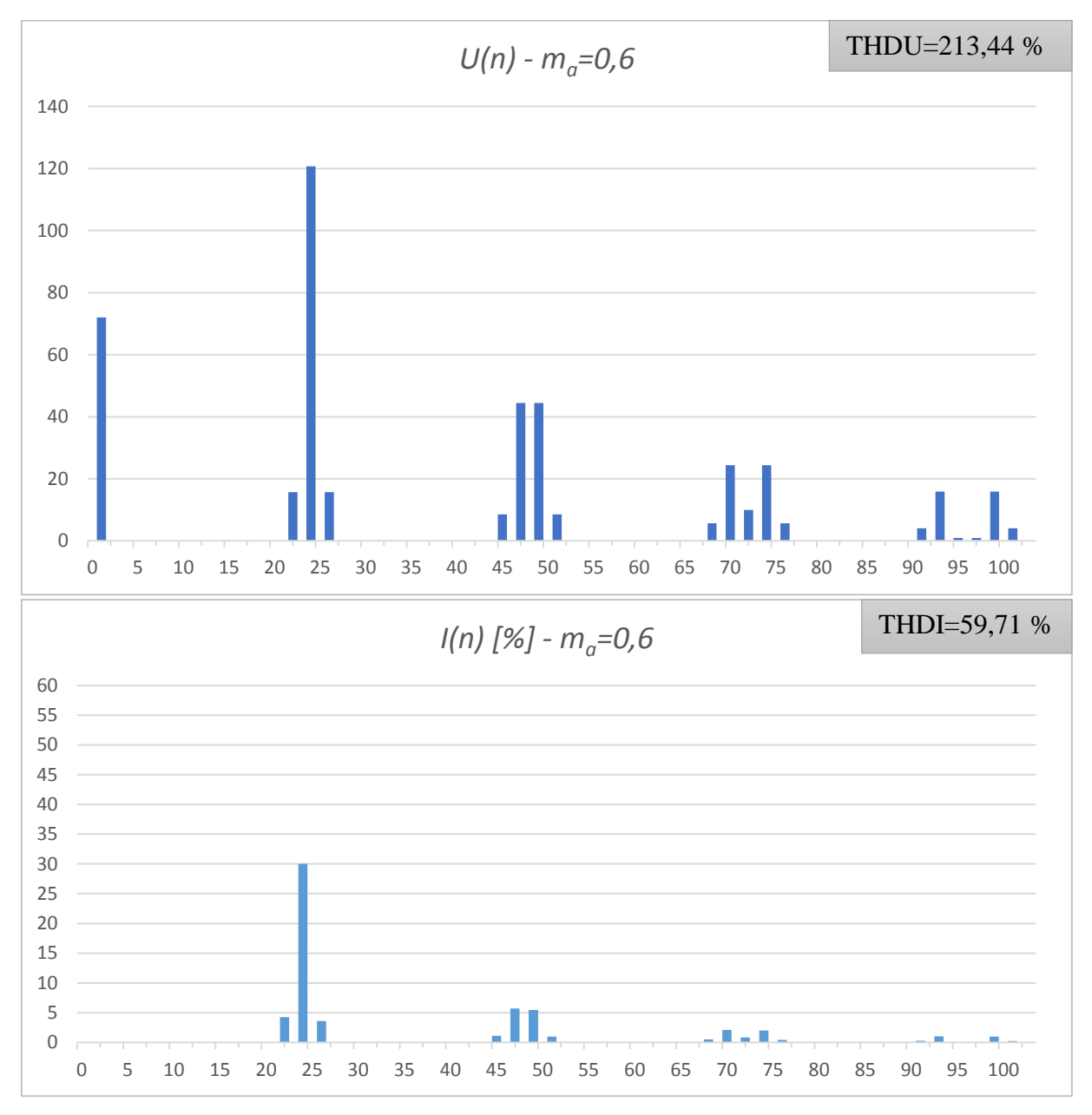

*Slika 3.10. - Harmonici napona (gore) i struje (dolje)*

*d) ma=0,4*

Sljedeća točka za izračun će biti za indeks modulacije *ma=0,4* što daje amplitudu osnovnog harmonika od *48 V*, a rezultati izračuna dani su u prilogu 1. Vidi se da sada udio ostalih strujnih harmonika doseže *100%* što može ozbiljno naštetiti trošilima (poput elektromotornih pogona). Ukupna harmonijska distorzija iznosi *THDU=339,12% THDI=99,29%*

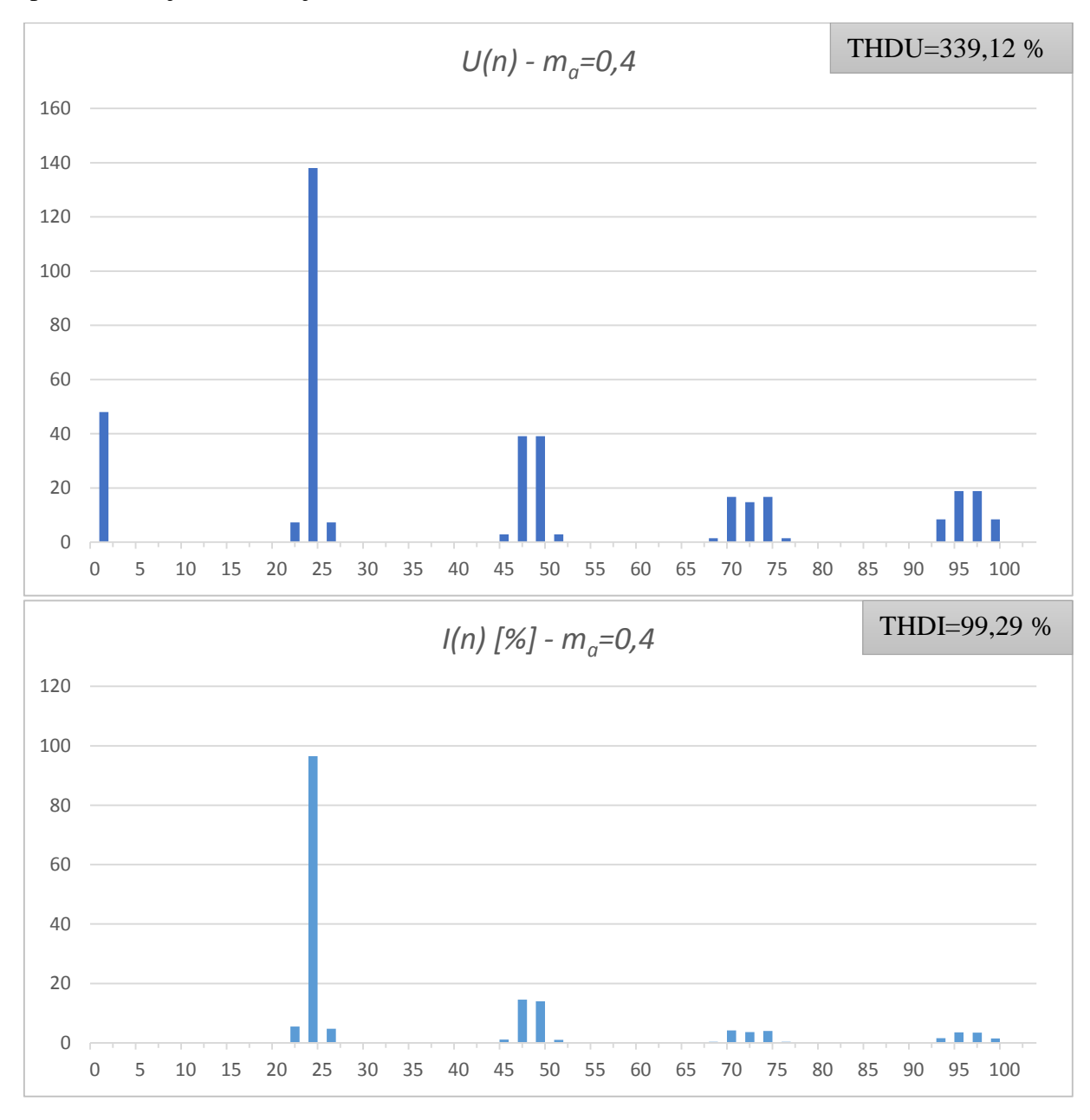

*Slika 3.11. - Harmonici napona (gore) i struje (dolje)*

*e) ma=0,2*

Posljednja točka je za indeks modulacije *ma=0,2* što daje amplitudu osnovnog harmonika od *24 V*. U ovom pogonskom radu, značajno se smanjila amplitudu osnovnog harmonika, međutim to za posljedicu imamo značajno velike iznose ostalih harmonika što na kraju utječe na struju koja teče kroz prošilo pa tako sada harmonijska distorzija je *THDU=700%,* a *THDI=211,07%*

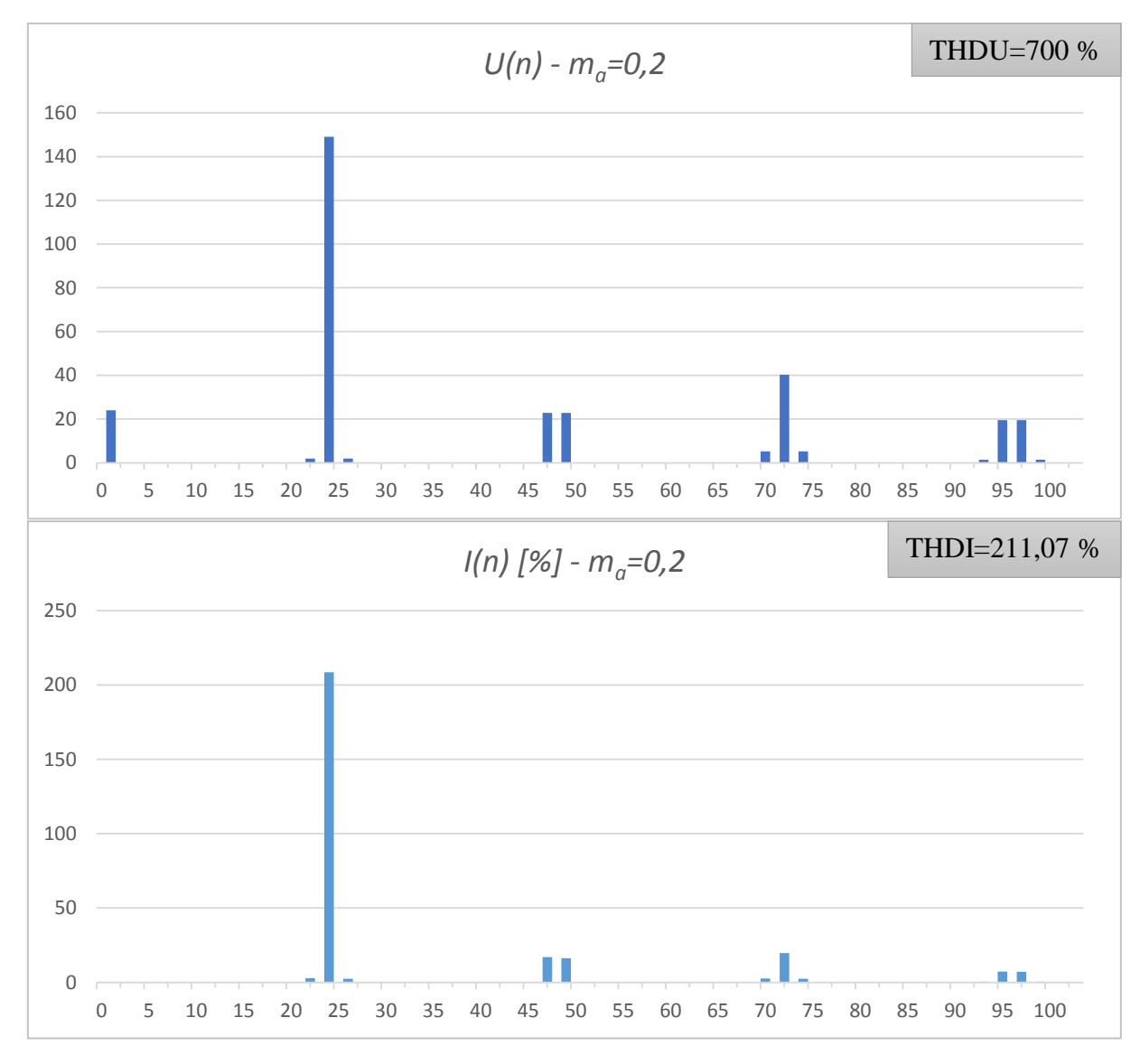

*Slika 3.11. - Harmonici napona (gore) i struje (dolje)*

Vidi se da smanjivanjem dubine modulacije raste harmonijska distorzija napona i struje. Promjenom dubine modulacije uspijeva se regulirati efektivnu vrijednost osnovnog harmonika, međutim time se pogoršava THD struje i napona. Prelaskom na veće sklopne frekvencije može se ublažiti promjenu distorzije struje.

*Tablica 3.2. - Utjecaj dubine modulacije na THDU i THDI*

| $m_a$       |       | v.o            | U.O          | 0,4            | ∩ ∩<br>$\mathsf{u}, \mathsf{v}$   |
|-------------|-------|----------------|--------------|----------------|-----------------------------------|
| <b>THDU</b> | 100   | 145,77         | 213,44       | 339,12         | 700                               |
| <b>THDI</b> | 26,52 | 20.70<br>30,70 | 59.71<br>J., | 99.29<br>ノノィムラ | $\cap$<br>0.11<br>$\omega$ i 1,0, |

## <span id="page-29-0"></span>**3.3. Utjecaj promjene** *f<sup>1</sup>*

Sada će se još uvidjeti kako promjena izlazne frekvencije utječe na distorziju struje. Slično kao i s promjenom faktora modulacije, THDU se neće mijenjati. Parametri koji se drže konstantnima su:

*E=240 V R=800 Ω L=300 mH ma=0,6 mf=24*

a)  $f_1 = 50$  Hz

Prva odabrana frekvencija osnovnog harmonika je *50 Hz* te su rezultati dati u tablici u prilogu 1. Kao i iz prethodnih točaka izračunato je da je *THDI=59,71%*

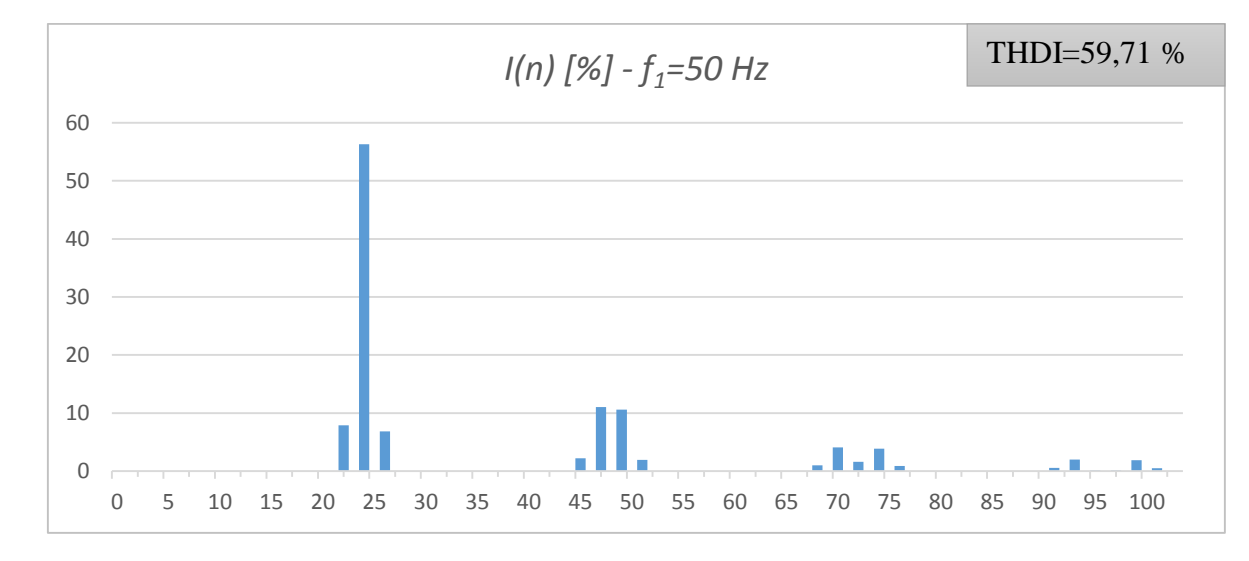

*Slika 3.12. - struje za frekvenciju osnovnog harmonika f=50 Hz*

#### b)  $f_1 = 75 \text{ Hz}$

Druga odabrana frekvencija je *75 Hz,* a rezultati su dati u tablici u prilogu 1, izračunat je *THDI=41,37%.* Vidi se da porastom frekvencije, uz konstantni modulacijski faktor, dobije se nešto bolja struja što se tiče harmonijske analize.

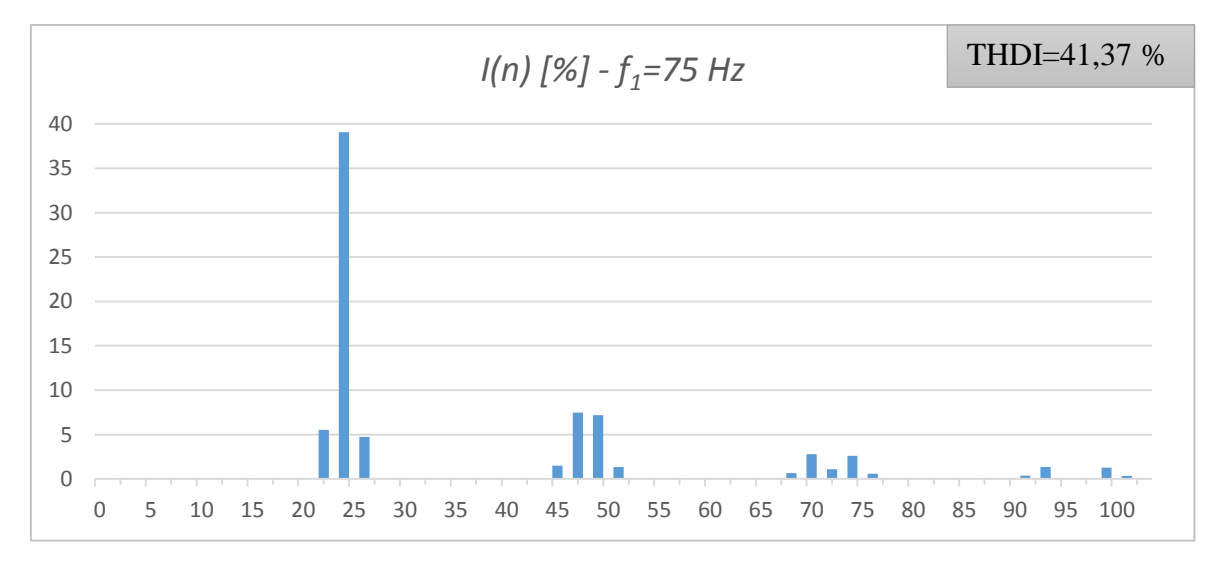

*Slika 3.13. - struje za frekvenciju osnovnog harmonika f=75 Hz*

#### c)  $f_1 = 100$  Hz

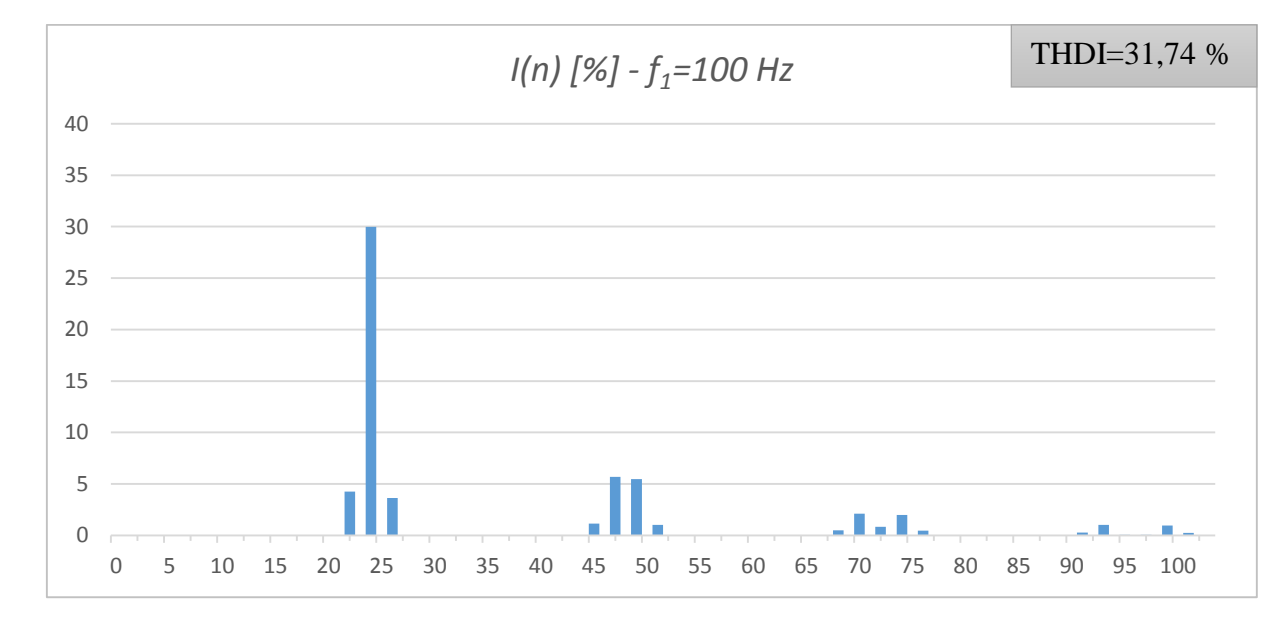

Zadnja frekvencija je *100 Hz*, rezultati su dati u tablici u prilogu 1, a izračunat je *THDI=31,74%*

*Slika 3.14. - struje za frekvenciju osnovnog harmonika f=100 Hz*

Očekivano, porastom frekvencije uz konstantan parametar *m<sup>f</sup>* THDI opada. Ovo je problematično jer PŠM izmjenjivači se često koriste u elektromotornim pogonima u sustavu skalarne regulacije u kojoj se drži omjer ulaznog napona i frekvencije konstantnim, što rezultira da pri niskim brojem okretaja mora se držati mala dubina modulacije i mala izlazna frekvenciju što će uzrokovati veliki THDI. Stoga je jako ključno da se koriste što veće sklopne frekvencije. Držanjem konstantnog modulacijskog faktora, a mijenjanjem frekvencije referentnog signala zapravo se mijenja sklopnu frekvencija pa ovi rezultati su zapravo isti kao pri gledanju promjene modulacijskog faktora *m<sup>f</sup>* te se stoga neće mijenjati ovaj parametar pri simulaciji i mjerenju.

|                | ັບ                        | $ -$               | u               |
|----------------|---------------------------|--------------------|-----------------|
| $-$<br>. .<br> | $\sim$ $\sim$ $\sim$<br>ັ | $\sim$ $\sim$<br>. | $\sqrt{2}$<br>ັ |

*Tablica 3.3. - Utjecaj izlazne frekvencije na THDI*

# <span id="page-31-0"></span>**4. SIMULACIJA**

## <span id="page-31-1"></span>**4.1. Model**

Za simulaciju je korišten MATLAB Simulink s paketom Simpower systems. Uz model u Simulinku koristi se m-skripta za brzu promjenu parametra simulacije. Za harmonijsku analizu koristiti će se alat za brzu Fourierovu transformaciju u sklopu Simpower systems-a. Prilikom izvedbe modela nisu se mogli elektrolitski kondenzatori, koji služe kao naponsko dijelilo, spojiti direktno na istosmjerni izvor bez prisutnog otpora. Ubacivanjem otpora bilo je moguće izvršiti simulaciju, ali simuliranje je trajalo duže. Zamjenom kondenzatora sa dva istosmjerna izvora se ubrzalo simuliranje, a odstupanje simulacije je bilo neznatno. Kao upravljive ventile su se koristili MOSFET-i bući da je maketa (za koju se izvodi ova simulacija) izvedena pomoću njih.

```
%% brisanje memorije
close all;
clear;
clc;
%% parametri PWM invertera
E=240; %napon DC linka
f=50; %izlazna frekvencija
R=800; %otpor trosila
L=300e-3; %induktivitet trosila
ma=1; %dubina modulacije
mf=12; %faktor modulacije
Ts=1/(mf*f); %izracun perioda sklapanja
tsim=1/f*3; %trajanje simulacije postavljeno za 3 perioda
%% simulacija
sim('diplomski');
```
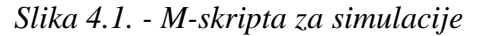

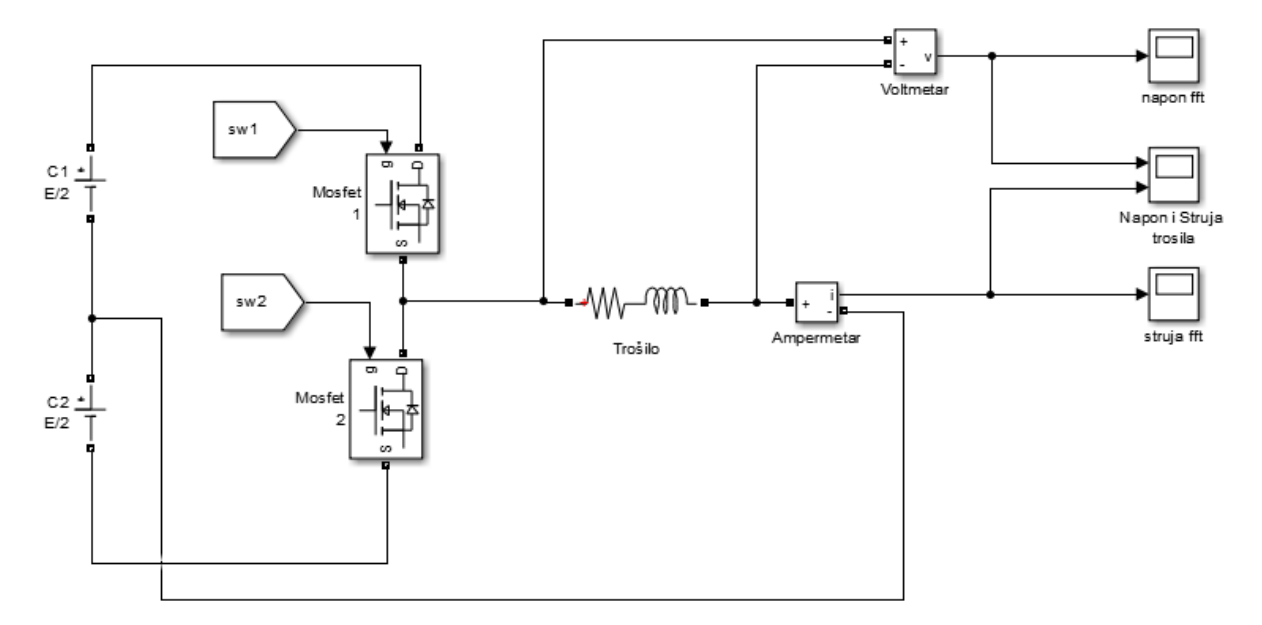

*Slika 4.2. - Model polumosnog izmjenjivača*

Na slikama 4.3. do 4.5. su dani parametri za svaki pojedini blok simulacije.

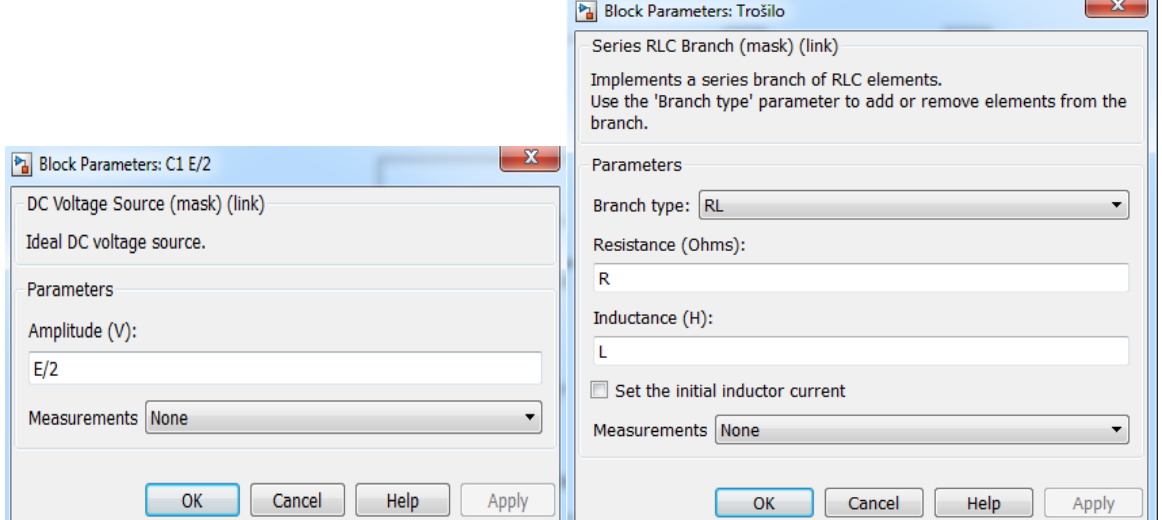

*Slika 4.3. - Blok istosmjernog izvora (lijevo) i Parametri trošila (desno)*

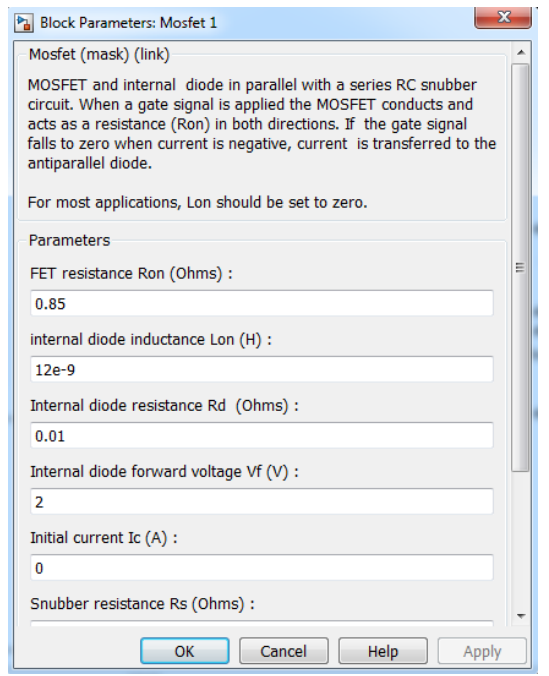

*Slika 4.4. - parametri MOSFET-a*

Da bi se mogao koristiti alat za Fourierovu analizu (koji se nalazi u bloku "Power GUI") napon i struju na izlazu izmjenjivača mora se spremiti u oblik "Dataset" podatka. Najlakši način je da u blokovima za snimanje struje "FFT struja" i napona "FFT napon" u opcijama se postave postavke prikazane na slici 4.5.

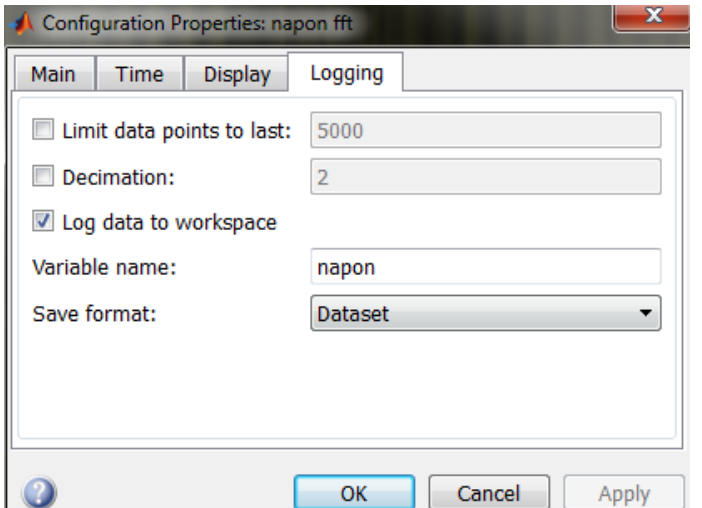

*Slika 4.5. – Postavke bloka "scope" da bi se mogla raditi Fourierova analiza podatka*

Kako se fizički generiraju upravljački signali za MOSFET-ove nije bio predmet ovog rada, pa je pulsno-širinska modulacija izvedena jednostavno preko logičkog bloka te izvora sinusnog signala i trokutastog napona koji je realiziran preko bloka "repeating sequence". Rezultat logičke operacije je 1 ili 0 koji se dovode na "gate" ulaz od MOSFET-a pomoću bloka "Goto". Kako u polumosnom spoju upravljivi ventil vodi samo kada je njegov pripadni par isključen, za drugi upravljivi ventil rezultat logičke operacije se invertira i šalje na njegov pripadni "gate" ulaz.

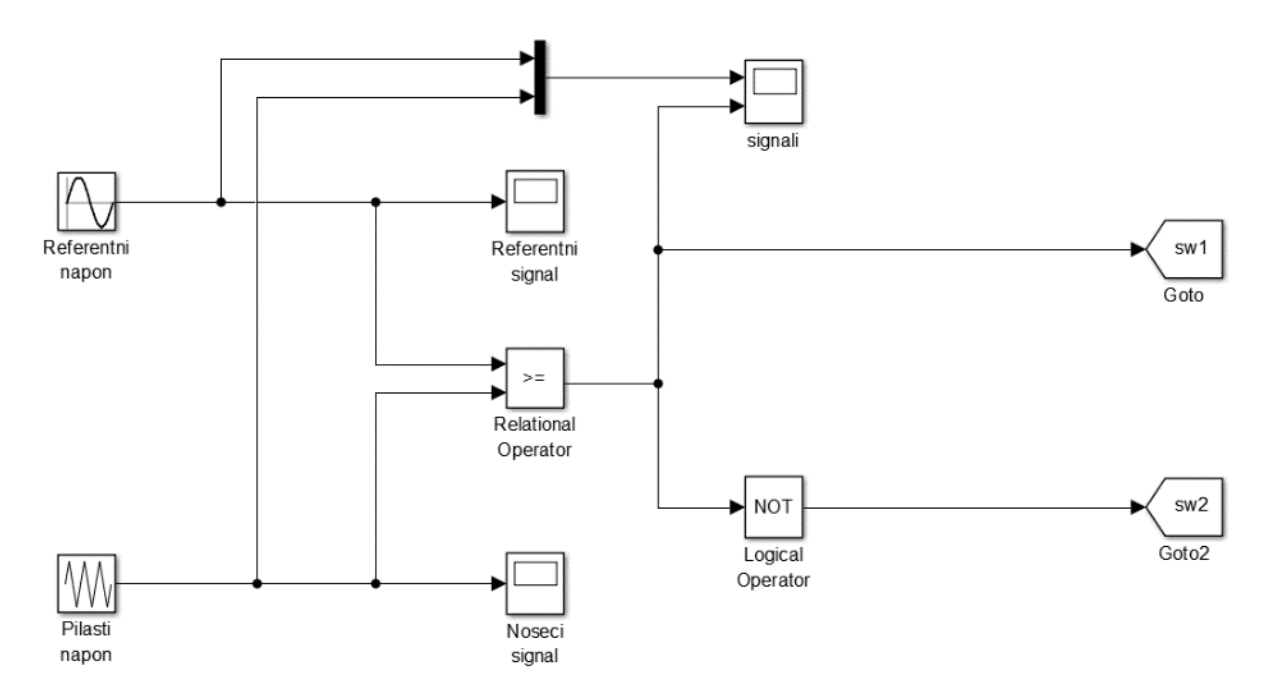

*Slika 4.6. - Model upravljačkih signala pulsno-širinske modulacije*

Parametri blokova za generiranje pulsno-širiskih impulsa dani su na slikama 4.7 do 4.8.

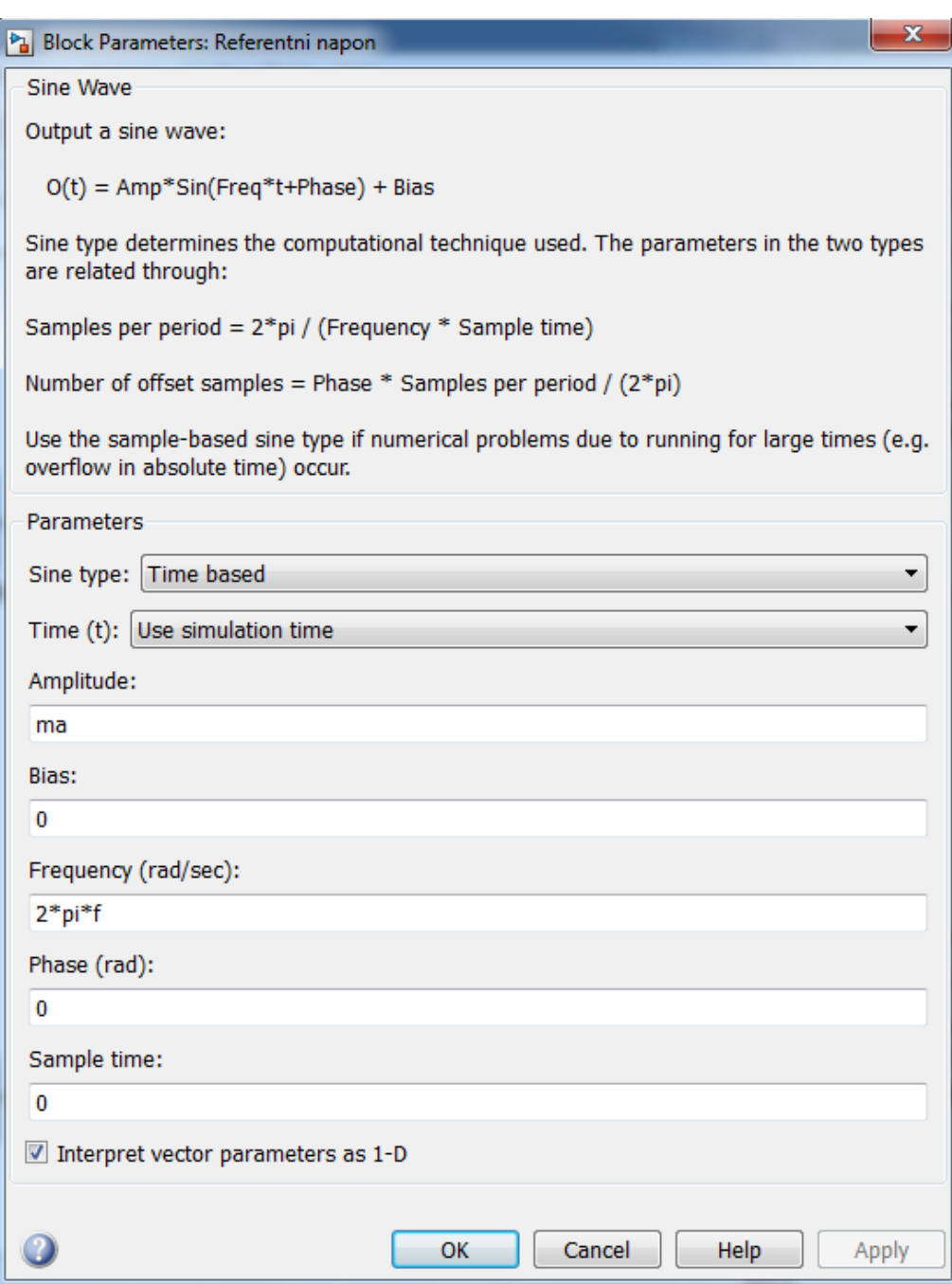

*Slika 4.7. - Parametri referentnog napona*

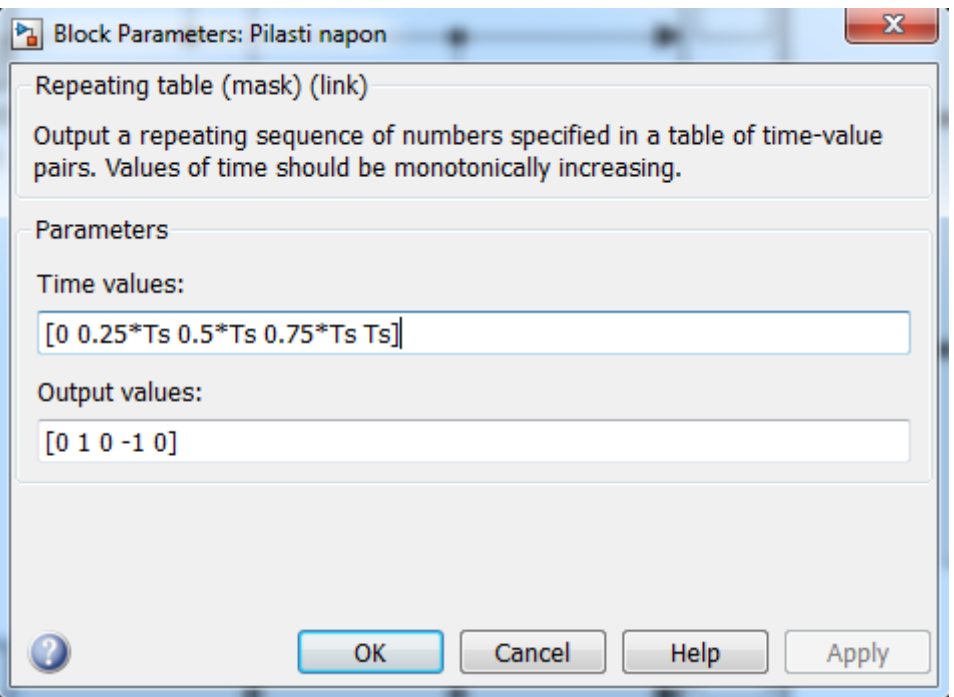

*Slika 4.8. - Parametri nosećeg napona*

Prije same simulacije potrebno je u postavkama simulacije postaviti relativnu i apsolutnu toleranciju, kako bi se prilikom simulacije pravilno generirali valni oblici trokutastog i sinusnog napona prema slici 4.9

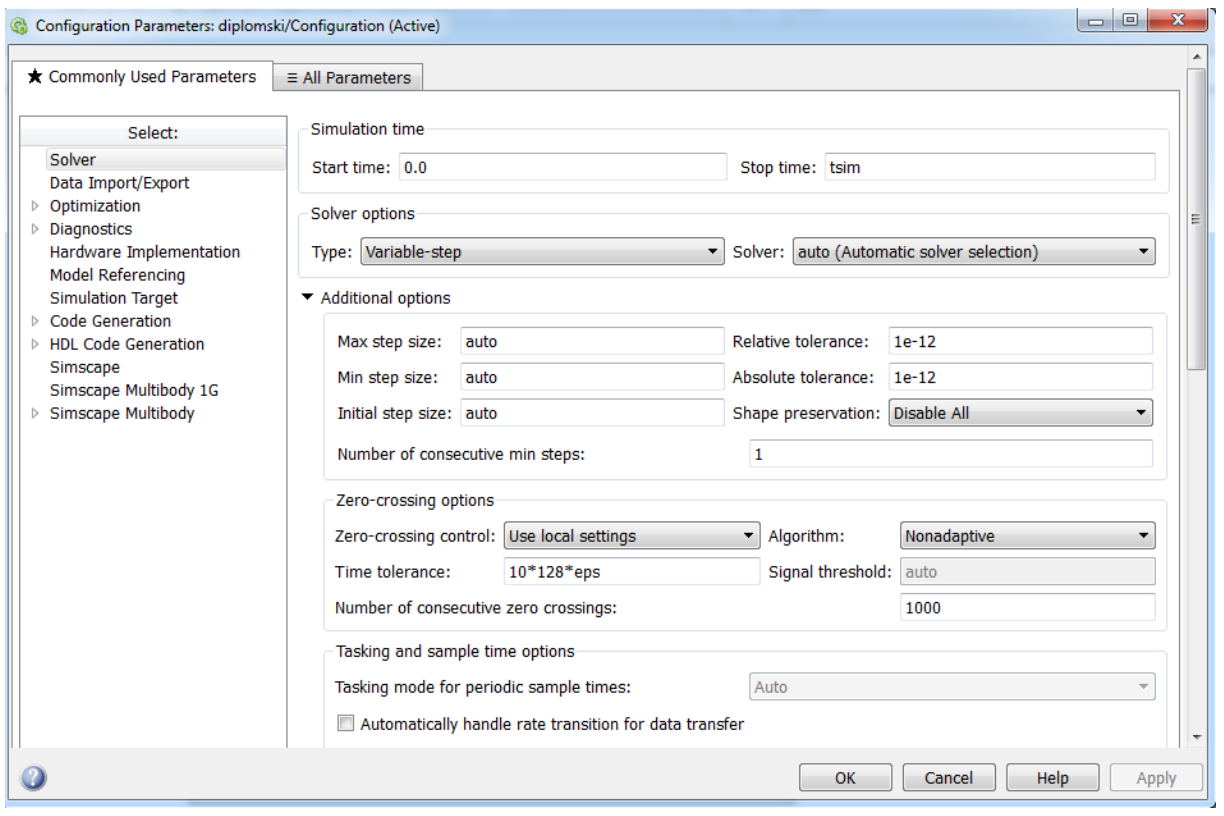

*Slika 4.9. - Postavke solvera u Simulinku*
### **4.2. Simulacije za parametar** *m<sup>f</sup>*

Simulacija se vršila za isti set parametra koji se koristio i za analitički izračun pa tako prvo će se mijenjati modulacijski indeks uz konstantne ostale parametre:

 $E=240 \text{ V}$   $f_1=50 \text{ Hz}$   $R=800 \Omega$   $L=300 \text{ mH}$   $m_a=1$ 

a) *mf=12*

Prvi na redu modulacijski indeks je *mf=12*. Na slici 4.10 vidi se valni oblik napona i struje. Na prvi pogled se vidi da valni oblik struje je daleko od idealnog sinusnog oblika te je u praksi praktički neprimjenjiv.

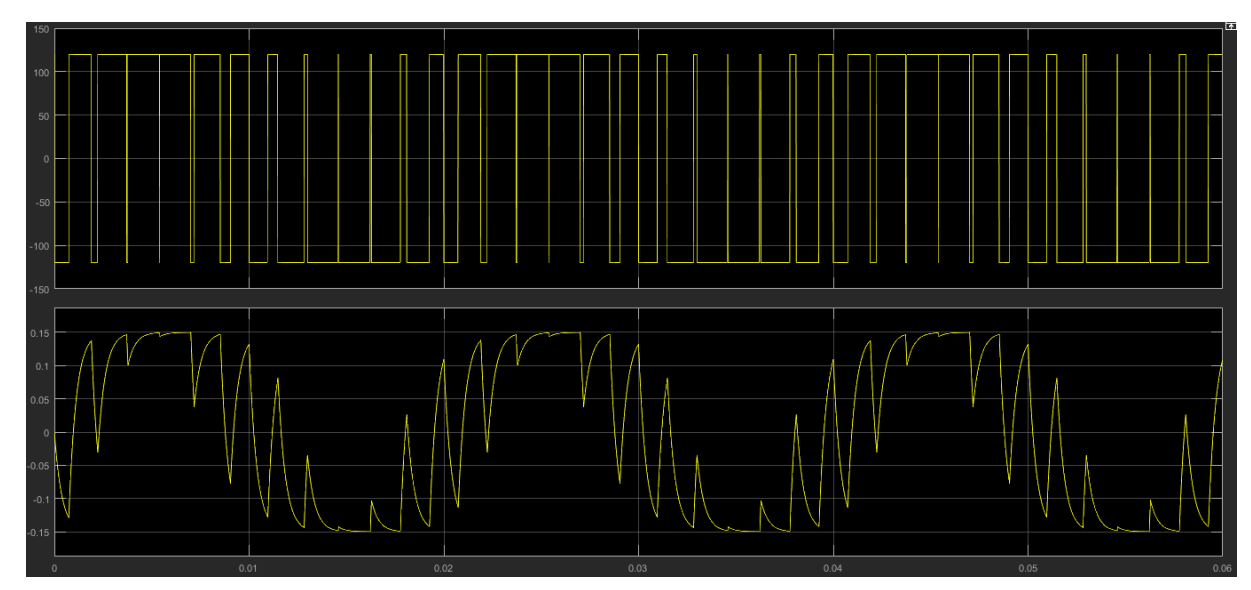

*Slika 4.10. - Valni oblik napona(gore) i struje trošila(dolje)*

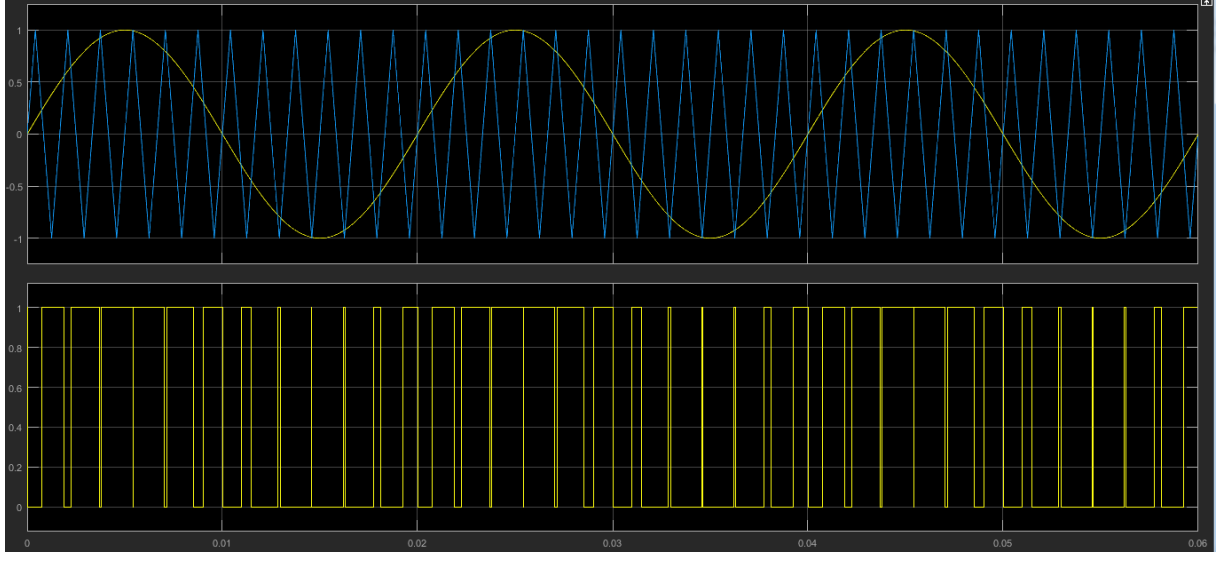

*Slika 4.11. - PŠM modulacija (generiranje impulsa)*

Koristeći alat za brzu Fourierovu analizu dobio se grafički prikaz harmonika za napon (slika 4.12) i za struju (slika 4.13). Uspoređujući sa analitičkim proračunom vidi se da THDU i THDI u neznatnoj mjeri odudaraju od izračuna. Razlog tome je što ovdje se u obzir uzima puno veći raspon harmonika nego što se moglo izračunati koristeći tablicu 2.1.

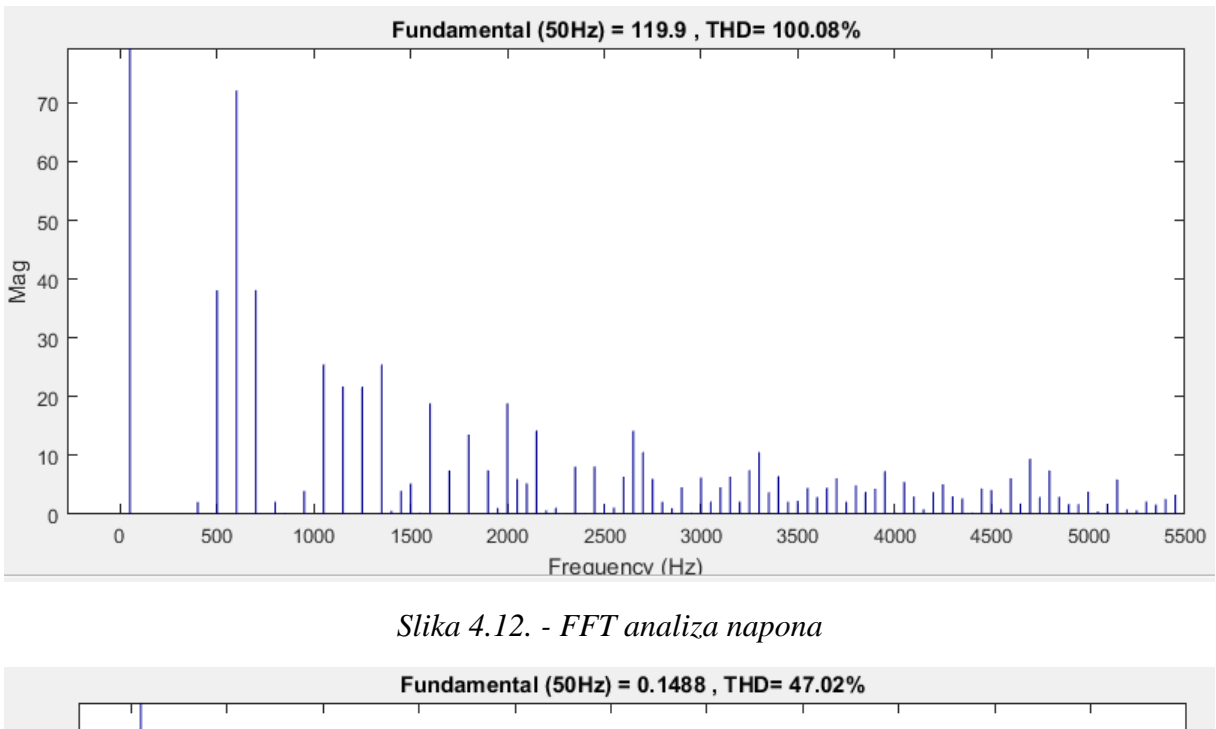

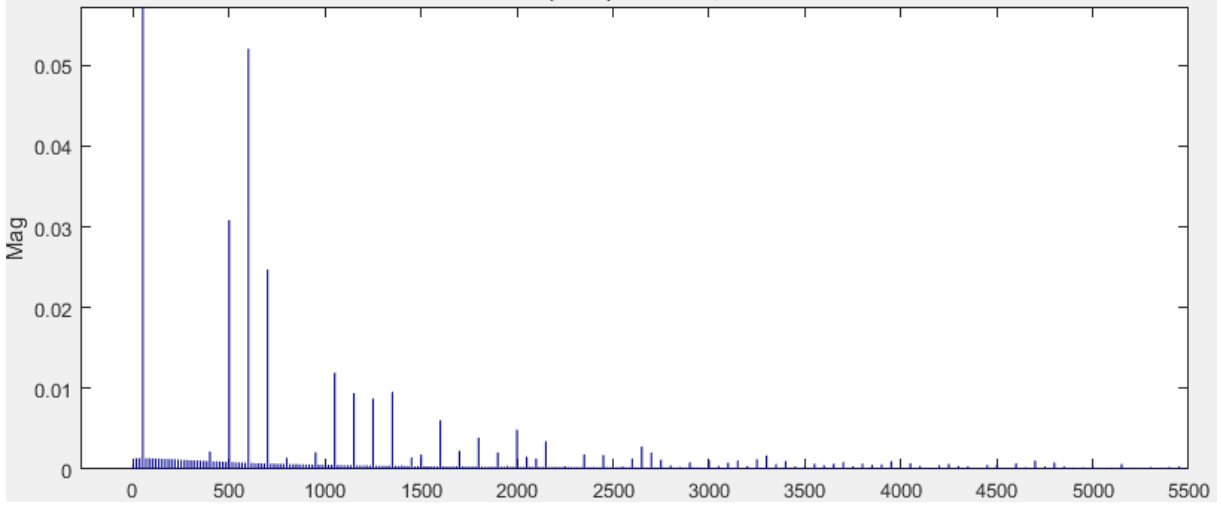

*Slika 4.13. - FFT analiza struje*

b) *mf=24*

Sljedeća točka simulacije je za *mf=24*. Ovdje se vidi na slici 4.14 da valni oblik struje ima puno bliži sinusni oblik, mada još uvijek ima značajna titranja.

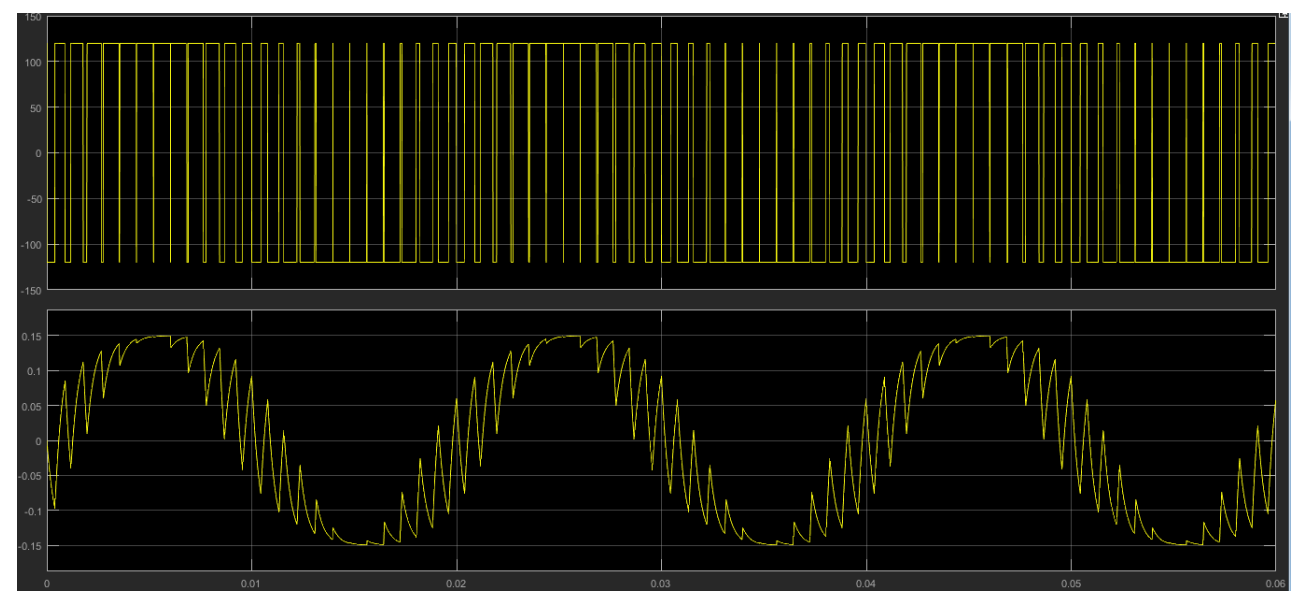

*Slika 4.14. - Valni oblik napona i struje*

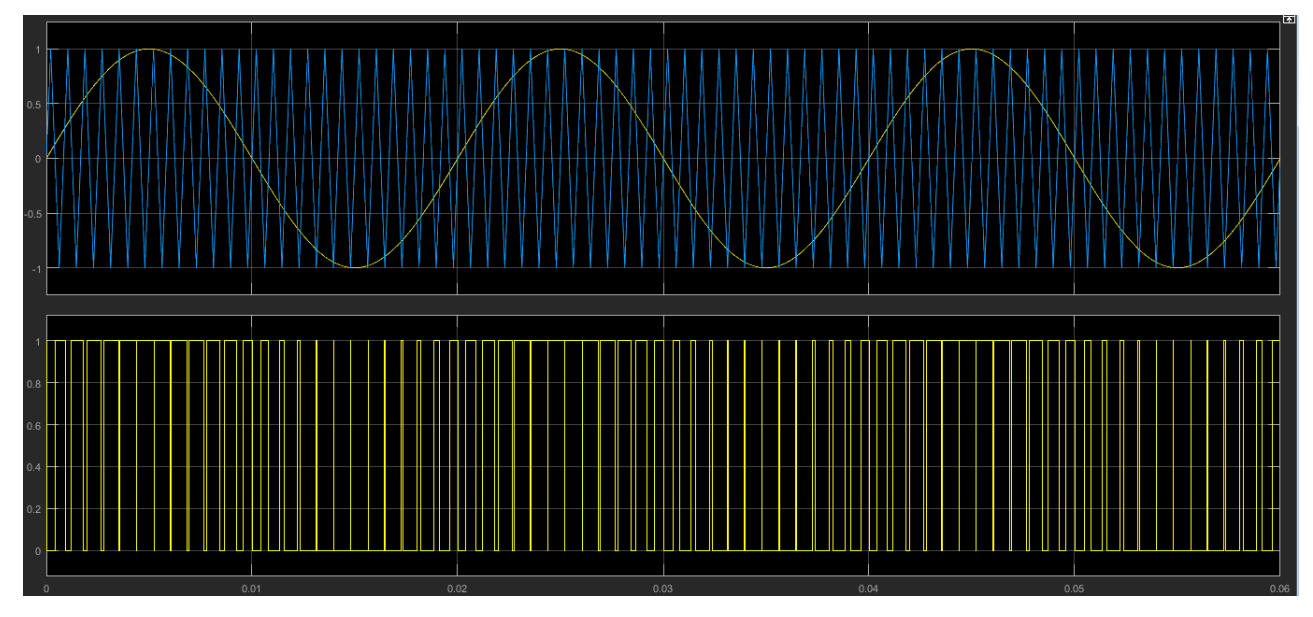

*Slika 4.15. - PŠM modulacija*

Već je bilo rečeno da promjena modulacijskog faktora *m<sup>f</sup>* neće utjecati na harmonijsku analizu napona, a i vidjelo se iz analitičnog izračuna da grafički prikaz harmonika napona se ne mijenja (osim što se harmonici guraju u veće frekvencijsko područje). Stoga će se sada prikazivati samo Fourierova analiza struje. Sa slike 4.16 vidi se da THDI se poklapa sa izračunatim u analitičkom djelu.

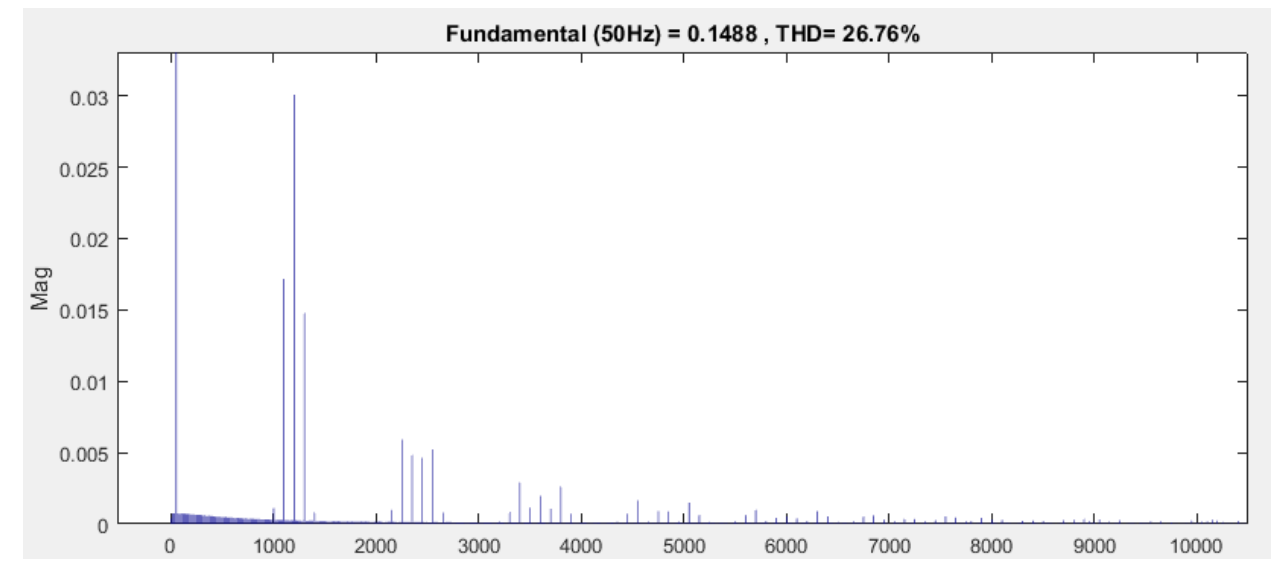

*Slika 4.16. - FFT analiza struje*

c) *mf=48*

Sljedeća simulacija je za modulacijski faktor *mf=48*, gdje sa slike 4.17 vidi se da struja trošila sada ima istančan sinusni oblik uz nešto sitnije prisutne ostale harmonike. Razlog tomu je što su sada sve ostale frekvencije gurnute u više područje gdje je značajnije gušenje RL trošila koje se ponaša kao nisko propusni filter.

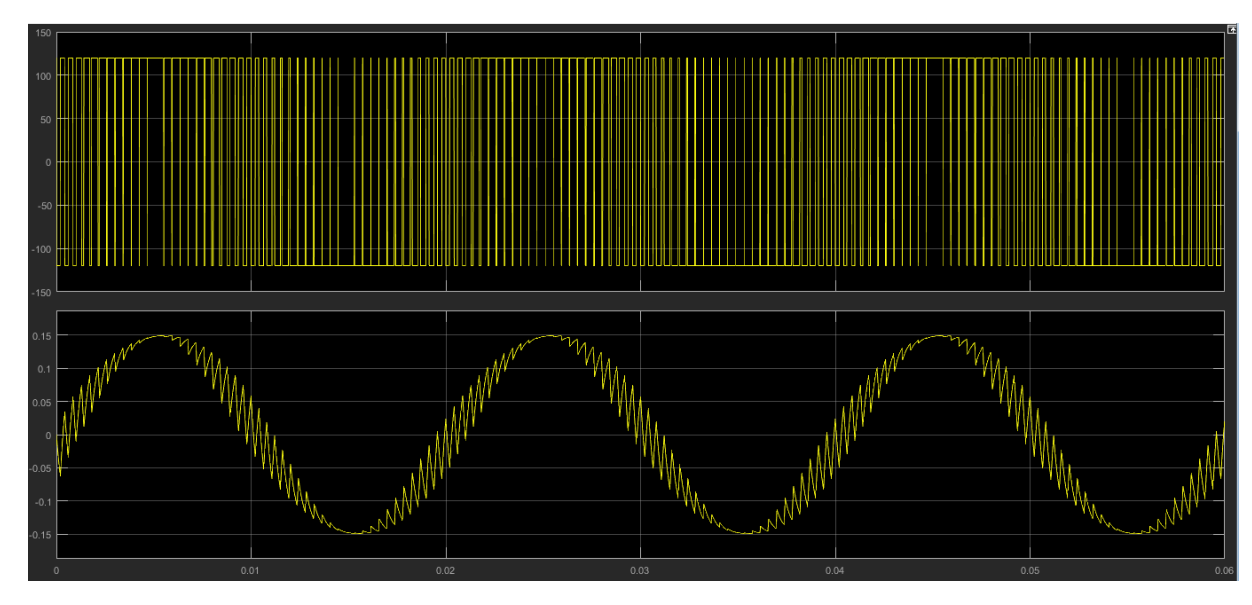

*Slika 4.17. - Valni oblik napona i struje*

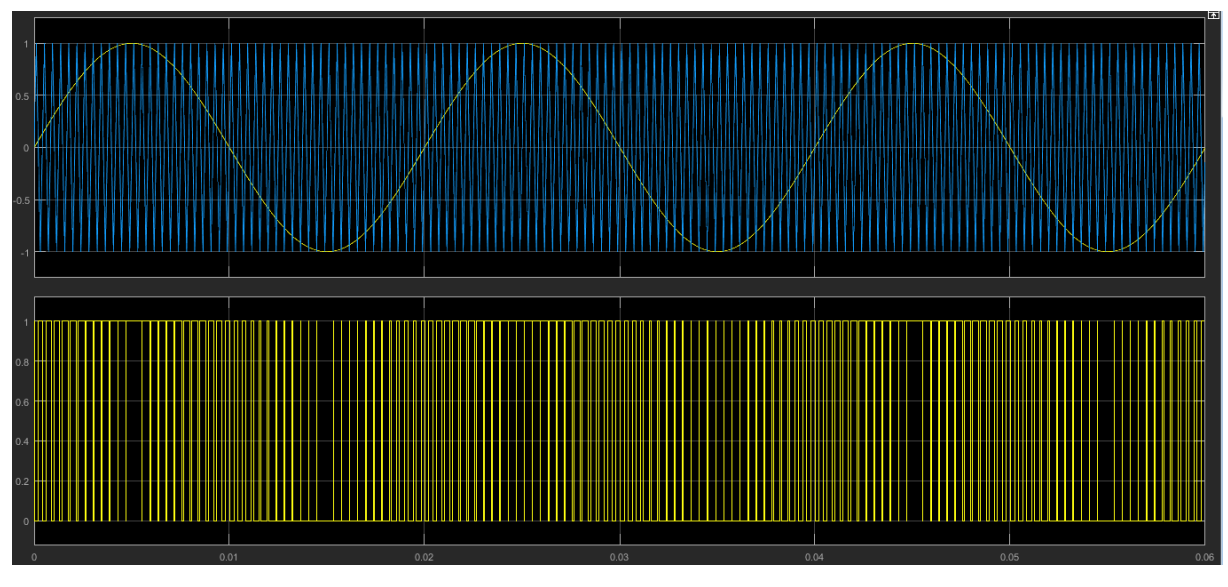

*Slika 4.18. - PŠM modulacija*

Sa slike 4.19 vidi se da prvi značajni harmonik je tek nakon 2000, a sama harmonijska distorzija struje ne prelazi 15%. Što znači da najveći harmonik, u ovom sastavu, ne prelazi više od 15% iznosa osnovnog harmonika.

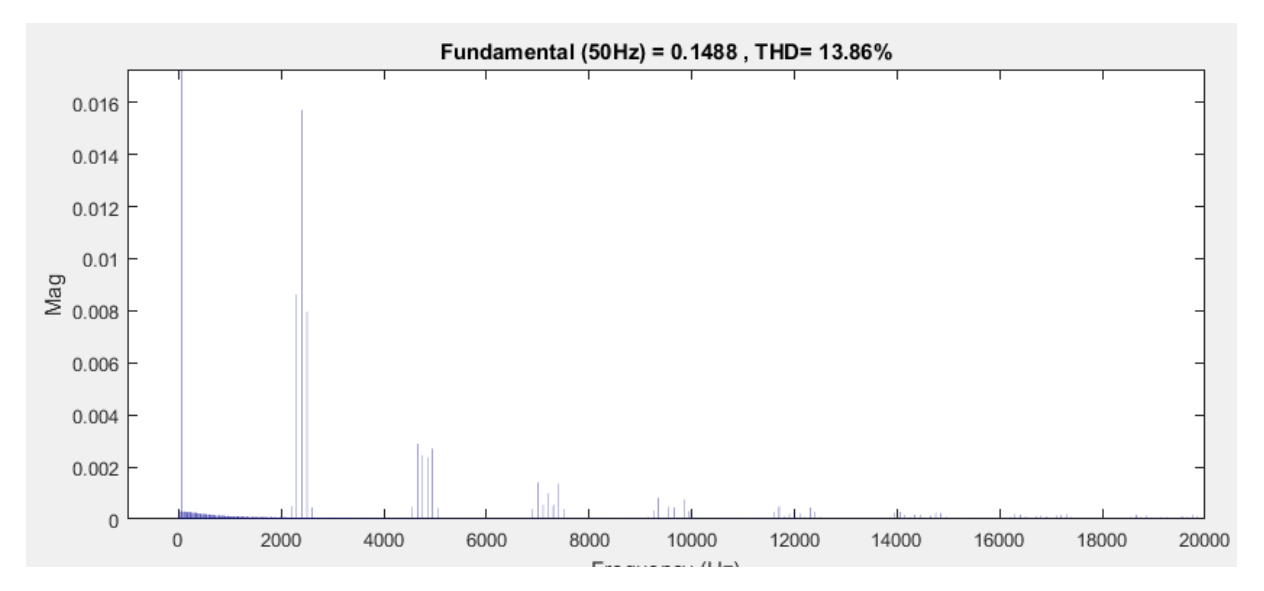

*Slika 4.19. - FFT analiza struje*

d) *mf=96*

Sljedeća točka simulacije je za *mf=96*, sa slike 4.20 vidi se da u valnom obliku struje ostali harmonici su sada neznatni te bi ovakav režim bio prihvatljiv za nekakvu primjenu nekog previše ne zahtjevnog trošila poput rasvjete.

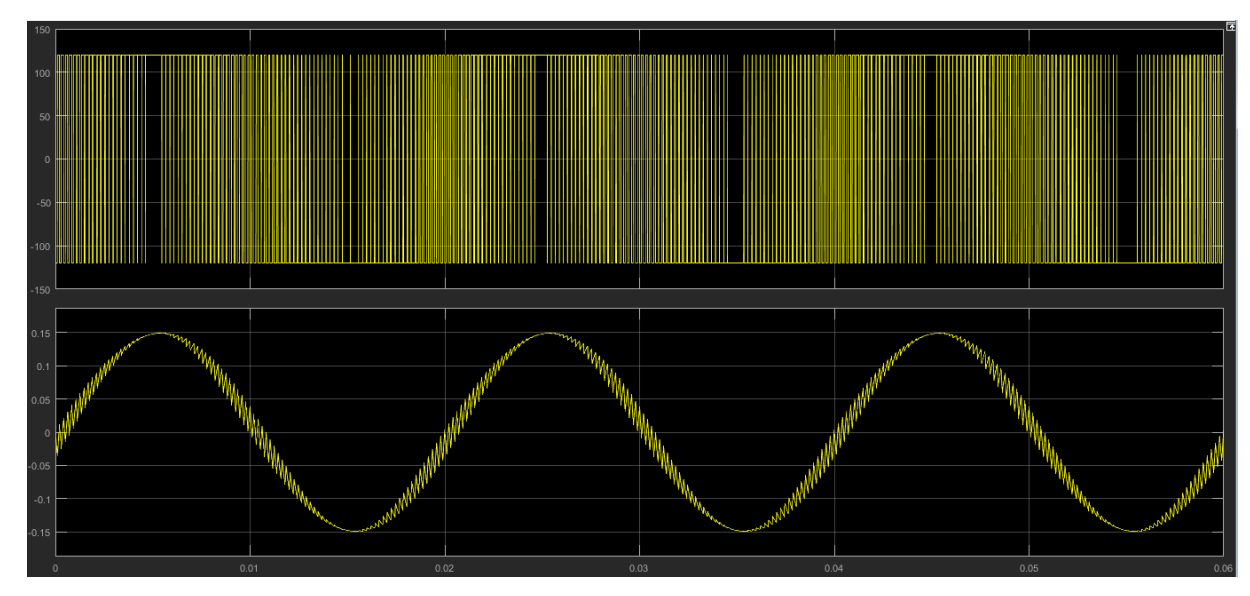

*Slika 4.20. - Valni oblik napona i struje*

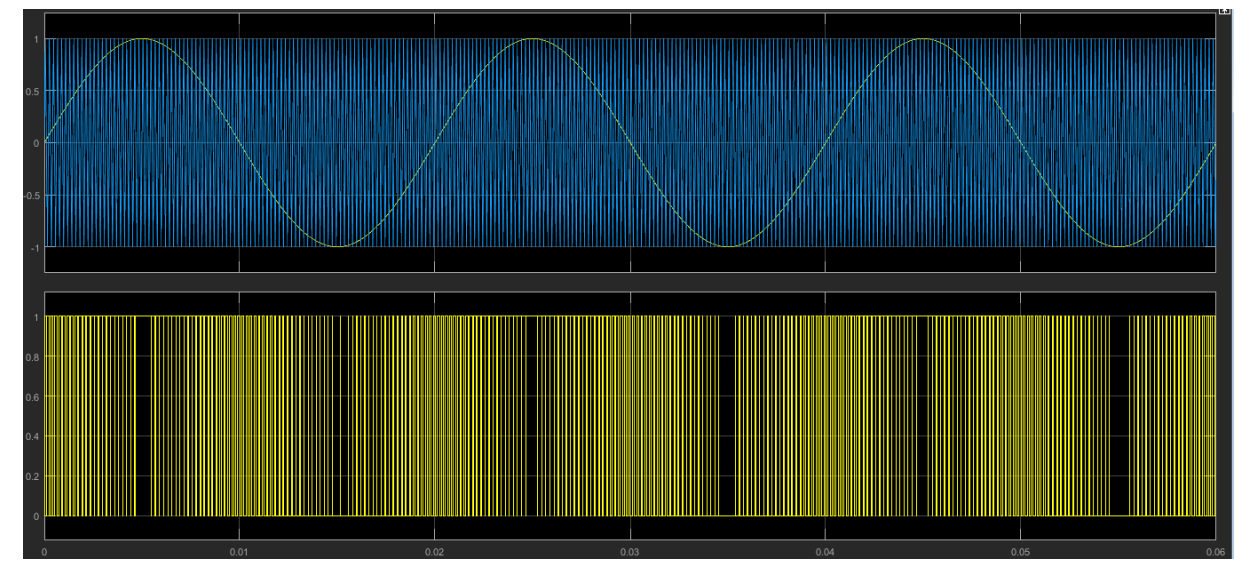

*Slika 4.21. - PŠM modulacija*

Slika 4.22 prikazuje grafički harmonijski sastav struje i vidi se da prvi značajniji harmonik je tek nakon 5000. Ovi harmonici iako su mali i većina uređaja neće bilježiti ovako velike frekvencije i dalje postoje i mogu naštetiti uređajima. Jedan od takvih trošila je elektromotorni pogon gdje će ove velike frekvencije uzrokovati da teku struje rotora, preko ležaja u kućište što će smanjiti vijek trajanja samog ležaja. Iz toga razloga se u praktičnoj primjeni kod PŠM izmjenjivača u izlazni krug ugrađuju dodatne prigušnice kojima je cilj još više smanjiti struje visokih harmonika.

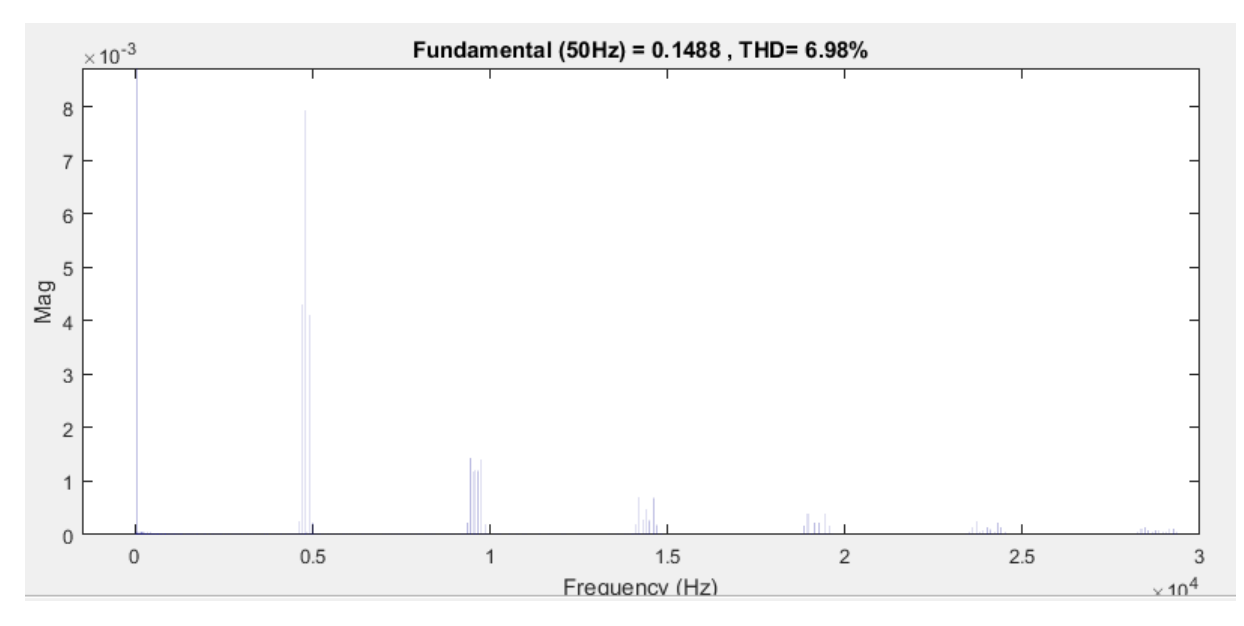

*Slika 4.22. - FFT analiza struje*

Simulacije viših sklopnih frekvencija se neće vršiti jer vrijeme simulacije jako dugo traje, jer iduća točka *mf=192* ima puno sklopnih radnji u kratkom vremenskom roku te zbog same diskretizacije tokom simuliranja dolazi do grešaka. Te greške se jedino mogu otkloniti povećanjem preciznosti simulacije što će uzrokovati još većim vremenom simulacije.

#### **4.3. Simulacija za parametar** *m<sup>a</sup>*

Sljedeće će se simulirati nekoliko točaka kada se mijenja dubina modulacije m<sub>a</sub> da se dobije referenca za mjerenje na maketi i da se usporedi sa analitičkim izračunom. Vrijednosti koje se drže konstantnima su:

$$
E=240 \text{ V} \qquad f_1=50 \text{ Hz} \qquad R=800 \text{ }\Omega \qquad L=300 \text{ mH} \qquad m_f=24
$$
  
a)  $m_a=1$ 

Dobiveni odziv na slici 4.23. je isti kao u simulaciji kada smo mijenjali *mf*. Također na slici 2.24. je urađena Fourierova analiza i napona i struje da možemo uspoređivati sa mjernim rezultatima.

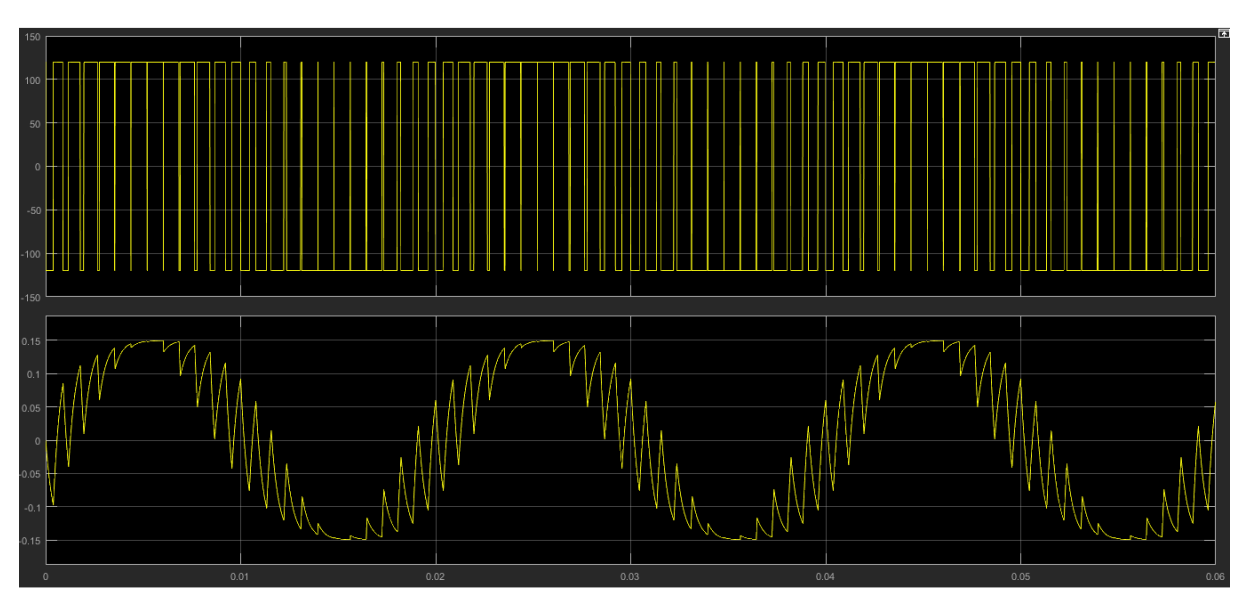

*Slika 4.23. – Valni oblik napona i struje*

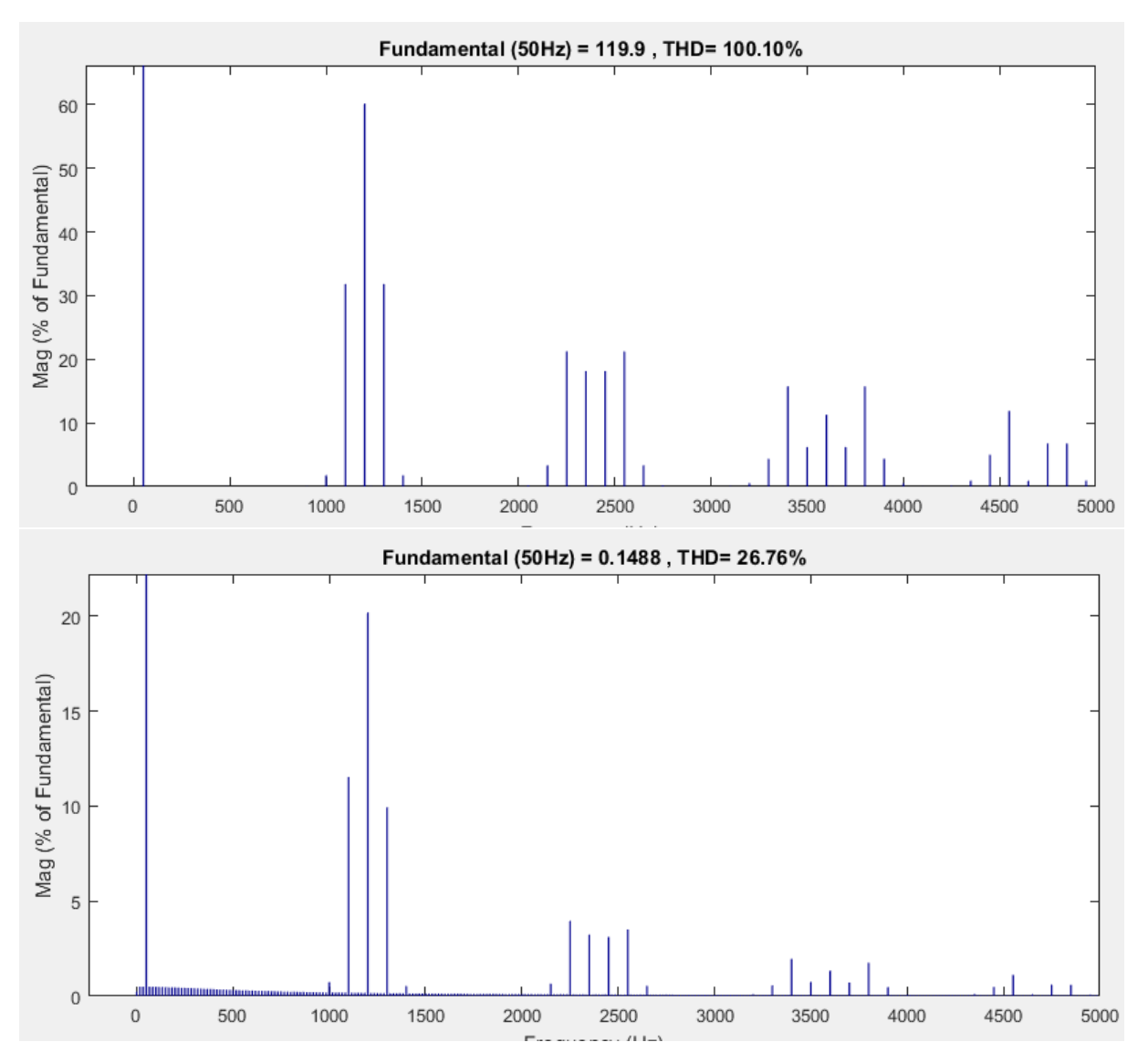

*Slika 2.24. – FFT analiza napona (gore) i struje (dolje)*

#### *b) ma=0,8*

Sa slike 2.25. odziva očekivano vidi se kako je dobivena pogoršanu situaciju što se tiče struje kroz trošilo. Ovo se dodatno vidi na slici 2.26 kada se uradi Fourierova analiza.

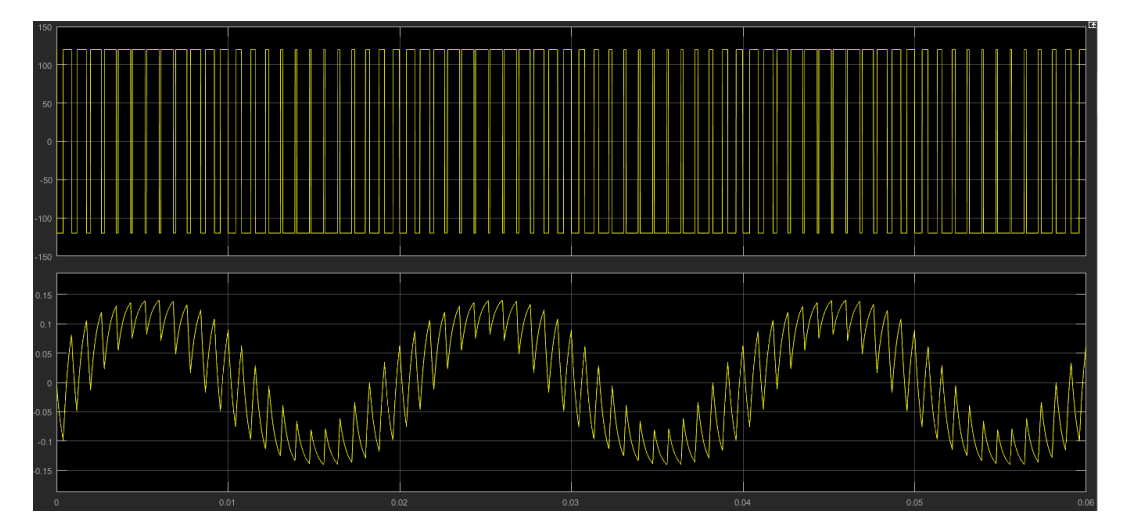

*Slika 2.25. - Valni oblik napona i struje*

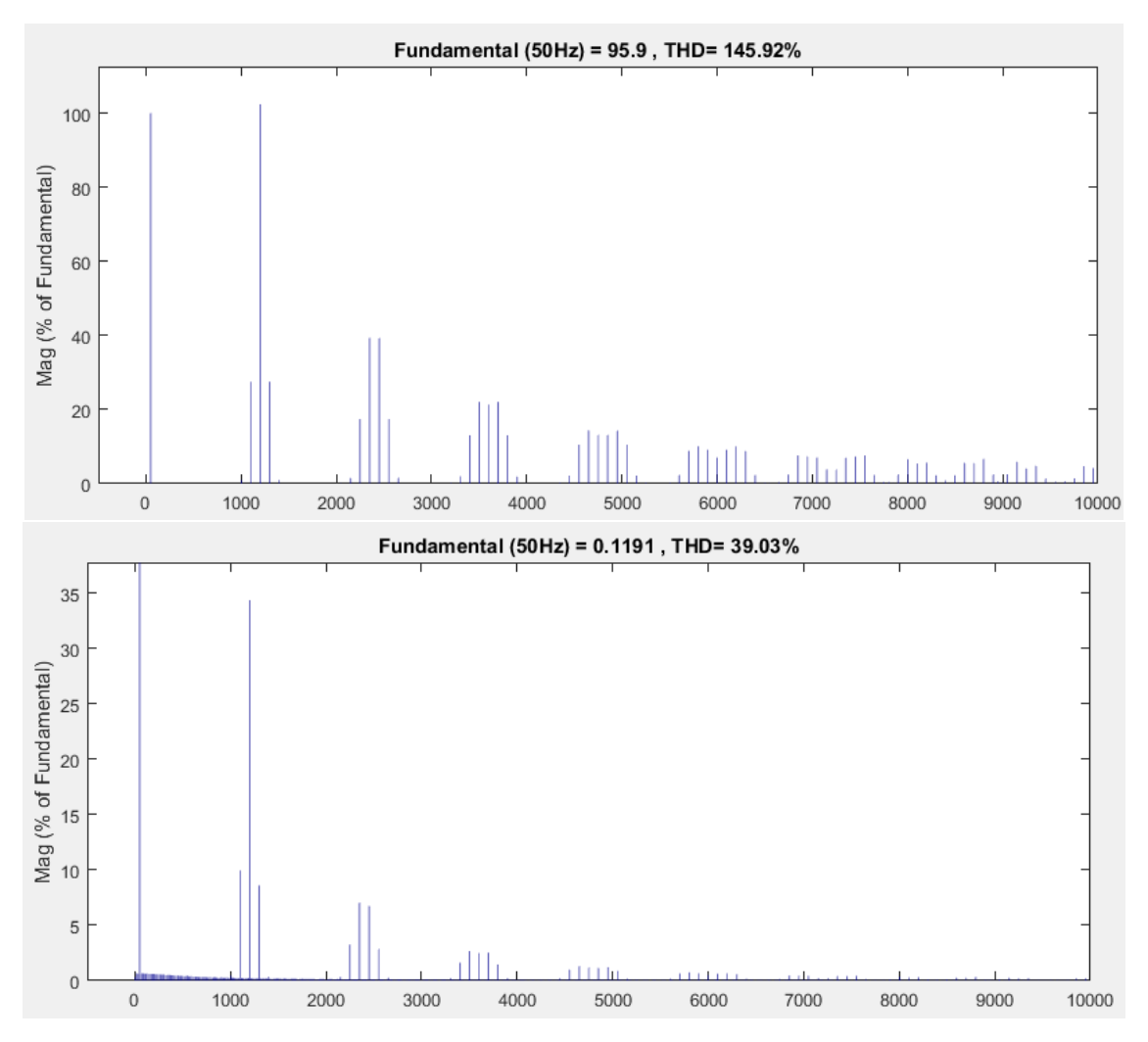

*Slika 2.26. – FFT analiza napona (gore) i struje (dolje)*

*c) ma=0,6*

Sljedeća točka za simulaciju, a koja se analitički izračunala, je za dubinu modulacije *ma=0,6*. Na slici 2.27 se vidi da iako se smanjila efektivna vrijednost osnovnog harmonika, jako se naštetilo valnom obliku struje, što se vidi i iz slike 2.28.

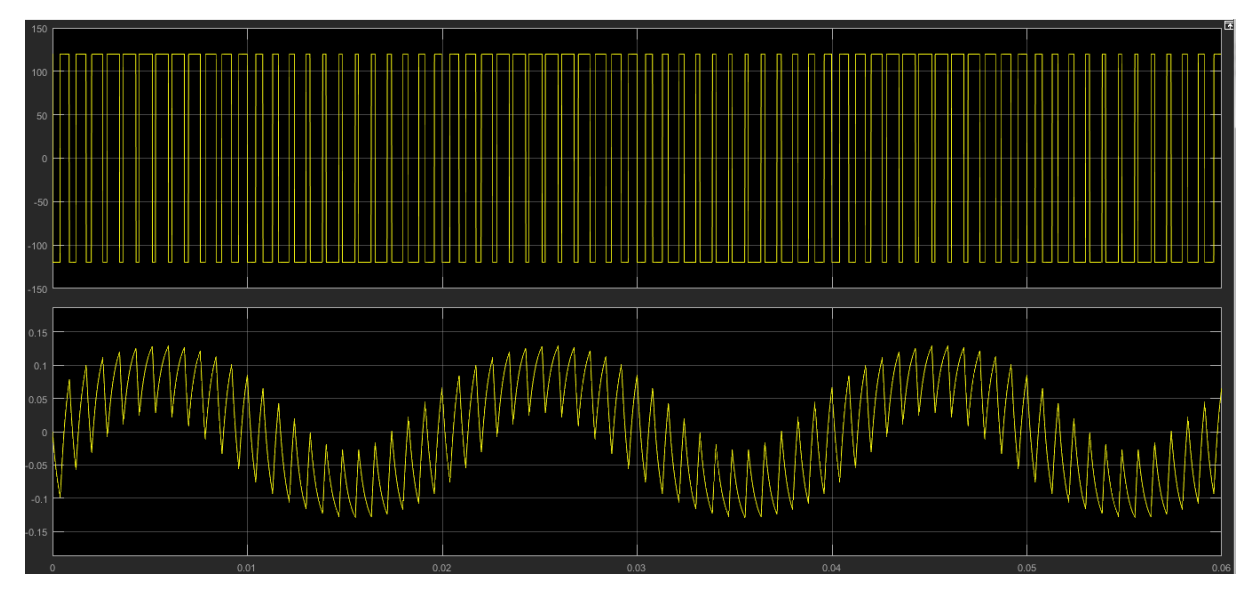

*Slika 2.27 – Valni oblik napona i struje*

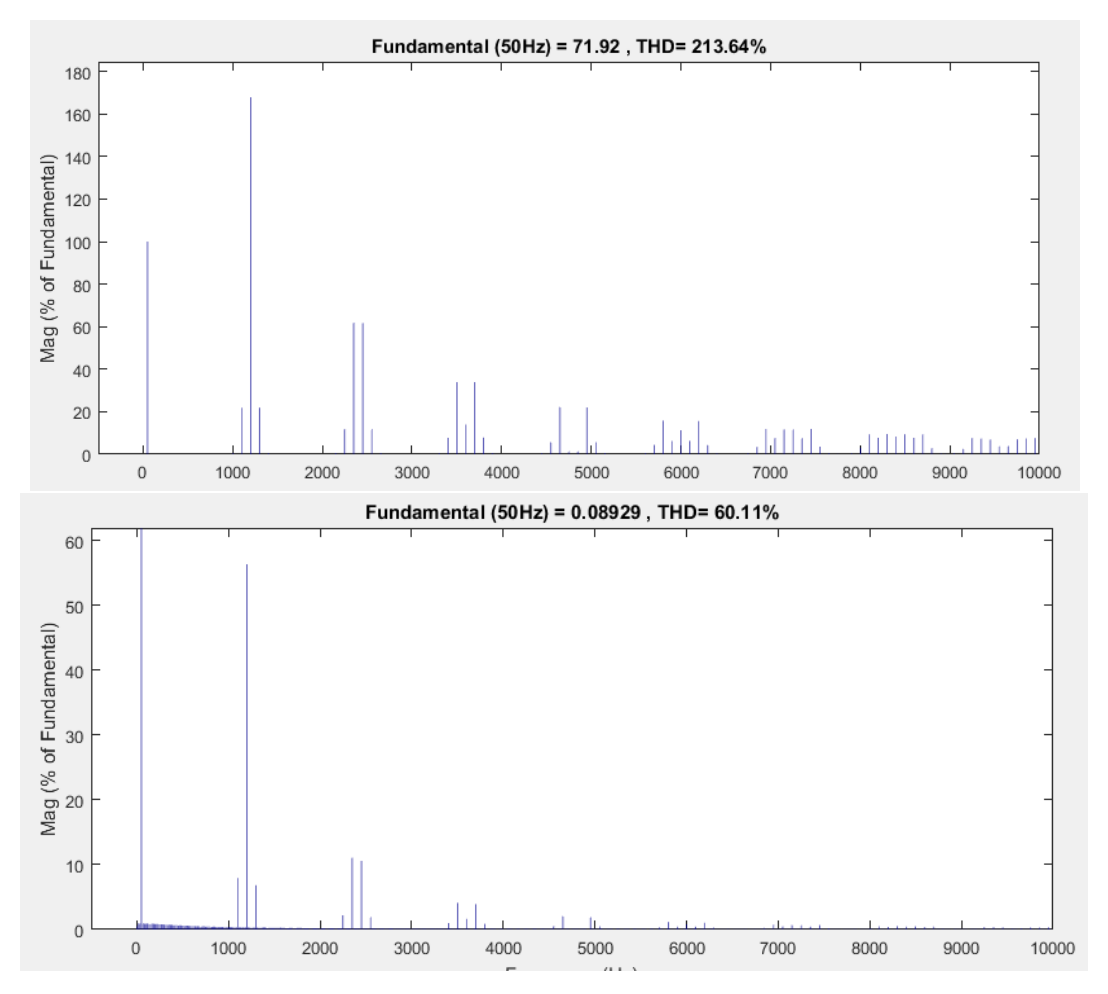

*Slika 2.28 – FFT analiza napona (gore) i struje (dolje*)

*d) ma=0,4*

Posljednja točka koja će se simulirati, jer samo mjerenje neće se izvoditi za manji iznos ovoga parametra zbog ograničenja mjerne opreme, je za dubinu modulacije *ma=0,4* gdje sa slike 2.29. vidi se da valni oblik struje više ni ne izgleda kao sinusni te je ovakva struja nepoželjna za bilo koje trošilo. Za rad na ovako maloj dubini modulacije potrebno je prijeći na veće sklopne frekvencije. Očekivano kao i u analitičnom izračunu i ovdje se na slici 2.30. može vidjeti da prvi idući značajni harmonik struje dolazi i do 100% vrijednosti osnovnog harmonika.

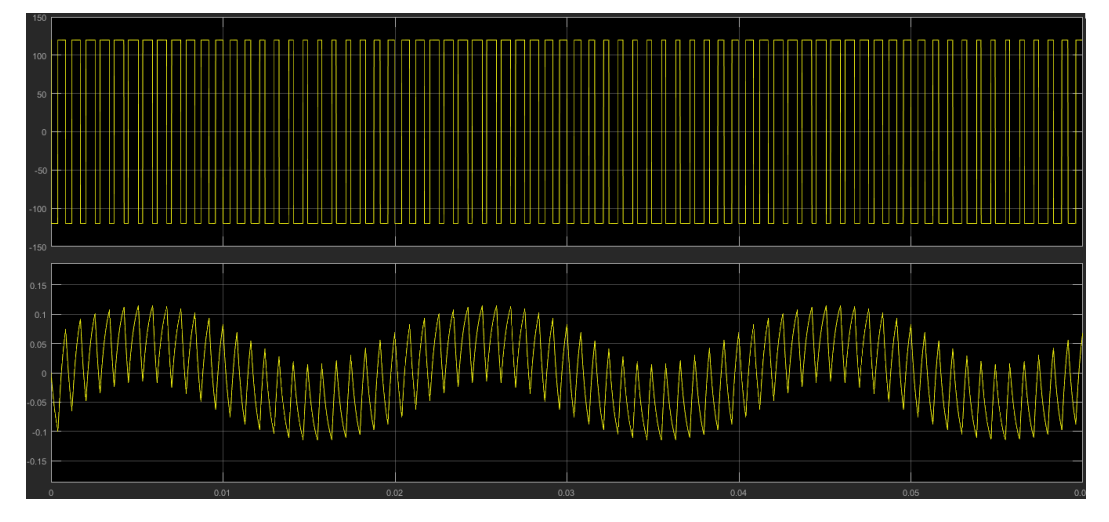

*Slika 2.29 – Valni oblik napona i struje*

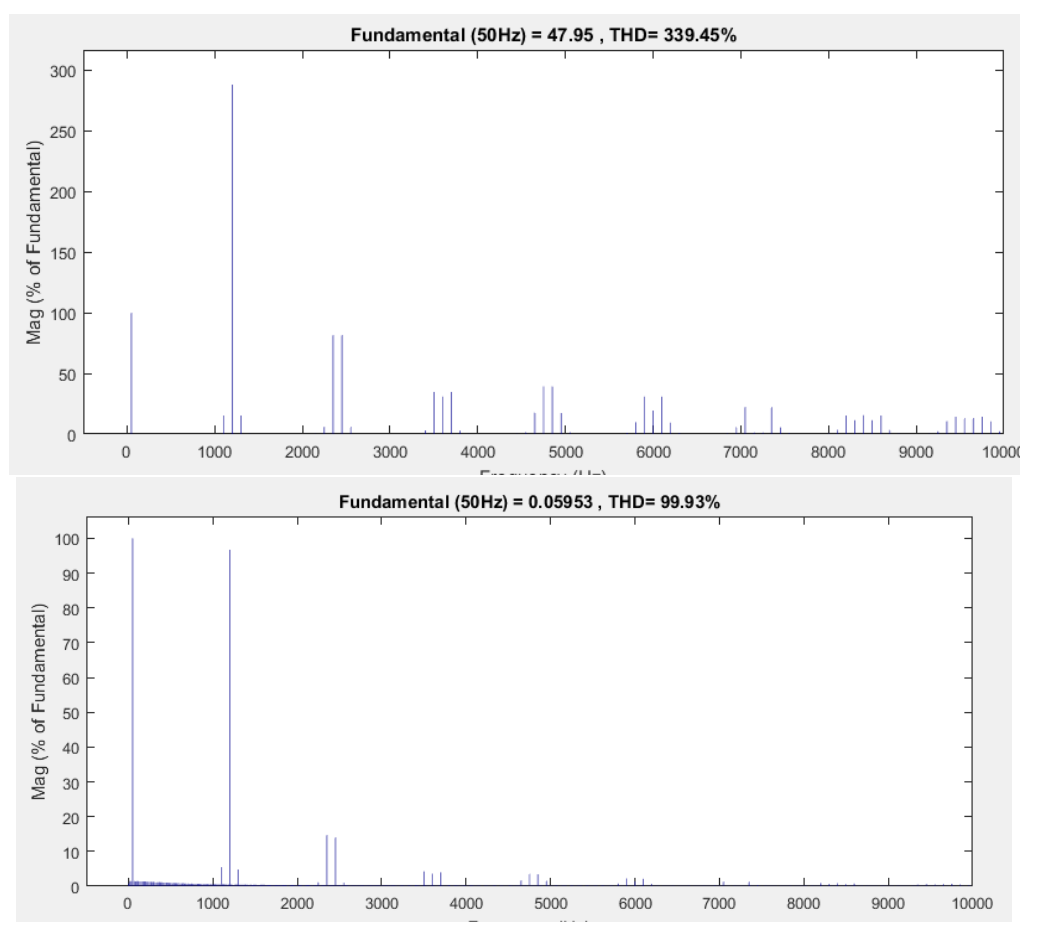

*Slika 2.30. – FFT analiza napona (gore) i struje (dolje*)

## **5. MJERENJE**

## **5.1. Priprema makete**

Za mierenja je potrebo osobno računalo sa MS-DOS operativnim sustavom u koje je potrebo učitati program dan u prilogu 2 te priključiti pomoću paralelnog porta na maketu. Upute za korištenje samog programa za integriranog kruga SA828 dane su u prilogu 3, a dijagram toka rada programa dan je u prilogu 4. Za mjerenje struje trošila nisu korištena strujna kliješta zbog mnogih šumova, nego se mjeri napon na samo radnom dijelu trošila da se dobije čišća slika.

Potrebni mjerni uređaju:

- 2 osciloskopa
- LEM spektralni analizator
- 3 voltmetra TRMS
- 1 ampermetar
- 2 Sonde za osciloskop prigušenja 100x
- 2 Sonde za osciloskop prigušenja 10x

Shema energetskog dijela makete je na slici 5.1. gdje su označene priključnice koje se nalaze na prednjoj strani kućišta (slika 5.2.). Shema spajanja mjerne opreme dana je na slici 5.2.

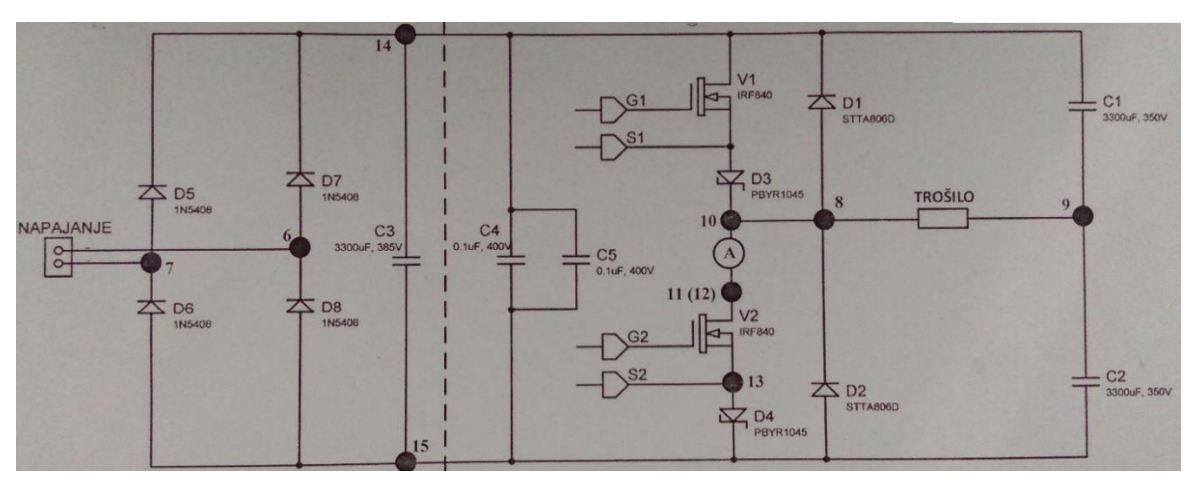

*Slika 5.1 – shema energetskog dijela makete pretvarača*

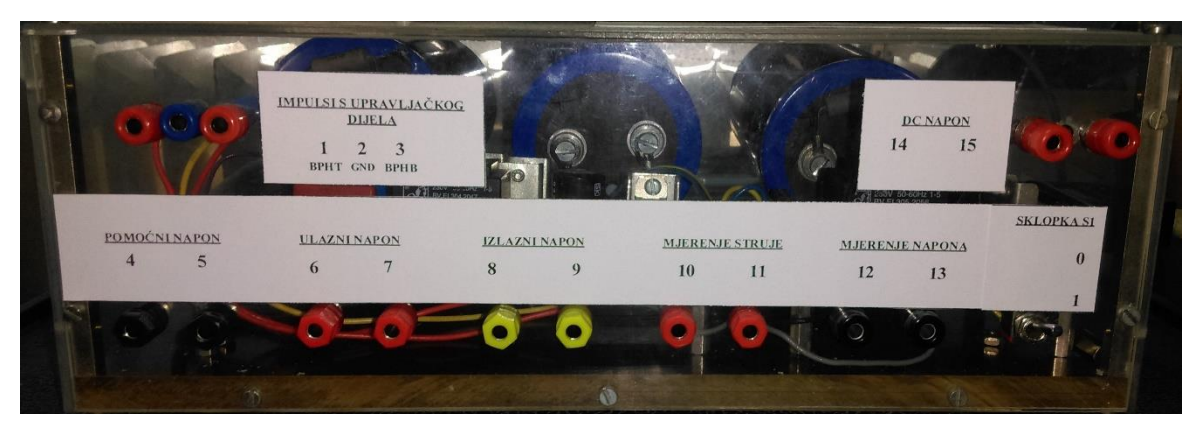

Islika 5.2. – prednja strana makete

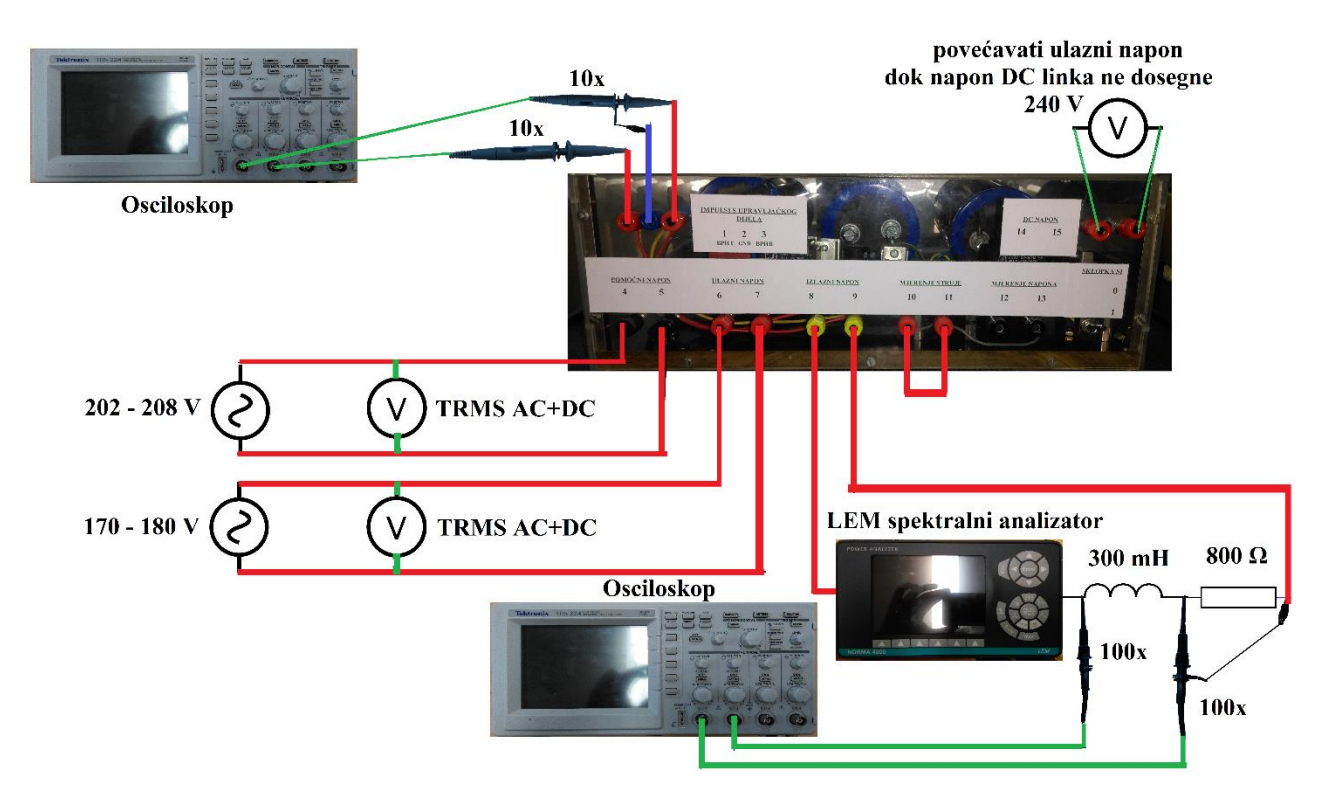

*Slika 5.3. – shema spajanja*

koraci za pripremu mjerenja makete su:

- Pobrinuti se da sklopka "Sklopka S2" je položaju 0 (trošilo u bez naponskom stanju)
- Spojiti stezaljke "pomoćni napon" na izmjenični napon u preporučljivom rasponu 202 V do 208 V (koristiti regulacijski transformator)
- Spojiti stezaljke "ulazni napon" na regulirani izvor izmjeničnog napona te držati ga na 0 V
- $\bullet$  Spojiti stezaljke "DC napon" na voltmetar
- Stezaljke makete "izlazni napon" spojiti na serijsko RL trošilo iznosa: R=800Ω i L=300mH
- Stezaljke "mjerenje struje" kratko spojiti
- Pokrenuti računalo i program (integrirani krug će se resetirati po pokretanju programa)
- Podići sklopku "Sklopka S2" u položaj 1
- Nakon unesenih i potvrđenih parametra inicijalizacije podići napon na stezaljkama "ulazni napon" dok napon na stezaljkama "DC napon" dosegne iznos od 240 V (otprilike 170-180 V ulazni napon)
- Na računalu odabrati željenu frekvenciju f(1) i dubinu modulacije

## **5.2. Promjena** *m<sup>f</sup>*

Zbog nepreciznosti spektralnog analizatora nije se moglo ići na veće sklopne frekvencije, jer mjerni uređaj nije mogao pronaći osnovni harmonik. Stoga je mjerenje vršeno samo na onim mjernim točkama za koje je spektralni analizator mogao pronaći osnovni harmonik od *50 Hz* te prikazati iznos efektivne vrijednosti osnovnog harmonika.

Vrijednosti koje su se držale konstante su :

 $E=240 \text{ V}$   $f_1=50 \text{ Hz}$   $R=800 \Omega$   $L=300 \text{ mH}$   $m_a=1$ *a) mf=12*

Prva mjerna točka je kao i za analizu, odnosno simulaciju, sa modulacijskim faktorom *mf=12*. Na slici 5.4. vide se valni oblici napona i struje trošila koji odgovaraju rezultatu dobivenom u simulacijskom dijelu. Na slici 5.5. vide se pravokutni signali za rad MOSFET-a te iznos osnovnog harmonika. Postoji mala razlika naspram simulacije jer integrirani krug SA828 ima ugrađene funkciju za pomak rastućeg brida uklopa ventila da ne bi slučajno došlo do kratkog spoja. Također ugrađena je i funkcija za brisanje signala koji su kraći od određenog vremena koja osigurava da MOSFET-i imaju dovoljno vremena za oporavak nakon uklopa/isklopa.

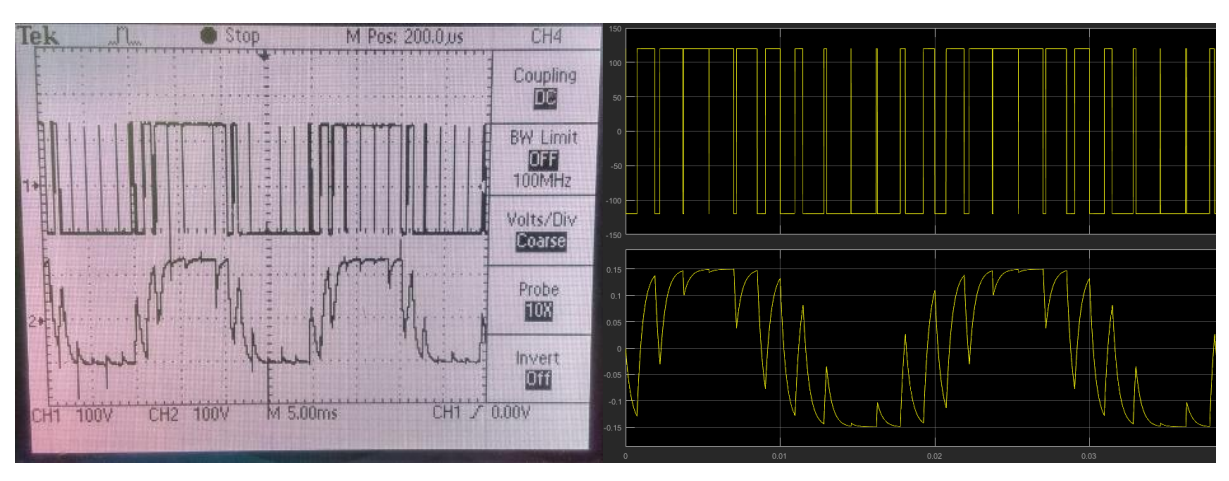

*Slika 5.4.. – a) Napon trošila (gore) i Struja trošila (dolje) – b) simulacija*

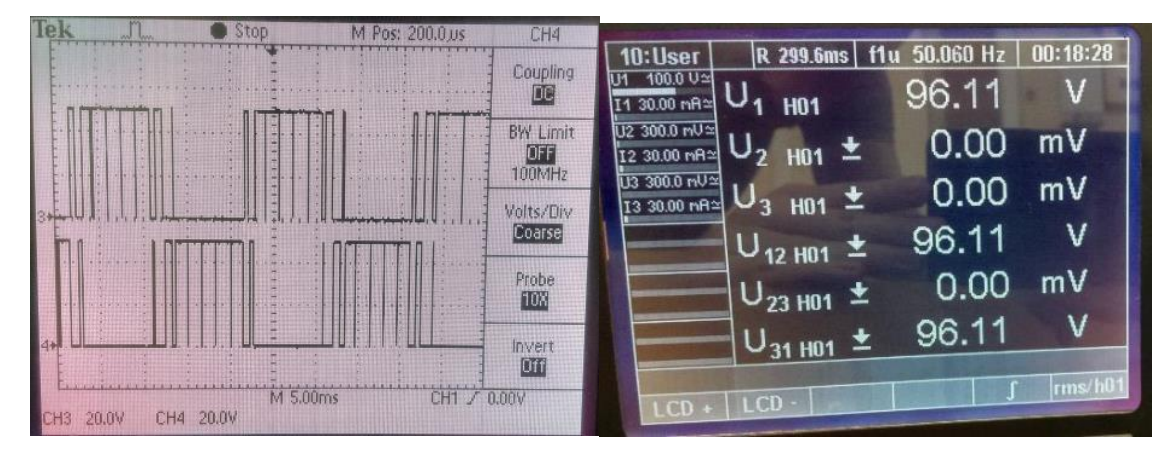

*Slika 5.5. – a) vođenje para MOSFET-a, b) Napon osnovnog harmonika (50 Hz)*

#### b) *mf=24*

Za drugu mjerenu točku se uzeo modulacijski faktor *mf=24* te na slici 5.6. vide se valni oblici trošila. Ovaj put dobilo se nešto znatnije odstupanje od valnog oblika dobivenog u simulaciji, međutim ovdje ima dosta kratkih vremena vođenja i ne vođenja, koja nakon što ih funkcija za pomak rastućih bridova pomakne, postanu još kraći pa druga funkcija integriranog kruga ih registrira kao prekratke te ih jednostavno obriše. To je zauzvrat uzrokovalo da se dobije smanjen iznos osnovnog harmonika.

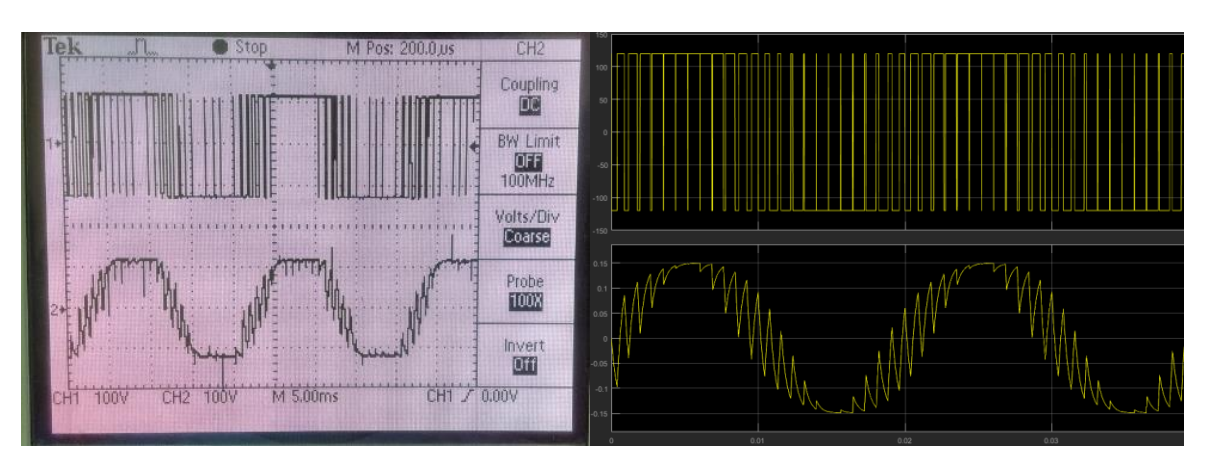

*Slika 5.6. – a) Napon trošila (gore) i Struja trošila (dolje) – b) simulacija*

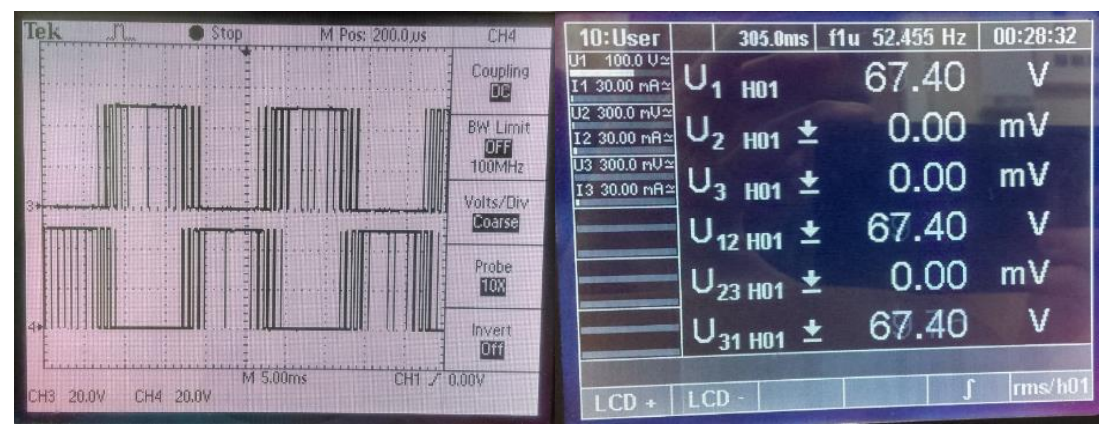

*Slika 5.7. – a) vođenje para MOSFET-a, b) Napon osnovnog harmonika (50 Hz)*

#### c) *mf=48*

Prilikom mjerenja na modulacijskom faktoru *mf=48* dobilo se jedva valni oblik napona i struje trošila (slika 5.8.) međutim spektralni analizator (slika 5.9.) nije uspio odrediti frekvenciju osnovnog harmonika tako da se ne može nastaviti mjeriti u željenom visokofrekventnom području.

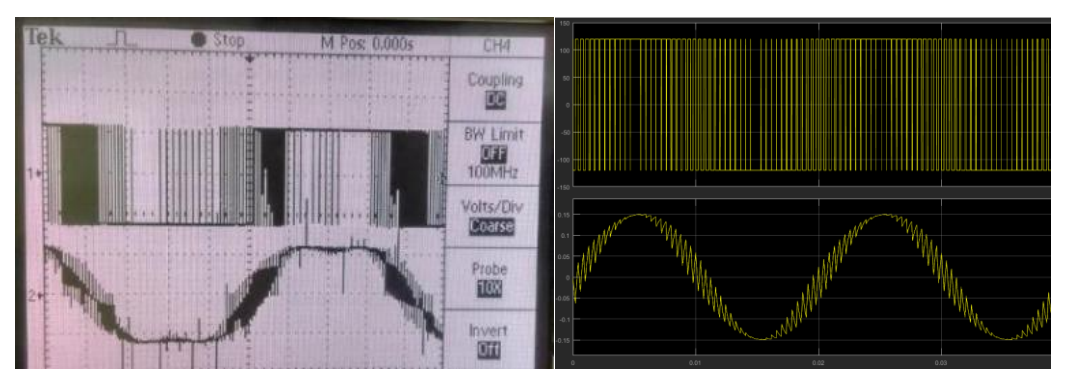

*Slika 5.8. – a) Napon trošila (gore) i Struja trošila (dolje) – b) simulacija*

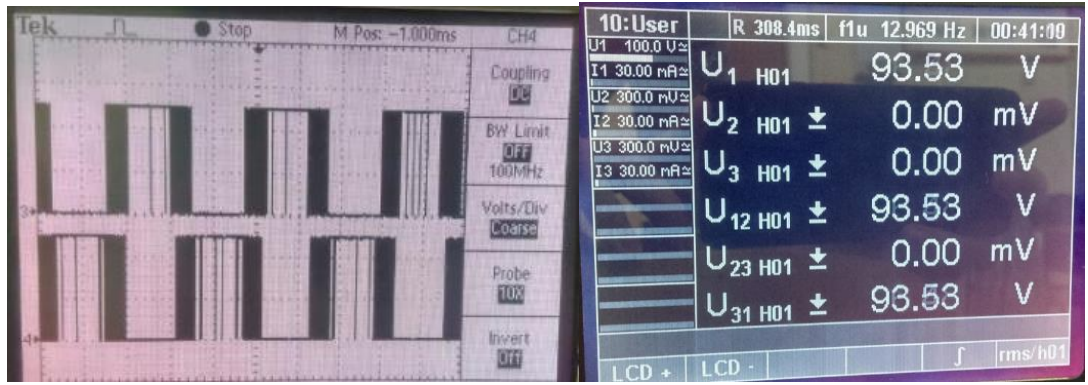

*Slika 5.9. – a) vođenje para MOSFET-a, b) Spektralni analizator nije uspio odrediti osnovni harmonik*

#### **5.3. Promjena** *m<sup>a</sup>*

Kako se radio analitički izračun i simulacija, tako će se sada mijenjati dubina modulacije i pratiti što se dešava sa valnim oblikom napona i struje te uspoređivati sad rezultatima dobivenih u prethodnim poglavljima. Parametri koji se drže konstantnima su:

*E=240 V f1=50 Hz R=800 Ω L=300 mH mf=24*

$$
a) \ \ m_a = 0.5
$$

Prva točka mjerenja je za dubinu modulacije *ma=0,5*. Valni oblik sa slike 5.10 je očekivani kakav se dobio u rezultatu simulacije za iznose *ma=0,4 i ma=0,6*. Iznos efektivne vrijednosti osnovnog harmonika je *51,66 V* a teoretski prema (2-9) treba se dobiti *42,42 V.* Ova razlika nastala je od mnogo faktora (mjerna oprema, diskretizacija u integriranom krugu SA828. itd.), ali se i dalje može smatrati ispravnom

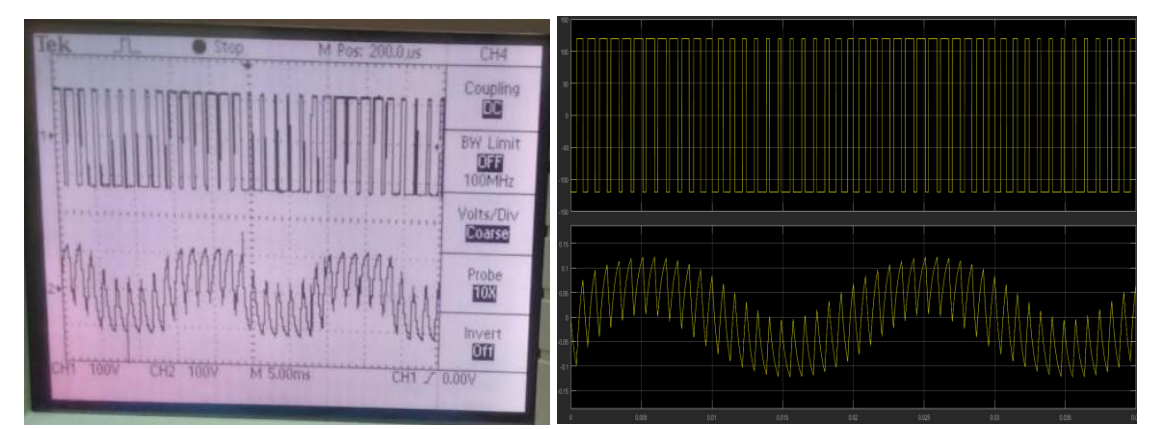

*Slika 5.10. a) Napon trošila (gore) i Struja trošila (dolje) – b) simulacija*

| 12:User                              |            | R 299.8ms   f1u 50.038 Hz | 02:38:53      |
|--------------------------------------|------------|---------------------------|---------------|
| 100.0 U<br>$30.00$ n $A \approx$     | <b>H01</b> | 51.66                     |               |
| U2 300.0 mU2<br>$30.00 \text{ nA} =$ | thd        | 202.20                    | %             |
| U3 300.0 nU≃<br>I3 30.00 nA≃         | hr.        | 89.64                     | %             |
|                                      | fr:        | 44.33                     | %             |
|                                      |            |                           |               |
|                                      |            |                           |               |
| $LCD +   LCD$                        |            |                           | Detail ms/h01 |

*Slika 5.11. – Napon trošila osnovnog harmonika i njegov THD*

*b) ma=0,6*

Sljedeća mjerna točka je da dubinu modulacije *ma=0,6* kojom bi se prema (2-9) trebala dobiti efektivna vrijednost osnovnog harmonika od *50,9 V* što je veoma blizu mjerenom rezultatu vidljivim sa slike 5.13. Valni oblik napona i struje sa slike 5.12. se podudara sa rezultatima dobivenim u simulaciji.

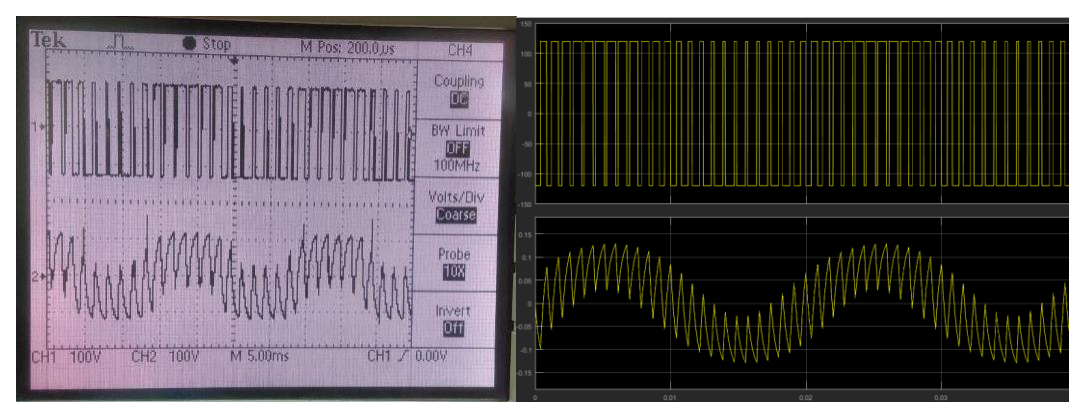

*Slika 5.12. - a) Napon trošila (gore) i Struja trošila (dolje) – b) simulacija*

| 12:User                      |            | 318.6ms f1u 50.221 Hz 02:35:56 |               |
|------------------------------|------------|--------------------------------|---------------|
| 100.0 ∪≃<br>30.00 mR≃        | <b>HO1</b> | 51.56                          |               |
| U2 300.0 m∪≃<br>12 30.00 mA≃ | thd        | 201.81                         | ℅             |
| U3 300.0 nU≃<br>13 30.00 mR≃ | hc.        | 89.60                          | %             |
|                              | fc.        | 44.40                          | %             |
|                              |            |                                |               |
|                              |            |                                |               |
|                              |            |                                |               |
| $CD + LCD$                   |            |                                | Detail ms/h01 |

*Slika 5.13. – Napon trošila osnovnog harmonika i njegov THD*

*c)* ma=0,7

Iduća mjerna točka je za dubinu modulacije *ma=0,7* kojom se teoretski treba dobiti iznos efektivne vrijednosti osnovnog harmonika od *59,39 V*. Na slici 5.15. se vidi da se dobilo točan rezultat. Sa slike 5.14. vidi se valni oblik napona i struje koja još uvijek ima visoki udio harmonika .

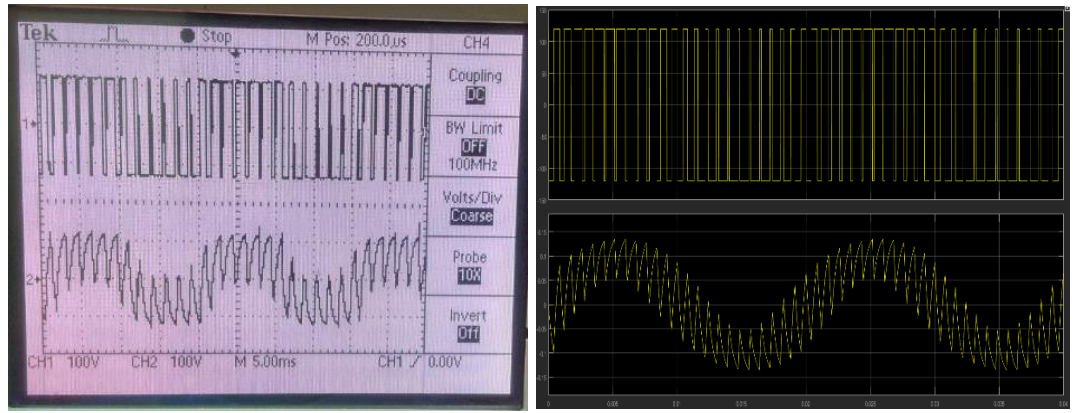

*Slika 5.14. – a) Napon trošila (gore) b) Struja trošila (dolje)*

| 12:User                             |            | 319.5ms   f1u 50.072 Hz | 02:32:07      |
|-------------------------------------|------------|-------------------------|---------------|
| 30.00 mR <sup>2</sup>               | <b>HD1</b> | 59.28                   |               |
| U2 300.0 mU≃<br>2 30.00 mR $\simeq$ | thd        | 169.50                  | %             |
| J3 300.0 m∪≃<br>3 30.00 mR=         | hc         | 86.13                   | %             |
|                                     | fc         | 50.81                   | %             |
|                                     |            |                         |               |
|                                     |            |                         |               |
|                                     |            |                         | Detail ms/h01 |
| <b>LCD</b><br>$LCD +$               |            |                         |               |

*Slika 5.15. – Napon trošila osnovnog harmonika i njegov THD*

*d)* ma=0,9

Posljednja točka za koju se vršilo mjerenje je za dubinu modulacije *ma=0,9*. sa slike 5.16. se da se dobio valni oblik koji se točno podudara sa rezultatima simulacije. A izmjerena vrijednost od *75,97 V* je približna teorijskoj vrijednosti od *76,36 V.*

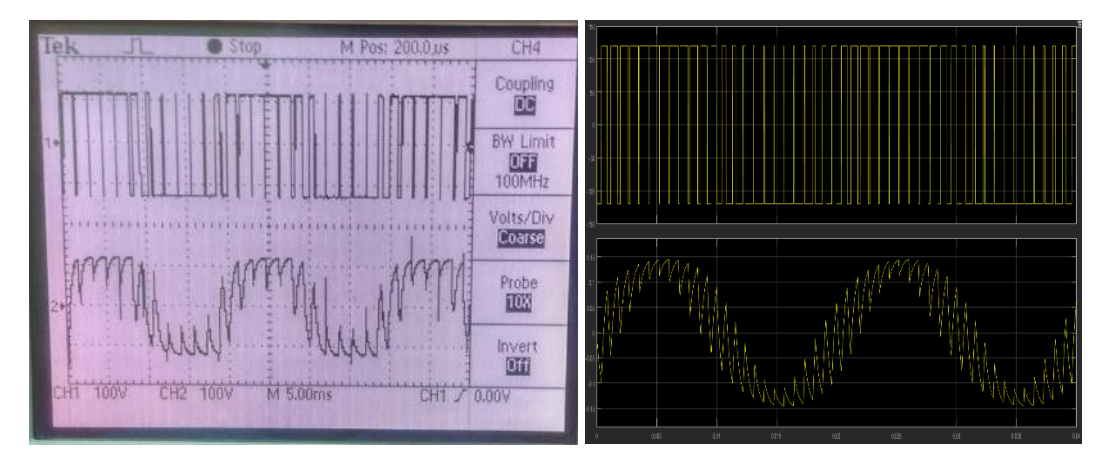

*Slika 5.16. – a) Napon trošila (gore) b) Struja trošila (dolje)*

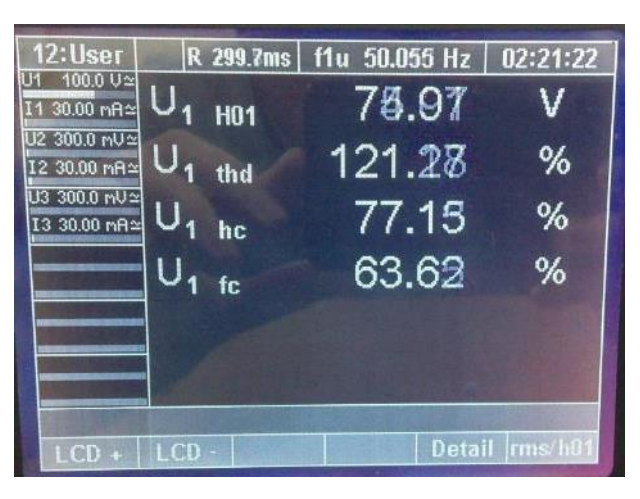

*Slika 5.17. – Napon trošila osnovnog harmonika i njegov THD*

Iz rezultata mjerenja primijećeno je da ponekad dolazi do sitnog odstupanja mjerenja sa rezultatima simulacije. Zbog ograničenja mjerne opreme, nije se moglo vršiti mjerenja na visokim sklopnim frekvencijama. Za mjerne točke za koje su se mogla izvesti mjerenja i usporediti sa rezultatima simulacije i analitičke analize ustvrđeno je da energetski dio izmjenjivača radi ispravno. Jedan od učestalih problema je bila procesorska brzina korištenog računala te su ponekad informacije se prebrzo slale u integrirani krug SA828 da bi ih on mogao registrirati. Da bi se riješio ovaj problem potrebno je raditi dodatne izmjene u programskom kodu, gdje bi se trebale napraviti vremenske pauze između svake promjene bitova na paralelnom priključku. Za potrebe maketa sasvim dobro radi, ali postoji prostor za poboljšanje dat u sljedećem poglavlju.

#### **6. PRIJEDLOG ZA DORADU MAKETE**

Prilikom pisanja programa za maketu jedan od najvećih problema je spoj računala i integriranog kruga SA828 preko paralelnog priključka. Specifično prilikom korištenja kontrolnih bitova integriranog kruga da bi se informacija prenijela i postavila na točno mjesto. Paralelni priključak koristi 3 seta po 8 bitova i ako se želi promijeniti samo jedan bit, mora se preračunavati cijeli binarni broj od 8 bitova. Također je problem praćenje dokumentacije žica sa kabla paralelnog porta koje su spojene na koju nožice od integriranog kruga te se mora gledati na 3 dokumentacije gdje koja vodi.

Stoga jedno moguće rješenje je riješiti se paralelnog porta i ubaciti programsku pločicu Arduino. Arduino na sebi ima izlazne bitove koji će se direktno spojiti na pojedine nožice od integriranog kruga, a prednost toga je što u programskom paketu za Arduino te izlazne bitove možemo imenovati i svaki od njih zasebno mijenjati. Druga prednost ubacivanja Arduina je što se programiranje vrši preko USB priključka na koji se možemo spojiti preko bilo kojeg operativnog sustava tako da ne postoji ograničenje za korištenje računala na kojemu je MS-DOS operativni sustav. Tako spojeno bilo koje računalo može ne samo programirat nego može i u pogonskom radu mijenjati parametre integriranog kruga preko njegovih konektora.

Nadalje može se kompletno izbaciti računalo (osim za svrhe programiranja preko USB porta) te na Arduino pločicu staviti 4x4 tipkovnica i LCD zaslon te tako se mogu integriranom krugu SA828 unašati parametri inicijalizacije i pogonskog rada. Time se sve to može spakirati u jedno kućište da bude lako prenosivo. Primjer ove ideje dan se na slici 6.1. gdje se računalo spaja putem USB priključka za programiranje, dok se 4x4 tipkovnica i LCD ekran (koji se mogu nabaviti u "starter kit" paketu za Arduino) spajaju na digitalne i analogne ulaze Arduino Mega pločice. Na integriranom krugu SA828 crvenom su označene podatkovni nožice koje treba spojiti na digitalne izlaze, a plavom su označeni potrebni kontrolne nožice integriranog kruga koji se koriste za čitanje/učitavanje podataka koji se nalaze na podatkovnim nožicama.

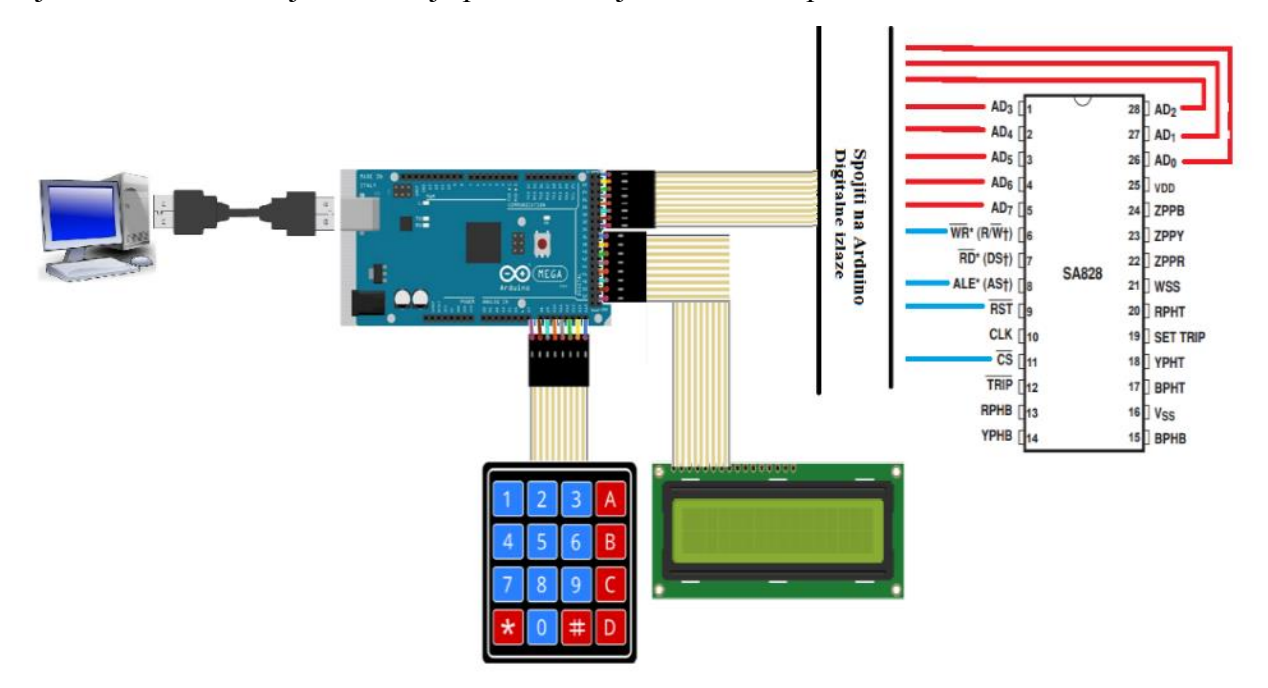

*Slika 6.1. – Načelna shema ideje nadogradnje*

## **7. ZAKLJUČAK**

Vidi se da smanjenjem dubine modulacije se znatno utječe na THDU i na THDU, što je dubina modulacije manja to je THDU veći, a samim time i THDI. Za uzete točke dobije se pri *ma=1* najbolji *THDU=100%* i *THDI=56,2%*, a pri *ma=0,2* najlošiji slučaj gdje su *THDU=700%* i *THDI=211,07%*. Promjenom sklopne frekvencije mijenja se THDI, što se nalazi u većem frekvencijskom području to je THDI bolji. Pa tako, za uzete točke, pri malo sklopnoj frekvenciji modulacijskog faktora *mf=12* dobije se *THDI=46,58%*, a pri velikoj sklopnoj frekvenciji modulacijskog faktora *mf=384* dobije se *THDI=1,75%* gdje je harmonijski sadržaj struje bio zanemarivo mali. Kako je najbitnija struja koja teče kroz trošilo, a sa većim sklopnim frekvencijama se dobije boji harmonijski sastav struje, poželjno je uvijek raditi sa što većim sklopnim frekvencijama.

Simulacija i Analitički rezultati se poklapaju, prilikom simulacije programski paket Simulink za MATLAB u obzir je uzeo veći broj harmonika pa je došlo do neznatnog odstupanja u izračunatim harmonijskim distorzijama napona i struje.

Prilikom mjerenja na maketi sa otprije napravljenim upravljačkim programom uočilo se da program neradi ispravno, te da radi u režimu nad modulacije iako sam program dopušta samo promjenu dubine modulacije od 0-100%. Rađen je kompletno novi program [prilog 2] na temelju diplomskog rada [6]. Uz pomoć konzultiranja sa već napisanim programom i podatcima za integrirani krug SA828 napisan je novi program koji sada ima dodatne opcije poput određivanja vremena pomaka rastućeg brida impulsa, vremena brisanja kratkih impulsa, smanjenje najveće moguće frekvencije referentnog signala u svrhu preciznosti unosa željene frekvencije, te mogućnost promjene dubine modulacije od 0 do 2, tj. omogućeno je rad u normalnom režimu rada i u nad modulacijskom režimu rada.

Nakon mjerenja sa novo napisanim programom utvrđeno je da ispravno radi, iako povremeno dolazi do manjih odstupanja prilikom usporedbe mjerenih rezultata sa analitičkim i simulacijskim rezultatima. Jedan od mogućih razloga je da dolazi do pogreške u prijenosu bitova kroz paralelni priključak, jer je integrirani krug veoma star a novija računala rade vrlo bržim taktom tako da integrirani krug ne stigne registrirati sve promijene prilikom izmjene kontrolnih i podatkovnih informacija.

Dat je prijedlog za nadogradnju pomoću Arduino pločice sa kojom bi se lakše pisao program te bi se mogla implementirati "delay" naredba između svake promjene na kontrolnim bitovima integriranog kruga kako je dano u podatcima od integriranog kruga SA828.

## **LITERATURA**

[1] I.Flegar, Elektonički energetski pretvarači, Kigen d.o.o., Zagreb, 2010.

[2] http://www.completepowerelectronics.com/power-electronics-applications-in-variousfields/, 11.5.2018

[3] https://ieeexplore.ieee.org/stamp/stamp.jsp?arnumber=5075788, 11.5.2018

[4] Diplomski rad, V. Špica, Analiza rada jedne grane autonomnog izmjenjivača s naponskim ulazom, Osijek, 2000.

[5] V. Špica, Tehničke upute za rad s autonomnim izmjenjivačem, Osijek, 2000.

[6] Diplomski rad, I. Valentić, Analiza jedne grane Autonomnog izmjenjivača sa naponskim ulazom, Zagreb, 1998

[7] http://pdf.datasheetcatalog.com/datasheets/208/484418\_DS.pdf, 11.5.2018.

[8] ttp://cdn.instructables.com/FSS/Q6FC/I0NOI8UM/FSSQ6FCI0NOI8UM.MEDIUM.jpg, 11.5.2018.

[9] http://www.circuitbasics.com/wp-content/uploads/2017/07/Arduino-Keypad-Tutorial-4X4-and-3X4-Keypad-Connection-Diagram.png, 11.5.2018.

[10] N. Mohan, T.M. Undeland, W.P. Robbins, Power Electonics : Converters, Applications, and Design –  $2<sup>nd</sup>$  edition, John Wiley & Sons inc., New York, 1995.

[11] F.L. Lou, H. Ye, M. Rashid, Digital Power Electronics and Applications, Elsevier academic press, Elsevier, 2005

## **SAŽETAK**

Odrađena je teorijska pozadina za dostupnu maketu polumosnog izmjenjivača koji koristi sinusnu pulsno-širinsku modulaciju. Koristeći polumosni spoj smanjuje se broj energetskih komponenata, a samim time i kompleksnost upravljačke logike. Primjenjujući sinusnu pulsno-širinsku modulaciju za upravljanje rada upravljivih ventila (MOSFET-a) postiže se dobivanje sinusnog napona na izlazu izmjenjivača. Prednost ove metode upravljanja je što se može regulirati amplituda i frekvencija osnovnog harmonika napona na izlazu, pa je pogodan za skalarno upravljanje elektromotornih pogona. Nedostatak ove metode upravljanja je što u dobivenoj sinusnoj struji postoji puno harmonika čiji utjecaj se može ublažiti na zanemarive vrijednosti tako da se koriste velike sklopne frekvencije. Odrađeni su teorijski izračuni vrijednosti koje se kasnije uspoređivalo sa rezultatima simulacije izrađenih u programskom paketu MATLAB-a Simulink. Rezultati izračuna i simulacije su potom uspoređeni sa mjerenjima na maketi te se ustvrdilo da maketa je ispravna (nakon izrade novog upravljačkog programa u programskom jeziku C). Na kraju dat je prijedlog kako implementirati Arduino pločicu na maketu kao poboljšanje.

Ključne riječi: izmjenjivač, pulsno-širinska modulacija, MATLAB, SA828, Arduino

## **ABSTRACT Pulse-width modulation of autonomous, three-phase voltage inverter**

Basic theory is presented for available model of the half-bridge rectifier that uses sine pulse-width modulation. Using half-bridge topology the number of power electronic components is decreased and with that the complexity of control logic. Using sine pulse-width modulation for controlling the MOSFETs it is possible to get sine voltage output on connections of the rectifier. The advantage of this control method is the ability to regulate amplitude and frequency of first order harmonic of voltage output. The disadvantage of this method is a high number of non-first order harmonics in the current output whose impact can almost be nullified by using high frequency switching of power electronics. For the available model theoretical results were calculated and were compared to the results given by the program packet Matlab(Simulink). Later those results were a reference for measured results on the available model. The results of measuring confirmed that the model was working properly (after making new control program via coding in C code). In the end a suggestion was given how to improve the model by adding Arduino programing board to it.

Key words: inverter, pulse-width modulation, PWM, MATLAB, SA828, Arduino

# **ŽIVOTOPIS**

Matija Pavin rođen je 15.1.1994 u Našicama, sa prebivalištem u Podravskoj Moslavini. Srednju školu pohađao je u Osijeku u školi Elektrotehnička i Prometna Škola Osijek na smjeru tehničar za Mehatroniku koju je završio 2012 godine. Nakon srednje škole krenuo je u Osijek, te je studirao na u Elektrotehničkom Fakultetu Osijek. Pohađao je preddiplomski studij elektrotehnike koji je završio 2015 godine. Tema završnog rada je bila "Detekcija izvora viših harmonika metodom superpozicije". Ime Fakulteta je kasnije preimenovano u Fakultet elektrotehnike, računarstva i informacijskih tehnologija. Školovanje je nastavio na diplomskom studiju smjera industrijske elektroenergetike. Tokom diplomskog studija radio je kao instruktor u Edukosu d.o.o. za predmete na elektrotehničkom fakultetu. Od predmeta držao je instrukcije iz predmeta Signali i sustavi te predmeta Osnovne automatskog upravljanja. Pred završetak studija zaposlio se u tvrtki KMZ-elektro d.o.o. gdje je radio na sastavljanju i ugrađivanju elektro ormara kao i ugrađivanju električnih instalacija u stanovima.

# **PRILOG 1 – TABLICA IZRAČUNA** *m<sup>a</sup>* **i** *m<sup>f</sup>*

*a) mf=12*

*Vrijednosti koje se drže konstantne:*  $E=240 \text{ V}$   $f_1=50 \text{ Hz}$   $R=800 \Omega$   $L=300 \text{ mH}$   $m_a=1$ 

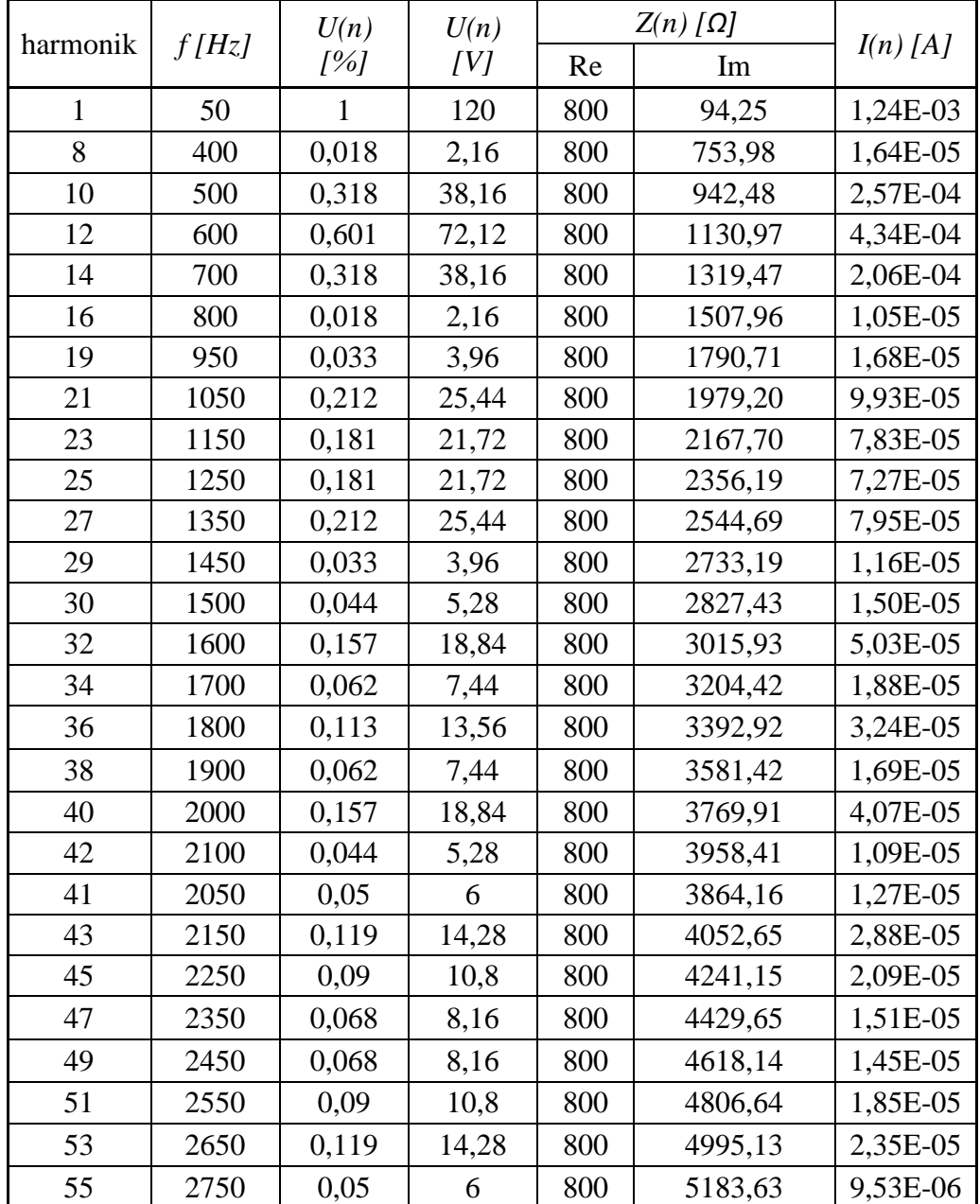

*b) mf=24*

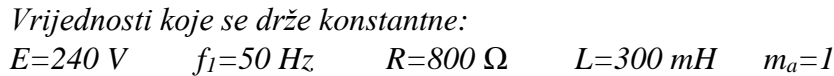

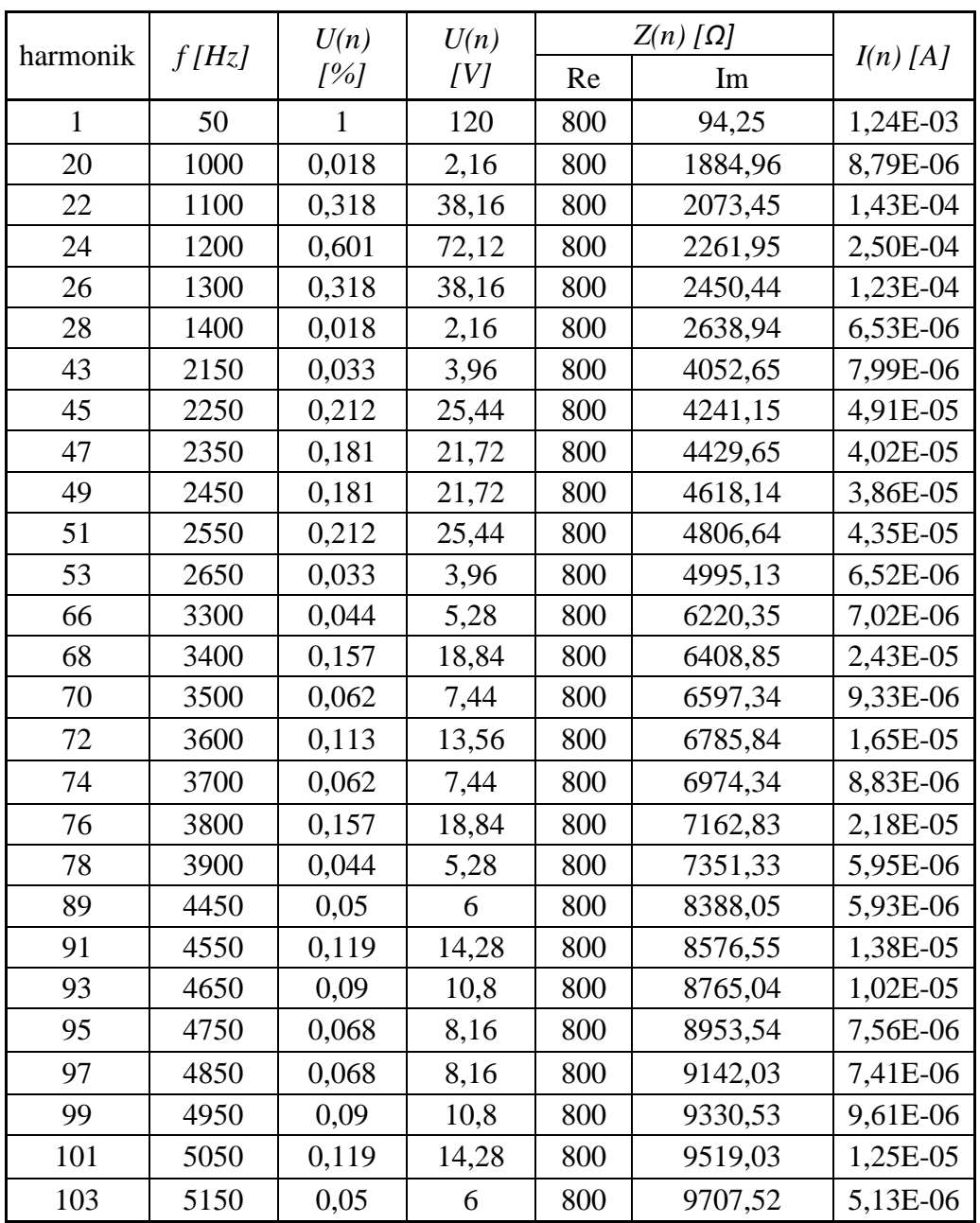

*c) mf=48*

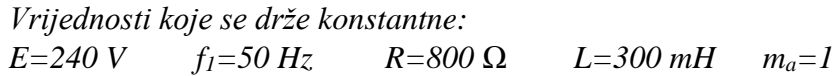

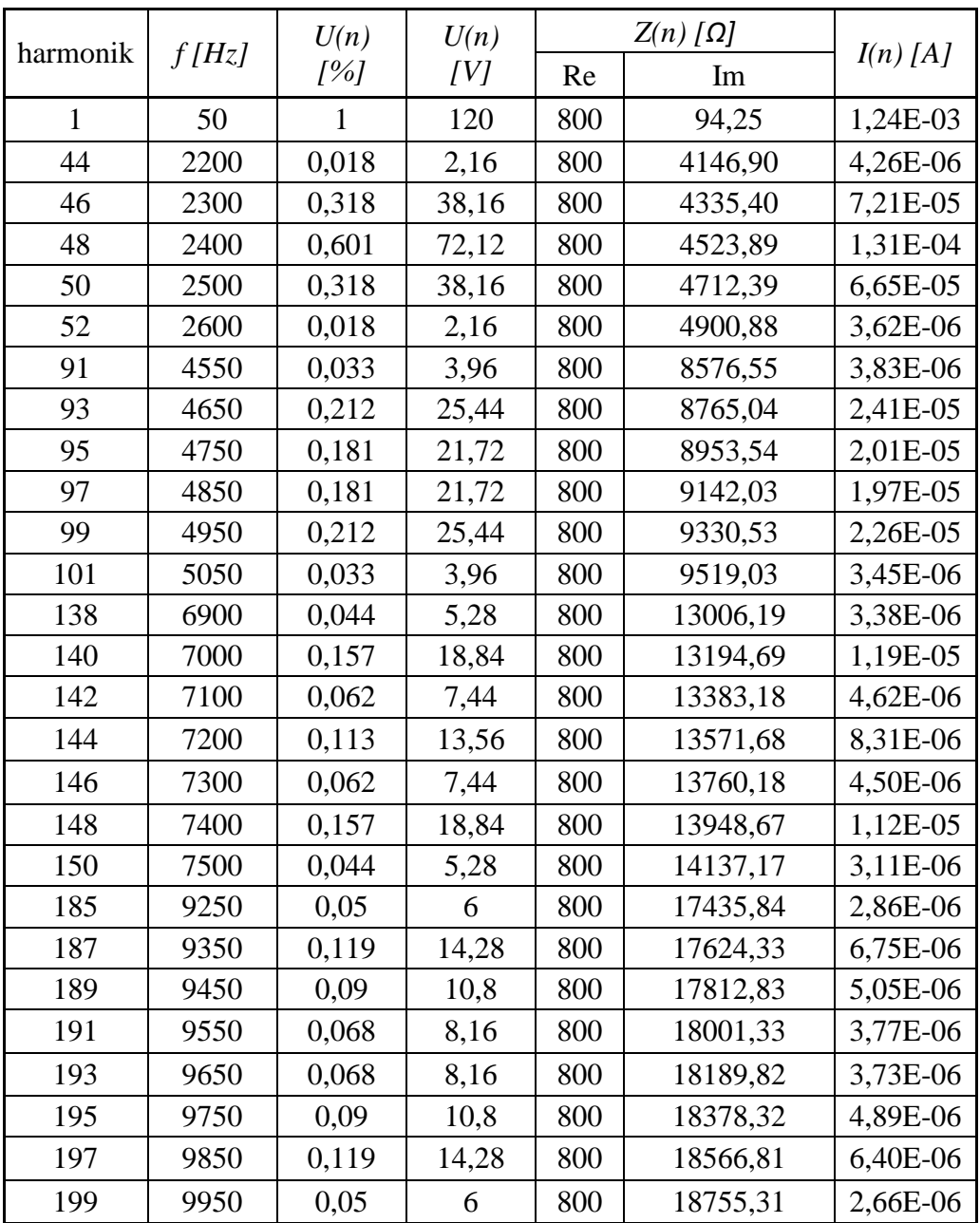

*d) mf=96*

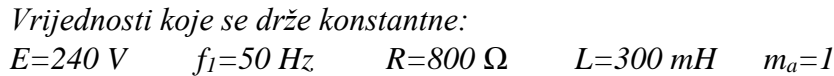

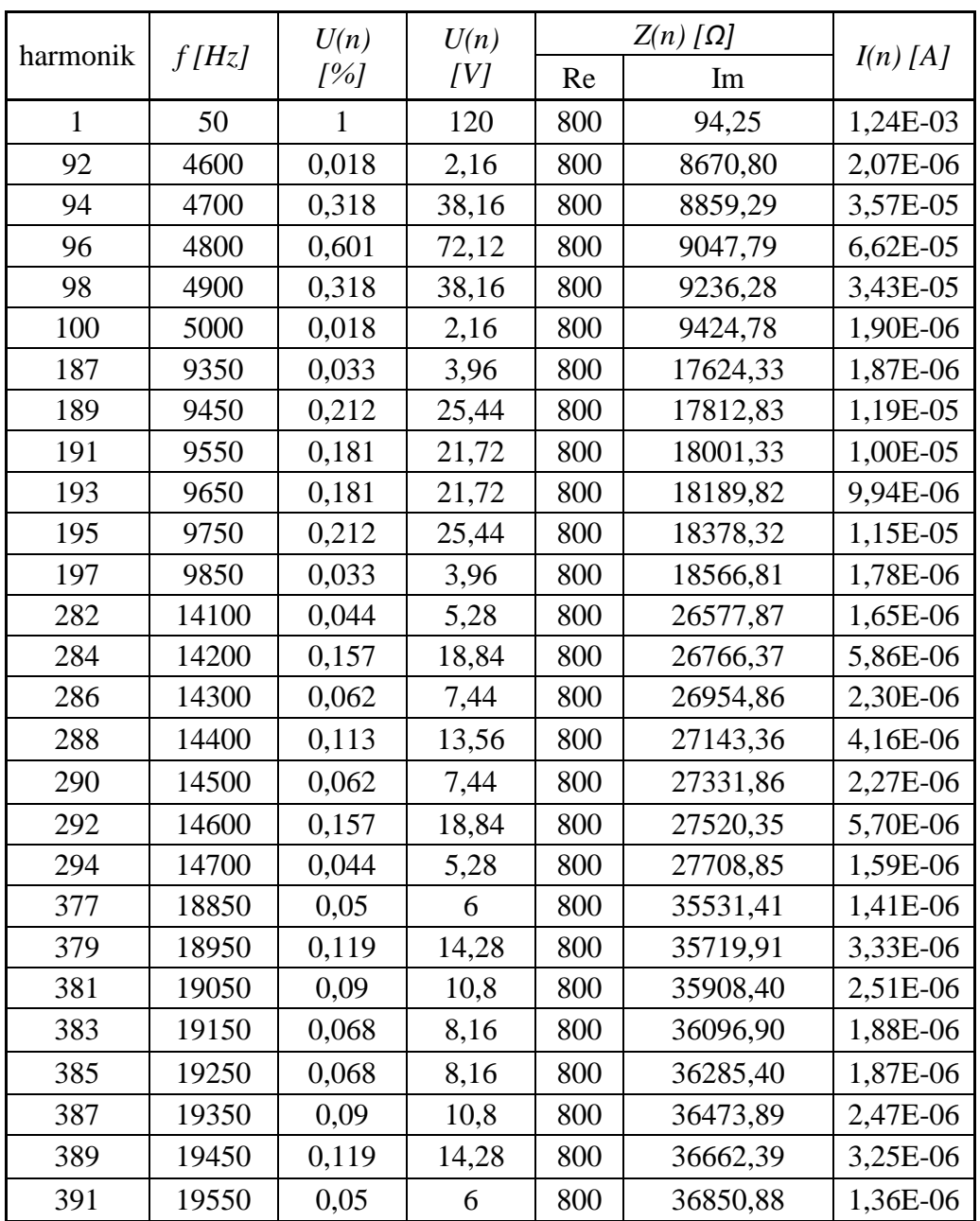

*e) mf=192*

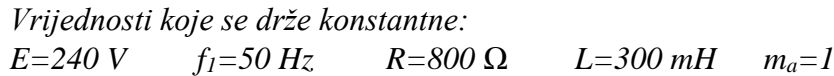

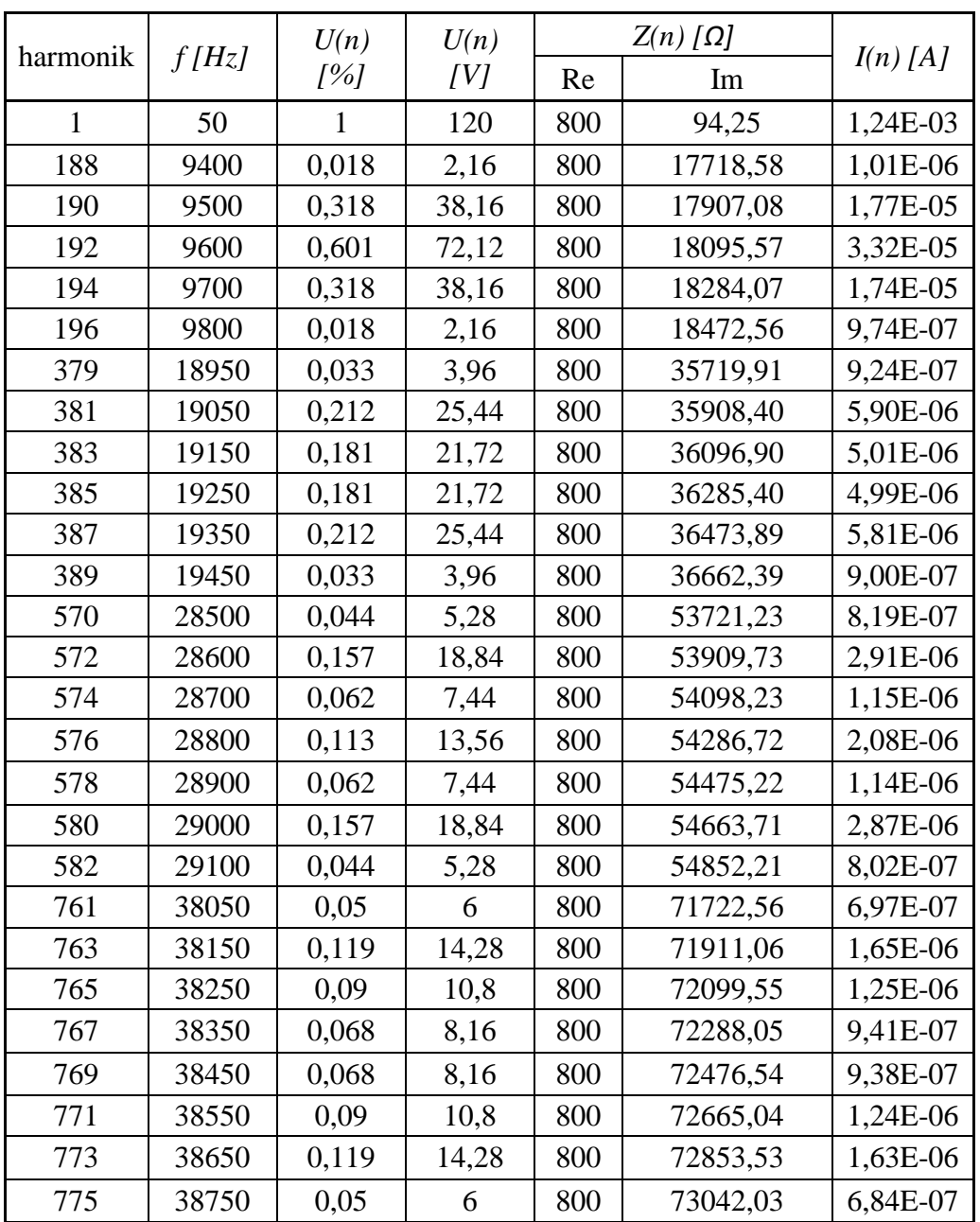

## *f) mf=384*

## *Vrijednosti koje se drže konstantne:*  $R = 800 \Omega$   $L = 300 \text{ mH}$   $m_a = 1$

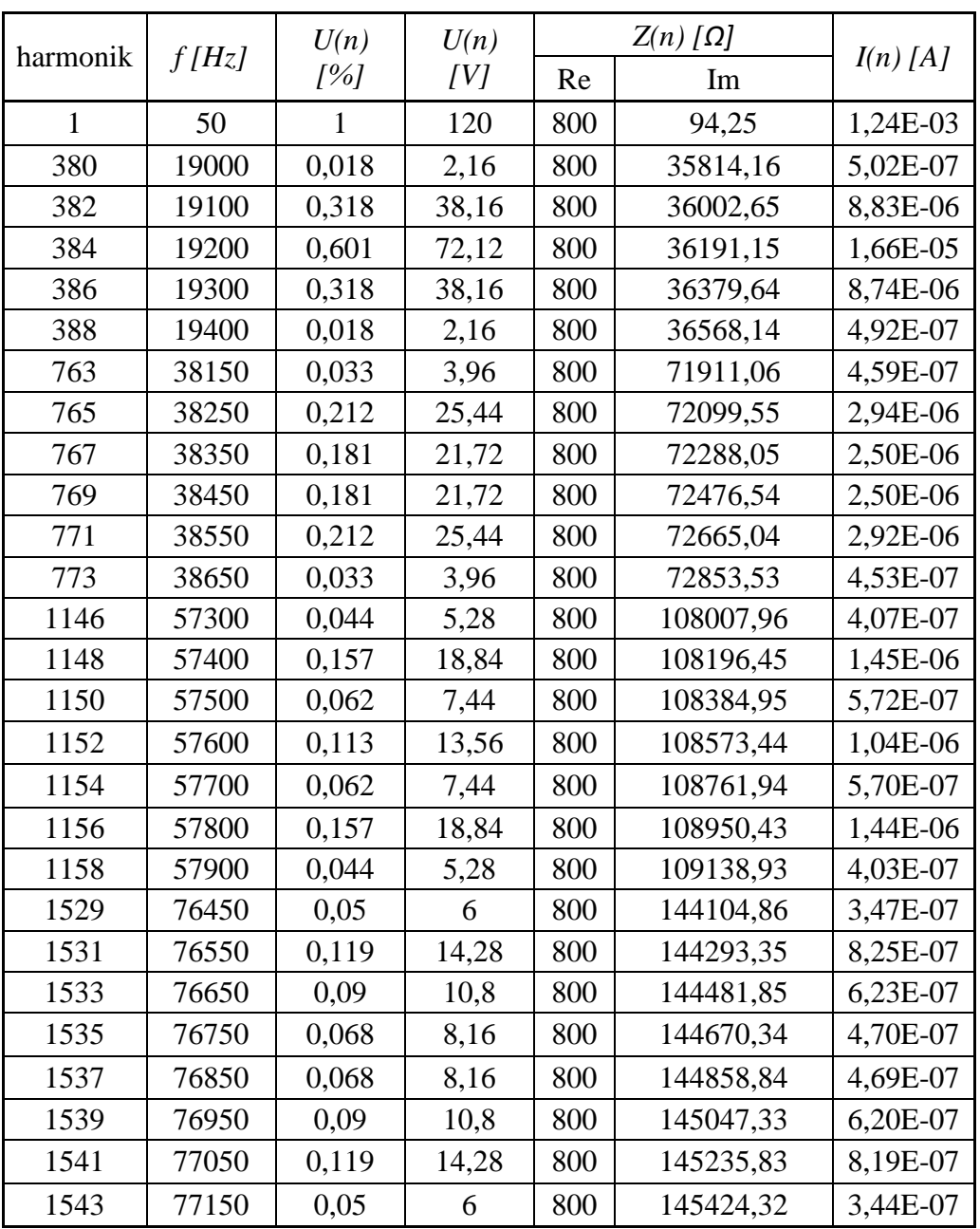

*g) ma=1*

*Vrijednosti koje se drže konstantne:*

*E=240 V f1=50 Hz R=800 Ω L=300 mH mf=24*

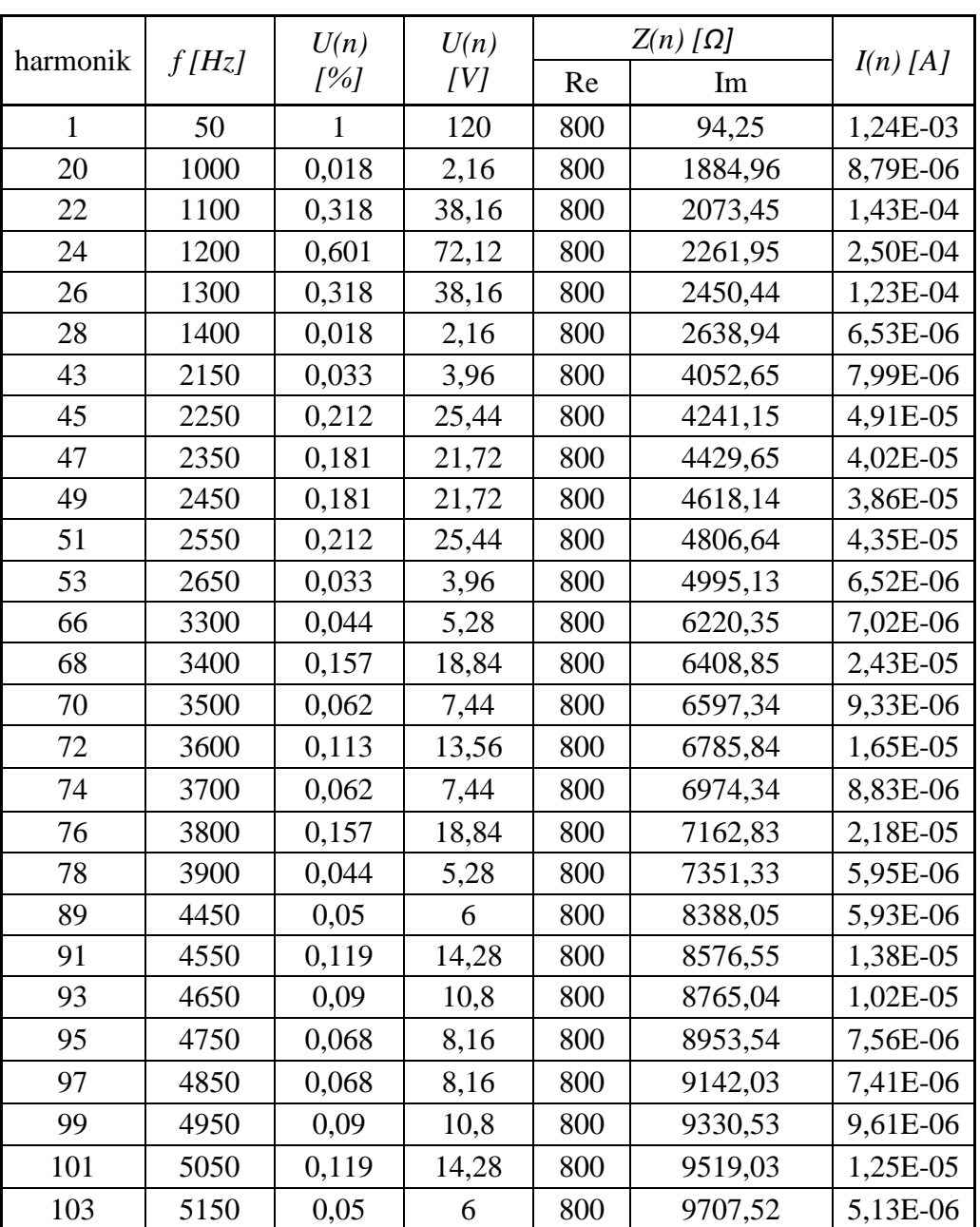

*h) ma=0,8*

*Vrijednosti koje se drže konstantne:*

*E=240 V f1=50 Hz R=800 Ω L=300 mH mf=24*

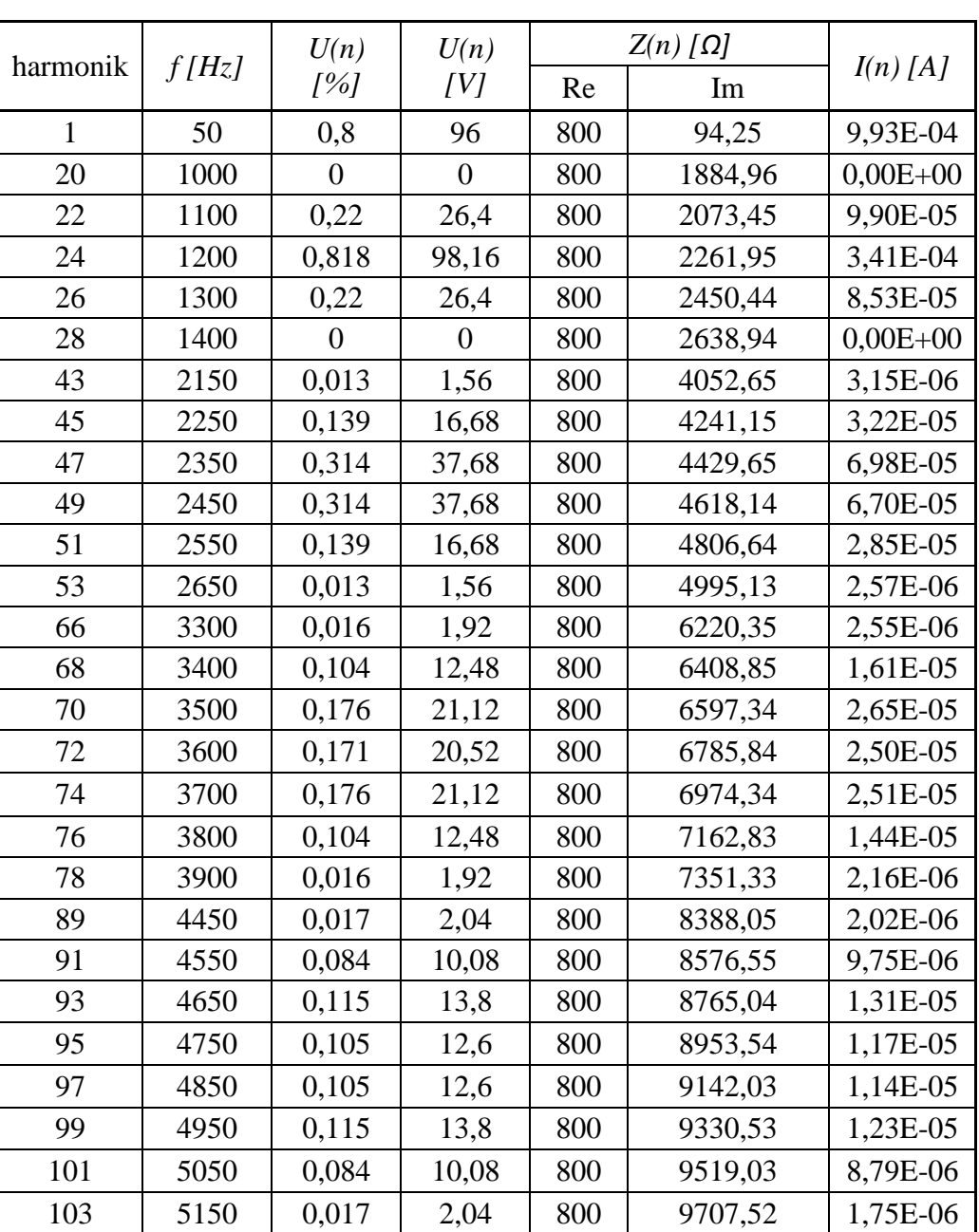

$$
Tablea\,za\,m_a=0,8
$$

*i) ma=0,6*

*Vrijednosti koje se drže konstantne:*

*E=240 V f1=50 Hz R=800 Ω L=300 mH mf=24*

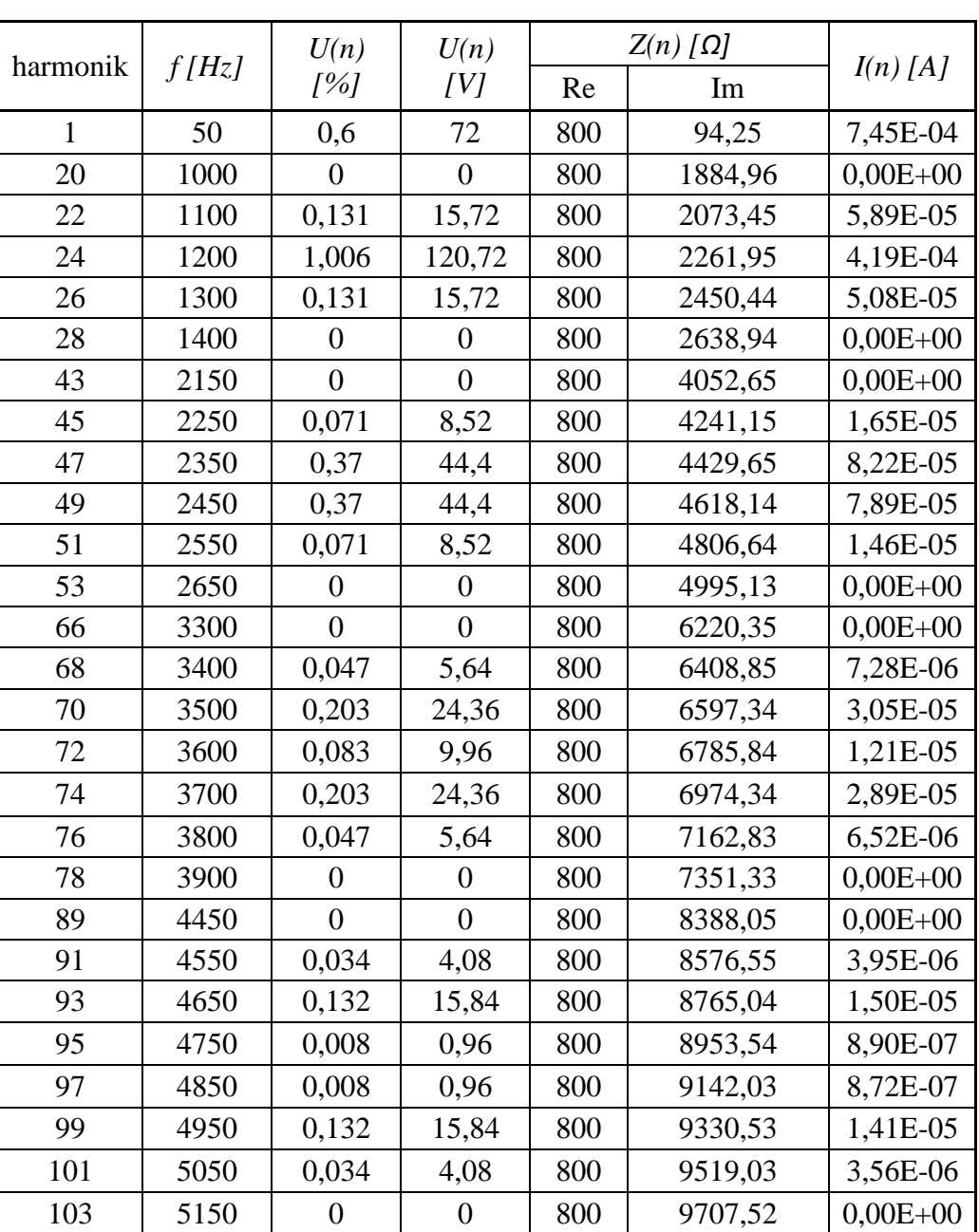

*Tablica za ma=0,6*

*j) ma=0,4*

*Vrijednosti koje se drže konstantne:*

*E=240 V f1=50 Hz R=800 Ω L=300 mH mf=24*

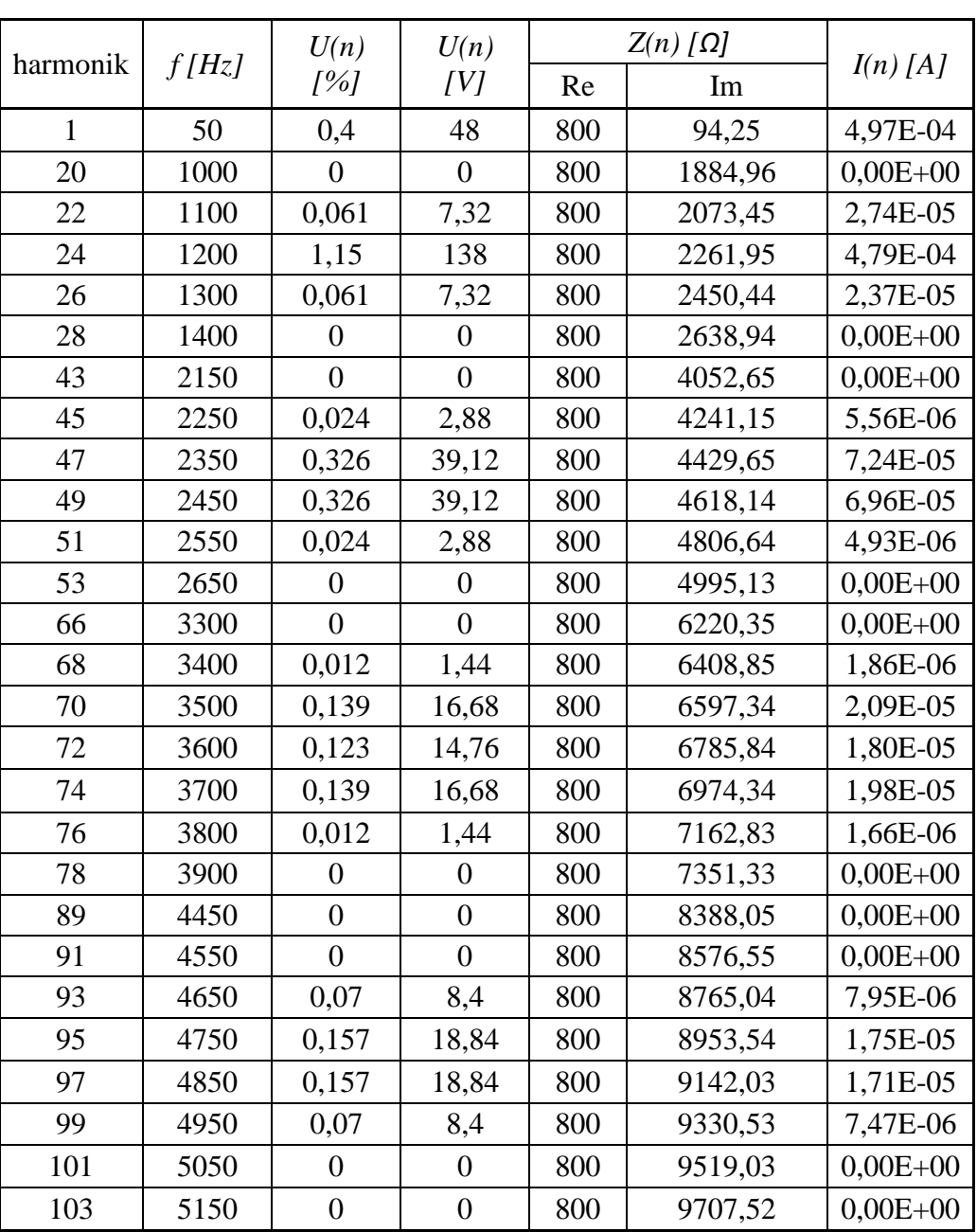

$$
Tablea\,za\,m_a=0,4
$$

*k) ma=0,2*

*Vrijednosti koje se drže konstantne:*

*E=240 V f1=50 Hz R=800 Ω L=300 mH mf=24*

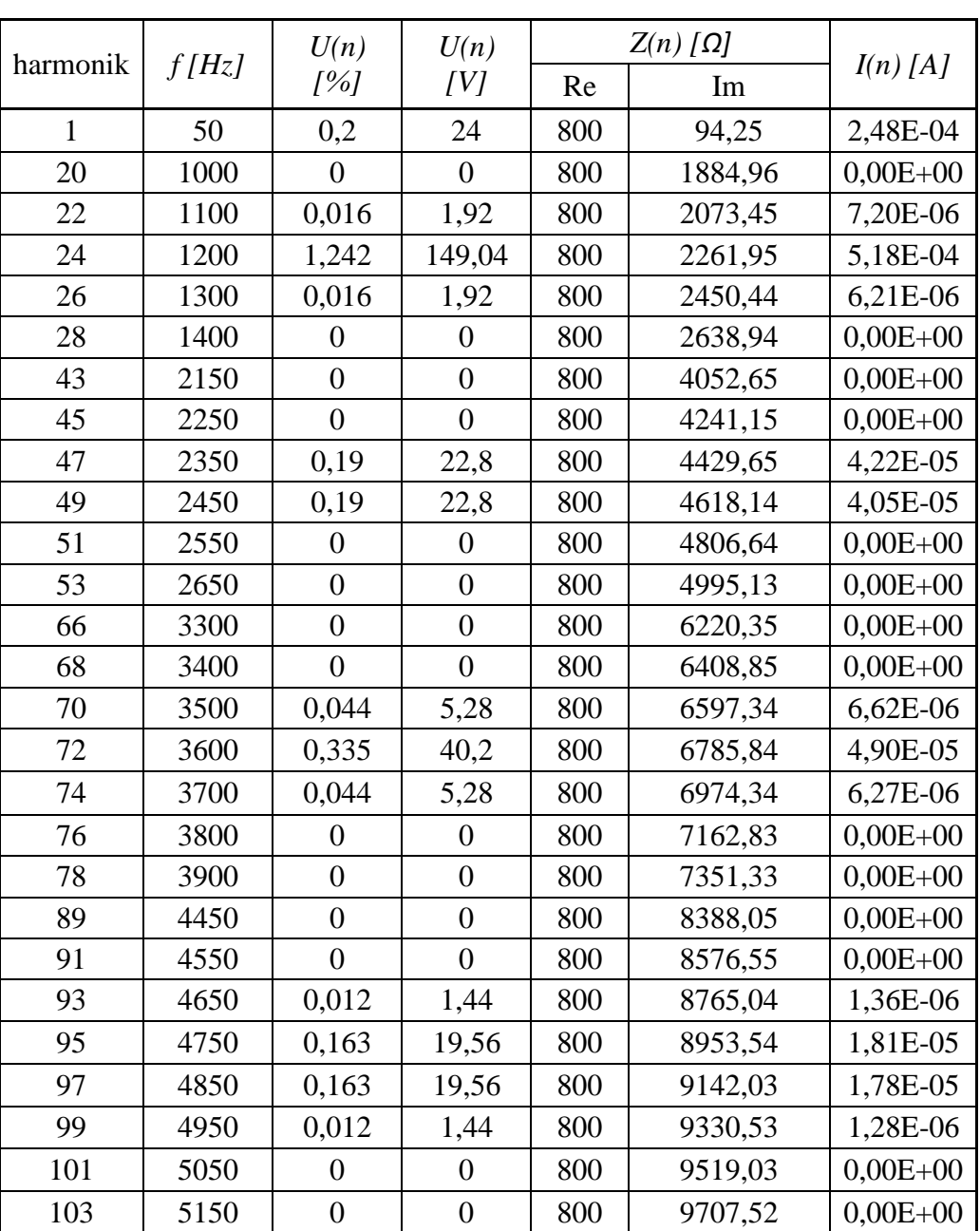

$$
Tablea\,za\,m_a=0,2
$$
*l) f1=50 Hz*

*Vrijednosti koje se drže konstantne:*

*E=240 V R=800 Ω L=300 mH ma=0,6 mf=24*

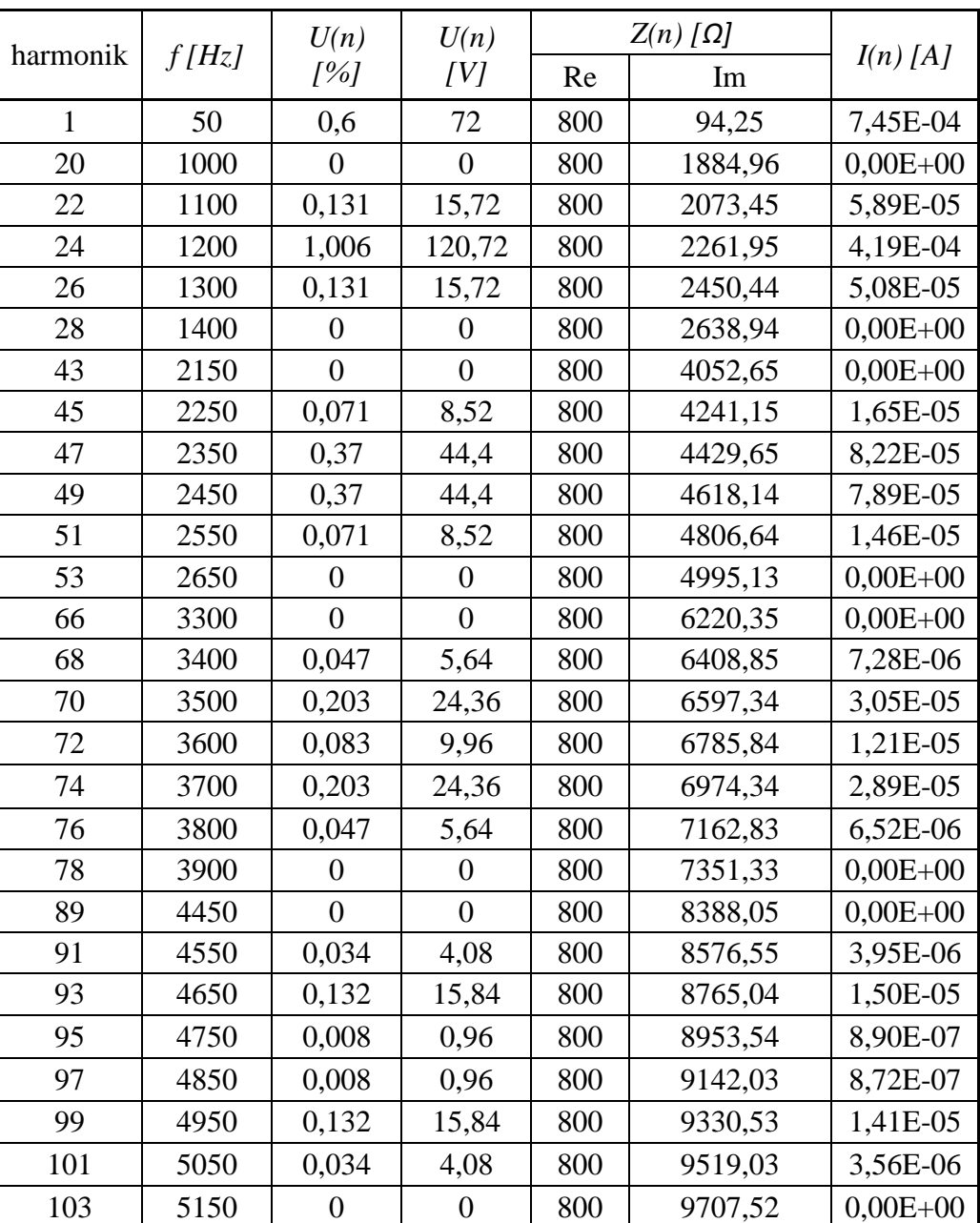

$$
Tablea\,za\,f_1=50\,Hz
$$

*m) f1=75 Hz*

*Vrijednosti koje se drže konstantne:*

*E=240 V R=800 Ω L=300 mH ma=0,6 mf=24*

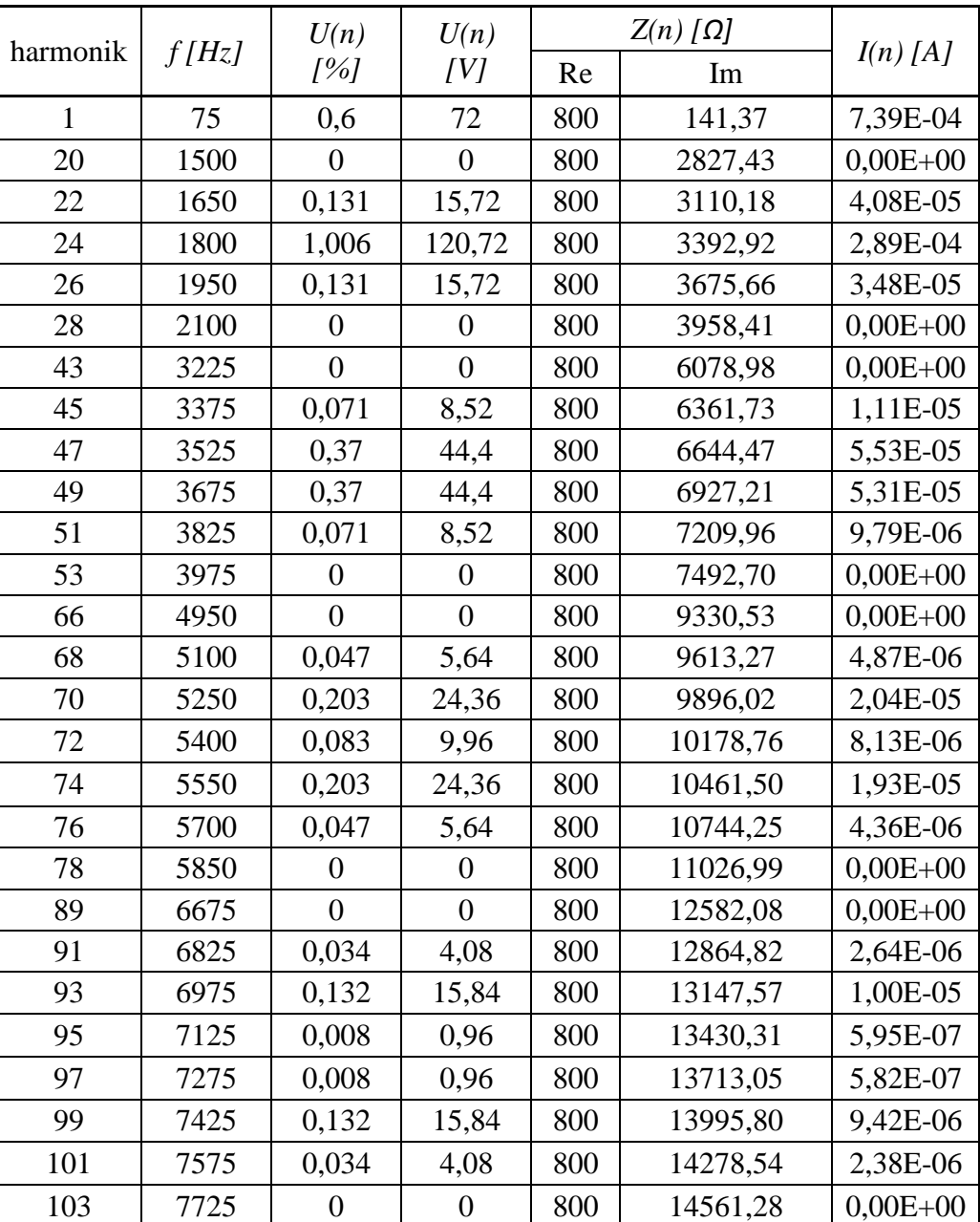

$$
Tablea\,\text{za}\,f_1=75\,\text{Hz}
$$

*n) f1=100 Hz*

*Vrijednosti koje se drže konstantne:*

*E=240 V R=800 Ω L=300 mH ma=0,6 mf=24*

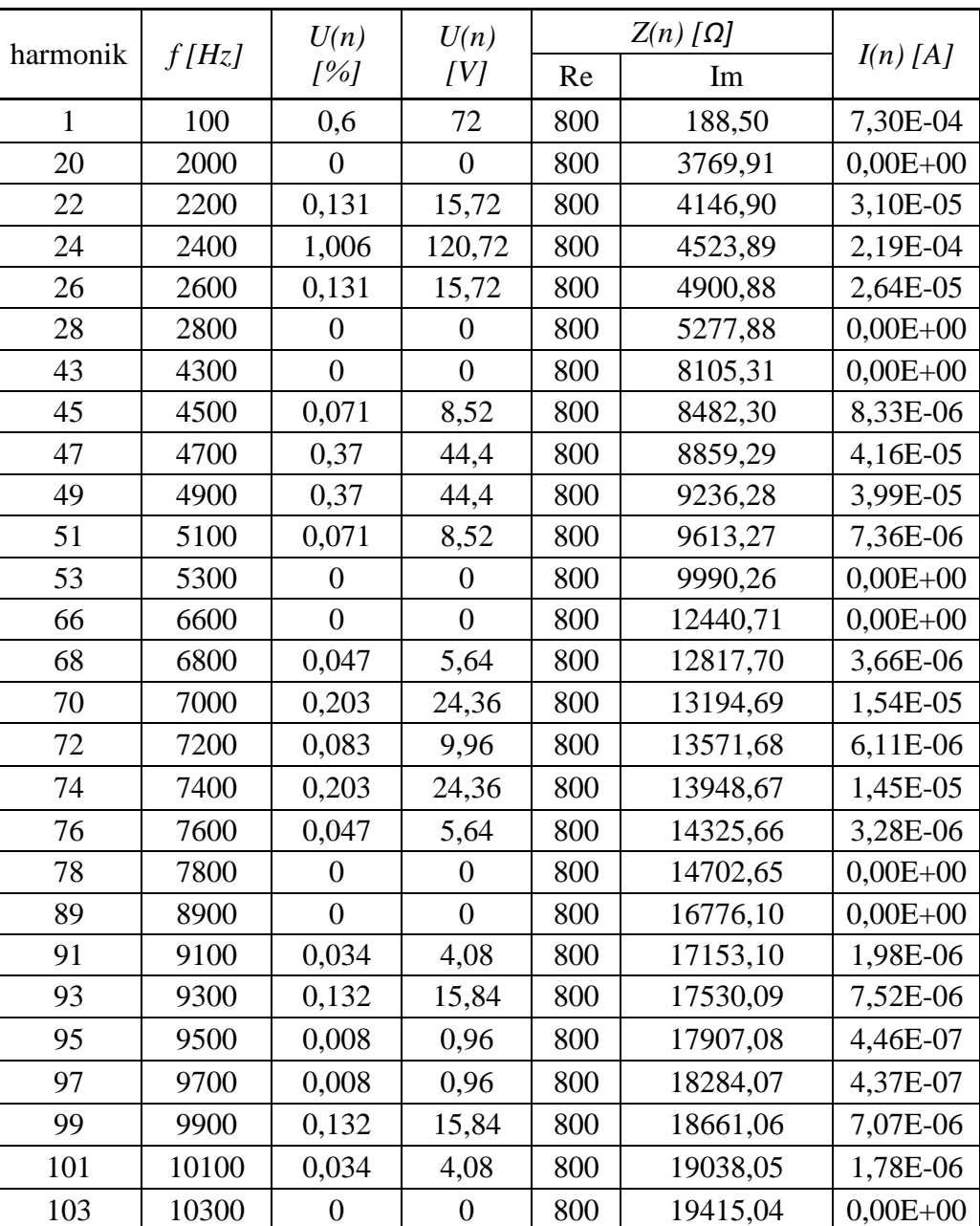

$$
Tablea za f_1 = 100 Hz
$$

# **PRILOG 2 – PROGRAMSKI KOD U JEZIKU C**

```
#include <stdio.h>
\#include \ltalloc.h>#include <conio.h>
struct bin
{
       unsigned int bit : 1;
}data[11];
void editSetup(int *init, float *parametar);
void unos(int *control, float *parametar);
void initCalc(int *ulaz, int *izlaz);
void controlCalc(int *ulaz, int *izlaz);
void chipIni(int *regI);
void chipControl(int *regD);
unsigned int potencija[8] = \{ 1, 2, 4, 8, 16, 32, 64, 128 \};
void main()
{
       int *ulazInit; // (ulazInit + i) => 0 - CFS, 1 - FRS, 2 - PDY, 3 - PDT, 4 - CR| pisu se u register R4
       int *ulazControl; // (ulazControl + i) => 0 - F/R, 1 - OVM, 2 - INH, 3 - PFS, 4 -
AMP | pisu se u register R3
       int *izlazControl; // privremeni registri R0, R1, R2 pogonskog rada
       int *izlazInit; // privremeni registri R0, R1, R2 inicijalizacije
       float *podatci; // (podatci + i) => 0 - fCARR, 1 - fRANGE, 2 - t_pdy, 3 -t_pd, 4 - fPOWER, 5 - ma
       char ans1, ans2;
       int i;
       //zauzimanje memorije
       ulazControl = (int * )calloc(5, \text{sizeof(int)});
       ulazInit = (int *)calloc(5, sizeof(int));izlazControl = (int *)calloc(3, sizeof(int));izlazInit = (int *)calloc(3, sizeof(int));podatci = (float *)calloc(6, sizeof(float));//petlja cijelog programa
       do
       {
              //resetiranje chipa (sa RST) i inicijalizacija
              outp(0X37a, 0); //svi 0
```

```
outp(0X37a, 3); //pin 1 (WR), pin 14 (ALE)
outp(0x37a, 2); //pin 14 (ALE)
outp(0x378, 255); //svi data = 1
//naslov
system("CLS");
printf("\n\tProgram za upravljanje SA8281 PWM generatorom");
printf("\n\tMatija Pavin, Osijek 2017\n\tmatija.pavin94@gmail.com\n");
for (i = 0; i < 80; i++)printf("=");
do
{
       //unos parametra inicijalizacije
       editSetup(ulazInit, podatci);
       //prikaz podatka inicijalizacije
       system("CLS");
       printf("\n\n\tInicijalizirani podatci:\n\n");
       printf("\tSklopna frekvencija : %f [Hz]\n", *(podatci + 0));
       printf("\tMax. modulirana frekvencija : %f [Hz]\n\n", *(podatci + 1));
       printf("\tVrijeme pomaka impulsa : %.2e [s]\n", *(podatci + 2));
       printf("\tVrijeme najkraceg impulsa : %.2e [s]\n", *(podatci + 3));
       printf("\n\n\tPromijena parametra inicijalizacije? [Y/N] : ");
       scanf(" %c", &ans2);
       system("CLS");
} while (ans2 == 'y' || ans2 == 'Y');
//izracun podataka za R0,R1,R2 za slanje R4
initCalc(ulazInit, izlazInit);
//slanje inicijalizacije u R4 i INH=0 u R3
chipIni(izlazInit);
do
{
       //unos podataka pogonskog rada
       unos(ulazControl, podatci);
```
//izracun podataka za slanje u R3 controlCalc(ulazControl, izlazControl);

//unos u chip chipControl(izlazControl);

```
system("CLS");
                        printf("\ln\ln");
                        printf("\tSklopna frekvencija : %f [Hz]\n", *(podatci + 0));
                        printf("\tMax frekvencija modulacije : %f [Hz]\n", *(podatci + 1));
                        for (i = 0; i < 80; i++)printf("=");
                        printf("\n\tUnesi zeljenu frekvenciju [0 - %.2f] [Hz] : %f", *(podatci + 
1), *(podatci + 4));
                        printf("\n\n\tUnesi zeljenu dubinu modulacije ma [0 - 2] : %f",
*(podatci + 5));
                        printf("\n\n\tPromijena parametra? [Y/N] : ");
                        scanf(" %c", &ans2);
                } while (ans2 == 'v' \parallel ans2 == 'Y');
                printf("\n|n");
                for (i = 0; i < 80; i++)printf("=");
                printf("\n\t\t>>Odabirom Y ugasiti ce se izlazi<\langle n'');
                printf("\n\tPromijena inicijaliziranih parametara [Y/N] : ");
                scanf(" %c", &ans1);
        } while (ans1 == 'y' || ans1 == 'Y');
}
void editSetup(int *init, float *parametar)
{
        float f;
        int error = 0;
        int i;
        //unos CFS
        do
        {
                printf("\n\tParametar CFS odreduje sklopnu frekvenciju,\n\ta time i najvecu 
mogucu moduliranu frekvenciju\langle n \rangle");
                printf("\t|-------------------------------------------------------------|\n");
                printf("\t| CFS | 5 | 4 | 3 | 2 | 1 | 0 |\n");
                printf("\t|-------------------------------------------------------------|\n");
                printf("\t| fs [kHz] | 0,610 | 1,221 | 2,441 | 4,883 | 9,766 | 19,531 |\text{h}");
                printf("\t|-------------------------------------------------------------|\n");
                printf("\t| fmax [kHz] | 0,102 | 0,203 | 0,407 | 0,814 | 1,628 | 3,255 |\n");
                printf("\t|-------------------------------------------------------------|\n");
```

```
if (error == 1)
                      printf("\n\t>>NEISPRAVANO UNESEN CFS, PONOVI UNOS<<");
               printf("\n\n\tUNESI ZELJENI CFS : ");
               scanf("%d", (int + 0));
               if (*(init + 0) < 0 || *(init + 0) > 5)
               {
                      error = 1:
                      system("CLS");
               }
               else
                      error = 0:
        } while (error == 1);
       //racun fCARR = 10000000 / (512 * 2<sup>^</sup>CFS)
       *(parametar + 0) = 10000000 / (float)(512 * potencija<sup>[*</sup>(init + 0)]);
       //unos FRS
       do
       {
               system("CLS");
               printf("\n\tParametar FRS sluzi za odabir najvece moguce modulirane 
frekvencije.");
               printf("\n\tSa manjim FRS se postize finija kontrola frekvencije.");
               printf("\n\t( f1max dijeli se na 4096 koraka pri pogonskom radu )\n\n");
               printf(" |--------------------------------------------------------------------|\n");
               printf(" | FRS | 0 | 1 | 2 | 3 | 4 | 5 | 6 \ln");
               printf(" |------------+-------+-------+-------+-------+-------+-------+-------|\n");
               printf(" | f1max [Hz] |");
               for (i = 0; i < 7; i++){
                      f = *(parametar + 0) / 384 * potencija[i];
                      printf("%7.2f|", f);
               }
               printf("\n |------------+-------+-------+-------+-------+-------+-------+-------|\n");
               if (error == 1)
                      printf("\n\t>>NEISPRAVANO UNESEN FRS, PONOVI UNOS<<");
               printf("\n\n\tUNESI ZELJENI FRS : ");
               scanf("%d", (int + 1));
               if (* (init + 1) < 0 \parallel * (init + 1) > 6)error = 1;
               else
                      error = 0;
        } while (error == 1);
       //racun fRANGE = fCARR / 385 * 2^FRS
       *(parametar + 1) = *(parametar + 0) / 385 * potencija<sup>[*</sup>(init + 1)];
```

```
//unos pdy (pulse delay)
       do
       {
               system("CLS");
               printf("\n\tParametar pdy odreduje vremenski pomak svih rastucih bridova");
               printf("n\n\cdot t|-----printf("\t| pdy | 1 | ... | 64 |\n");
               printf("\t|-----------+----------+-------+----------|\n");
               printf("\t| delay [s] | %.2e | ... | %.2e |\n", 1 / (*(parameter + 0) * 512), 64 /
(*(parameter + 0) * 512));printf("\t|-----------------------------------------|\n");
               if (error == 1)
                      printf("\n\tNEISPRAVANO UNESEN pdy, PONOVI UNOS");
               printf("\n\n\tUNESI ZELJENI pdy : ");
               scanf("%d", (int + 2));
               if (*(init + 2) < 1 | *(init + 2) > 64)
                      error = 1;
               else
                      error = 0:
       } while (error == 1);
       //izracun t_pdy
       *(parametar + 2) = *(init + 2) / (*(parametar + 0) * 512);
       // izracun PDY(PDY = 111111 odgovara pdy = 1)
       *(init + 2) = 64 - * (init + 2);//unos pdt (pulse deletion)
       do
       {
               system("CLS");
               printf("\n\tParametar pdt odreduje najkrace vrijeme trajanja impulsa");
               print(f("n\hbox{-}n\hbox{-}1--...--...--...--...--...--...--...--...printf("\t| pdt | 1 | ... | 128 |\n");
               printf("\t|-----------+----------+-------+----------|\n");
               printf("\t| delay [s] | %.2e | ... | %.2e |\n\ln", 1 / (*(parameter + 0) * 512), 128 /
(*(parameter + 0) * 512));
               printf("\t|-----------------------------------------|\n");
               if (error == 1)
                      printf("\n\tNEISPRAVANO UNESEN pdt, PONOVI UNOS");
               printf("\n\n\tUNESI ZELJENI pdt : ");
               scanf("%d", (int + 3));
               if (*(init + 3) < 1 \parallel *(init + 3) > 128)
                      error = 1;
               else
                      error = 0;
       } while (error == 1);
```

```
//izracun t_pd
       *(parametar + 3) = *(init + 3) / (*(parametar + 0) * 512);
       \piizracun PDT (PDT = 1111111 odgovara pdt = 1)
       *(init + 3) = 128 - *(init + 3);
       \angle//CR = 0 uzrokuje resetiranje kuta 1. faze (red) dokle god je na 0
       *(init + 4) = 1;}
void unos(int *control, float *parametar)
{
       int i;
       int error = 0;
       //unos zeljene frekvencije (fPOWER)
       do
       {
              system("CLS");
              printf("\ln\");
              printf("\tSklopna frekvencija : %f [Hz]\n", *(parametar + 0));
              printf("\tMax frekvencija modulacije : %f [Hz]\n", *(parametar + 1));
              for (i = 0; i < 80; i++)printf("=";
              if (error == 1)
                      printf("\n\t>>NEISPRAVNO UNESENA FREKVENCIJA, PONOVI 
UNOS\nccc");
              printf("\n\tUnesi zeljenu frekvenciju [0 - %.2f] [Hz] : ", *(parametar + 1));
              scanf("%f", (parametar + 4));
              if (*(parameter + 4) < 0 \parallel * (parameter + 4) > * (parameter + 1))error = 1;
              else
                      error = 0;
       } while (error == 1);
       //racun PFS
       *(control + 3) = (*(parametar + 4) * 4096) / *(parametar + 1);
       //unos zeljene dubine modulacije (amplitude)
       do
       {
              system("CLS");
              printf("\n\n");
              printf("\tSklopna frekvencija : %f [Hz]\n", *(parametar + 0));
              printf("\tMax frekvencija modulacije : %f [Hz]\n", *(parametar + 1));
              for (i = 0; i < 80; i++)printf("=");
```

```
printf("\n\tUnesi zeljenu frekvenciju [0 - \frac{1}{2} [Hz] : %f", *(parametar + 1),
*(parametar +4));
              if (error == 1)
                     printf("\n\n\t>>NEISPRAVNO UNESENA DUBINA MODULACIJE, 
PONOVI UNOS<<");
              printf("\n\n\tUnesi zeljenu dubinu modulacije ma [0 - 2] : ");
              scanf("%f", (parametar + 5));
              if (*(parametar + 5) < 0 \parallel *(parametar + 5) > 2)
                     error = 1;
              else
                     error = 0:
       } while (error == 1);
      //izracun AMP i OM
       if (*(parameter + 5) > 1){
              *(control + 1) = 1;
              *(control + 4) = ((*(parametar + 5) - 1) * 255);
       }
      else
       {
              *(control + 1) = 0;
              *(control + 4) = (*(parametar + 5) * 255);
       }
      //ostale faze nisu spojene pa F/R nema smisla mijenjati
       *(control + 0) = 0;
      //INH ukljucuje izlaze PWM generatora
       *(control + 2) = 1;
}
void initCalc(int *ulaz, int *izlaz)
{
      // lokacija | 128 | 64 | 32 | 16 | 8 | 4 | 2 | 1 |
      // register R0 => |CR| PDT6 |PDT5| PDT4 |PDT3| PDT2 |PDT1| PDT0 |// register R1 => | FRS2 | FRS1 | FRS0 | X | X | CFS2 | CFS1 | CFS0 |
      // register R2 => \mid X \mid X \mid PDY5 | PDY4 | PDY3 | PDY2 | PDY1 | PDY0 |
       *(izlaz + 0) = *(ulaz + 4) * 128 + *(ulaz + 3); //R0 = 128 * CR + PDT
       *(izlaz + 1) = *(ulaz + 1) * 32 + *(ulaz + 0); //R1 = 32 * FRS + CFS
       *(izlaz + 2) = *(ulaz + 2); /(R3 = PDY)}
void controlCalc(int *ulaz, int *izlaz)
{
      // lokacija | 128 | 64 | 32 | 16 | 8 | 4 | 2 | 1 |
      // register R0 => | PFS7 | PFS6 | PFS5 | PFS4 | PFS3 | PFS2 | PFS1 | PFS0 |
```

```
// register R2 => | AMP7 | AMP6 | AMP5 | AMP4 | AMP3 | AMP2 | AMP1 | AMP0 |
       int i;
       int freq 1 = 0;
       int freq2 = 0;
       unsigned int ost;
       unsigned int temp;
       //resetiranje polja za racun frekvencije
       for (i = 0; i < 12; i++){
              data[i].bit = 0;}
       //pretvorba PFS u binarni broj (12bitova)
       temp = * (ulaz + 3);for (i = 0; i < 12; i++){
              ost = temp \% 2;data[i].bit = ost;temp = temp / 2;
              if (temp == 0) break;
       }
       //dio PFS za R0 registar
       for (i = 0; i < 8; i++)freq1 = freq1 + data[i].bit * potencija[i];//dio PFS za R1 registar
       for (i = 8; i < 12; i++)freq2 = freq2 + data[i].bit * potencija[i - 8];
       //podatci za registre R0, R1, R2
       *(izlaz + 0) = freq1;*(izlaz + 1) = *(ulaz + 0) * 128 + *(ulaz + 1) * 64 + *(ulaz + 2) * 32 + freq2;
       *(i z la z + 2) = *(u la z + 4);void chipIni(int *regI)
       int i;
       //upis inicijalizacije
       for (i = 0; i < 3; i++){
              output(0x37a, 8); //pin 17 (CS)
```
}

{

```
output(0x378, i); //adresa registra R0,R1,R2
           outp(0x37a, 10); \frac{1}{14} (ALE), pin 17 (CS)
           outp(0x37a, 11); //pin 14 (ALE), pin 17 (CS), pin 1 (WR)
           outp(0x378, *(\text{regI} + i)); //data registra R0,R1,R2
           outp(0x37a, 10); //pin 14 (ALE), pin 17 (CS)
           output(0x37a, 2); //pin 14 (ALE)
      }
     outp(0x37a, 8); //pin 17 (CS)
     outp(0x378, 4); //odabir registra R4
     outp(0x37a, 10); //pin 14 (ALE), pin 17 (CS)
     outp(0x37a, 11); //pin 14 (ALE), pin 17 (CS), pin 1 (WR)
     outp(0x378, 255); //nebitno sta se pisuje unutra
     outp(0x37a, 10); //pin 14 (ALE), pin 17 (CS)
     outp(0x37a, 2); //pin 14 (ALE)
     //upis sve 0 u R3 registar (cilj da bude INH = 0)
     for (i = 0; i < 3; i++){
           output(0x37a, 8); //pin 17 (CS)
           outp(0x378, i); //adresa registra R0,R1,R2
           outp(0x37a, 10); //pin 14 (ALE), pin 17 (CS)
           outp(0x37a, 11); //pin 14 (ALE), pin 17 (CS), pin 1 (WR)
           output(0x378, 0); //data registra R0,R1,R2 = 0
           outp(0x37a, 10); \frac{1}{2} //pin 14 (ALE), pin 17 (CS)
           output(0x37a, 2); //pin 14 (ALE)
      }
     outp(0x37a, 8); //pin 17 (CS)
     outp(0x378, 3); //odabir registra R3
     outp(0x37a, 10); //pin 14 (ALE), pin 17 (CS)
     outp(0x37a, 11); //pin 14 (ALE), pin 17 (CS), pin 1 (WR)
     outp(0x378, 255); //nebitno sta se pisuje unutra
     outp(0x37a, 10); //pin 14 (ALE), pin 17 (CS)
     outp(0x37a, 2); //pin 14 (ALE)
     //RST ulaz je inveritran, pa kad je RST ulaz = 1 tada je iskljucen
     outp(0x37a, 6); //pin 14 (ALE), pin 16 (RST)void chipControl(int *regD)
     int i;
     \frac{\pi}{9} //unos u R3
```
}

{

```
for (i = 0; i < 3; i++){
            outp(0x37a, 12); \frac{1}{2} //pin 17 (CS), pin 16 (RST)
            outp(0x378, i); //adresa registra R0,R1,R2
            outp(0x37a, 14); //pin 14 (ALE), pin 17 (CS), pin 16 (RST)
            outp(0x37a, 15); //pin 14 (ALE), pin 17 (CS), pin 1 (WR), 
pin 16 (RST)
            outp(0x378, *(\text{regD} + i)); //data registra R0,R1,R2
            outp(0x37a, 14); //pin 14 (ALE), pin 17 (CS), pin 16 (RST)
            outp(0x37a, 6); //pin 14 (ALE), pin 16 (RST)
      }
      outp(0x37a, 12); //pin 17 (CS), pin 16 (RST)
      outp(0x378, 3); //odabir registra R3
      outp(0x37a, 14); //pin 14 (ALE), pin 17 (CS), pin 16 (RST)
      outp(0x37a, 15); //pin 14 (ALE), pin 17 (CS), pin 1 (WR), pin 16 (RST)
      outp(0x378, 255); //nebitno sta se pisuje unutra, pin 16 (RST)
      outp(0x37a, 14); //pin 14 (ALE), pin 17 (CS), pin 16 (RST)
      outp(0x37a, 6); //pin 14 (ALE), pin 16 (RST)
```

```
}
```
# **PRILOG 3 – PRIMJER KORIŠTENJA PROGRAMA**

Prilikom pokretanja programa (prije nego se bilo što ispiše na ekran) program sam uključi "RST" nožicu na integriranom krugu čime se ugase izlazi za kontroliranje MOSFET-a. Najprije se vrši inicijalizacija osnovnih podataka koje je potrebo samo jednom upisati. Potom se kreče sa pogonskim radom gdje unaša se željena frekvencija osnovnog harmonika i dubina modulacije o kojoj će ovisi iznos amplitude osnovnog harmonika ovisno o naponu na istosmjernom ulazu izmjenjivača.

Na prvom izborniku inicijalizacije odabire se jedna od mogućih sklopna frekvencija (tj. frekvencija trokutastog signala). Za svaku od odabranih sklopnih frekvencija dobije se pripadna najveća moguća frekvencija osnovnog harmonika (referentnog signala) na izlazu iz izmjenjivača. Ovdje je za primjer uzet parametar *CFS = 5* koji nam daje sklopnu frekvenciju od *610 Hz* te najveću moguću frekvenciju osnovnog harmonika od *102 Hz.*

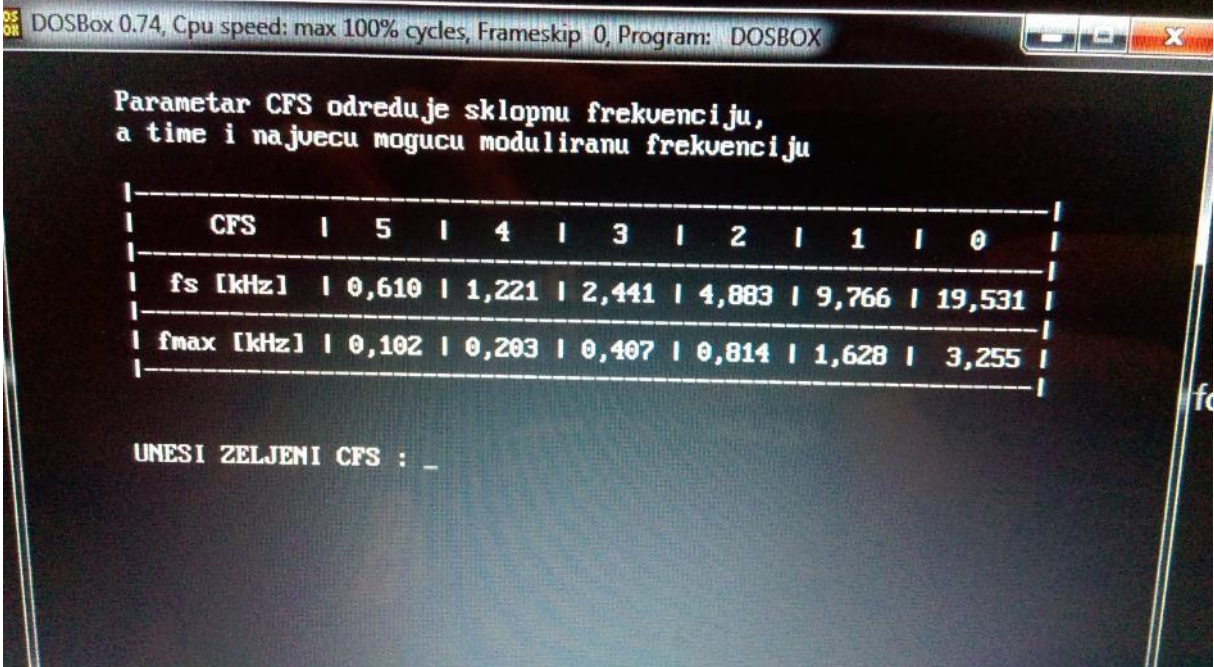

Unosom parametra *CFS* se odabrala sklopna frekvencija, a samim time i najveća moguća frekvencija osnovnog harmonika. Sljedeći izbornik nudi parametar kojim se može povećati decimalna preciznost unosa željene frekvencije tokom pogonskog rada osnovnog harmonika. To se postiže tako da se dodatno smanji najveći mogući iznos frekvencije osnovnog harmonika. Pa tako, kako se prethodno odabrao parametar *CFS=5* i dobila najveća moguća frekvencija osnovnog harmonika od *102 Hz*, sada taj iznos možemo smanjiti na još manji iznos. Odabrati će se parametar *FRS = 5* tako da se snizila najveća moguća frekvencija osnovnog harmonika na *50,86 Hz* (jer u pogonskom radu ćemo raditi sa *50 Hz*). Kako se u pogonskom radu frekvencija u integrirani krugu unaša binarno pomoću 12 bitova to znači da će se frekvencija zapravo moći odabirati u razmaku od *0 Hz* do *50,86 Hz* u koracima od *0,0124 Hz*. Da se, zbog potrebe, najveća frekvencija morala držati iznad *100 Hz*, tada bi se odabrao *FRS=6* što bi rezultiralo u pogonskom radu moguć odabir frekvencije od *0 Hz* do *101,73 Hz* u koracima od *0,0284 Hz*.

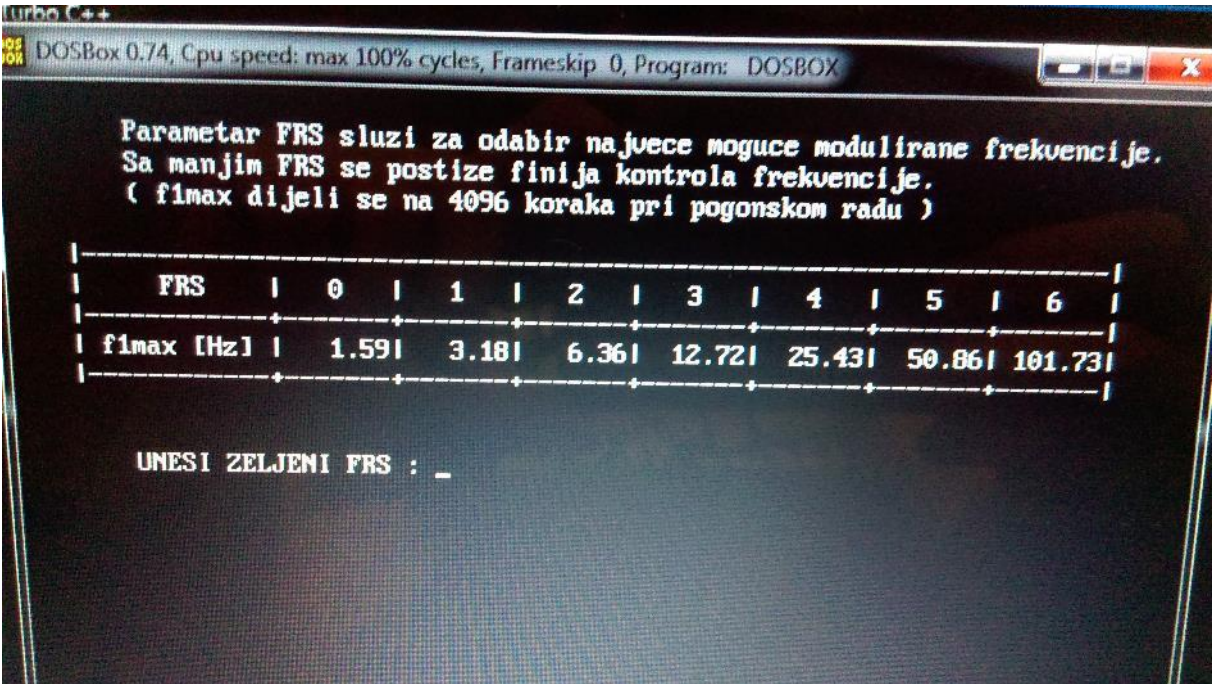

Sljedeći izbornik inicijalizacije nudi odabir parametra sa kojim se omogućava pomicanje rastućih bridova uključenja upravljivih ventila, čime se osigurava da ne dođe do kratkoga spoja. Sigurno je uzeti bilo koji broj ali za ovaj primjer uzeti će se parametar *pdy=1*.

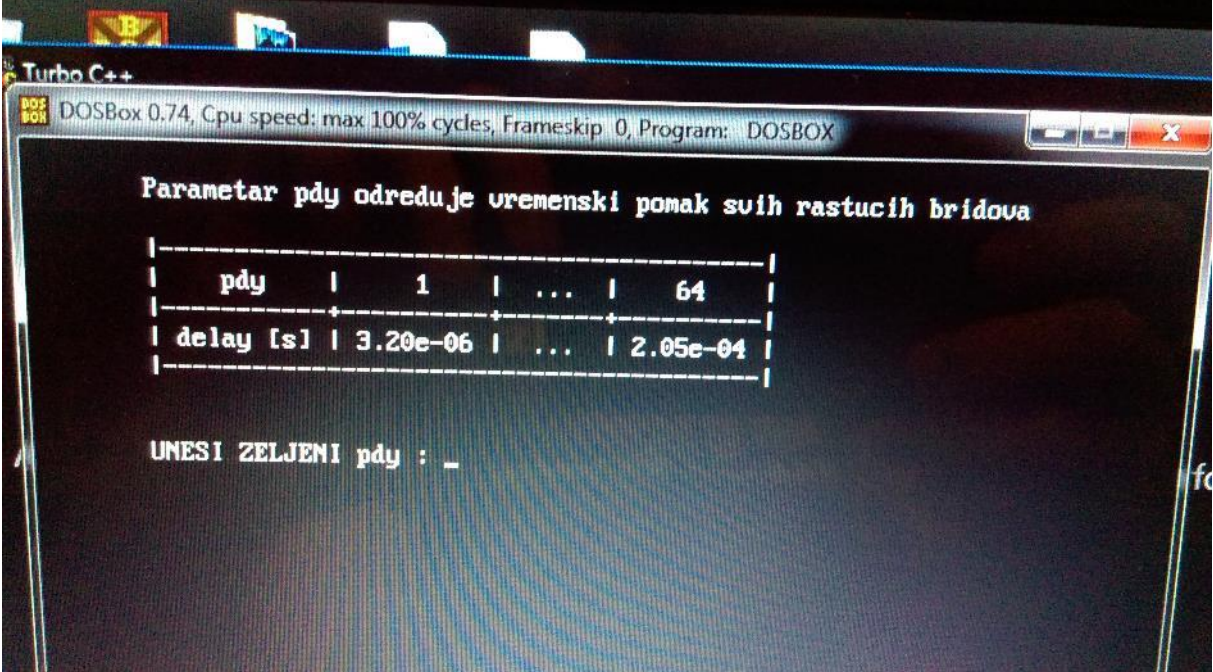

Sljedeći izbornik inicijalizacije daje na izbor još jednu od funkcija integriranog kruga SA858, a to je da se obrišu svi impulsi vođenja i ne vođenja koji su kraći od odabranog vremena. Svrha ove funkcije je da osigurava da upravljivi ventili imaju dovoljno vremena za oporavak. Zbog specifikacije korištenih MOSFET-a u maketi sigurno je odabrati bilo koji broj pa je odabran parametar *pdt=1*.

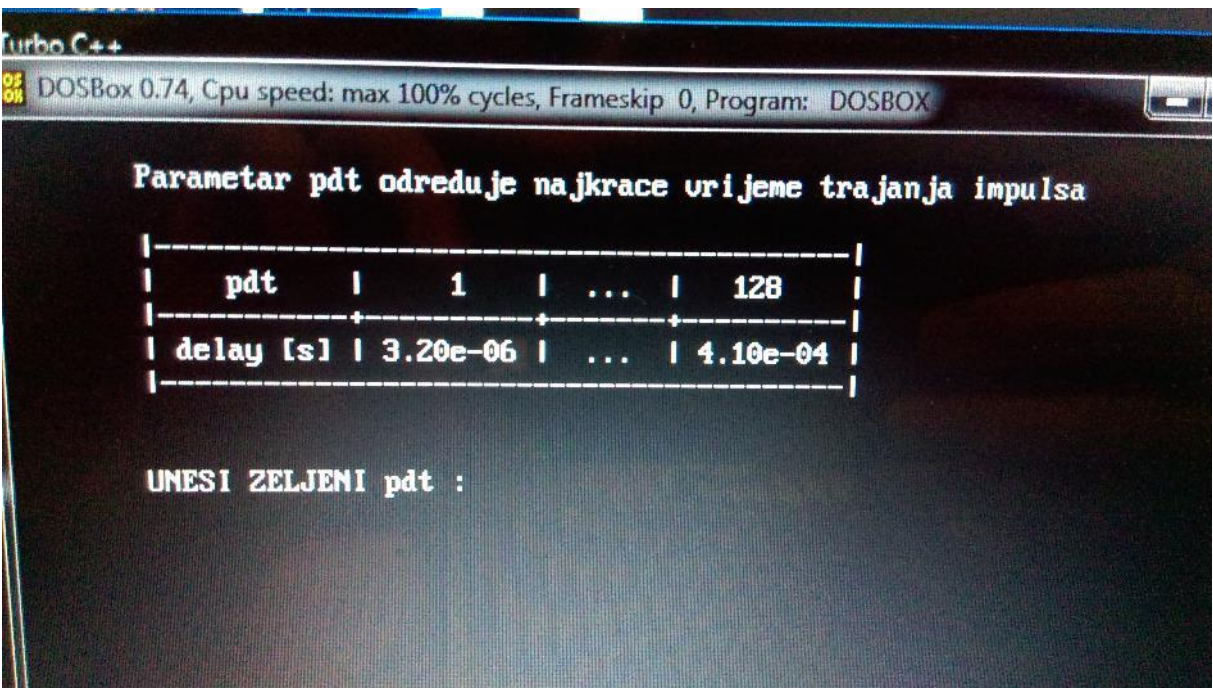

Nakon što se unio parametar *pdt*, uneseni su svi parametri koji su potrebni za inicijalizaciju integriranog kruga te će se otvoriti zaslon na kojemu su ispisane sve odabrane vrijednosti te će upitati za potvrdu ispravnosti unesenih podataka. Odabirom slova "n" (svejedno da li je veliko ili malo slovo) vratiti ćemo se na prvi zaslon inicijalizacije. Odabirom slova "y" podatci će se učitati u integrirani krug te će se priječi u pogonski rad

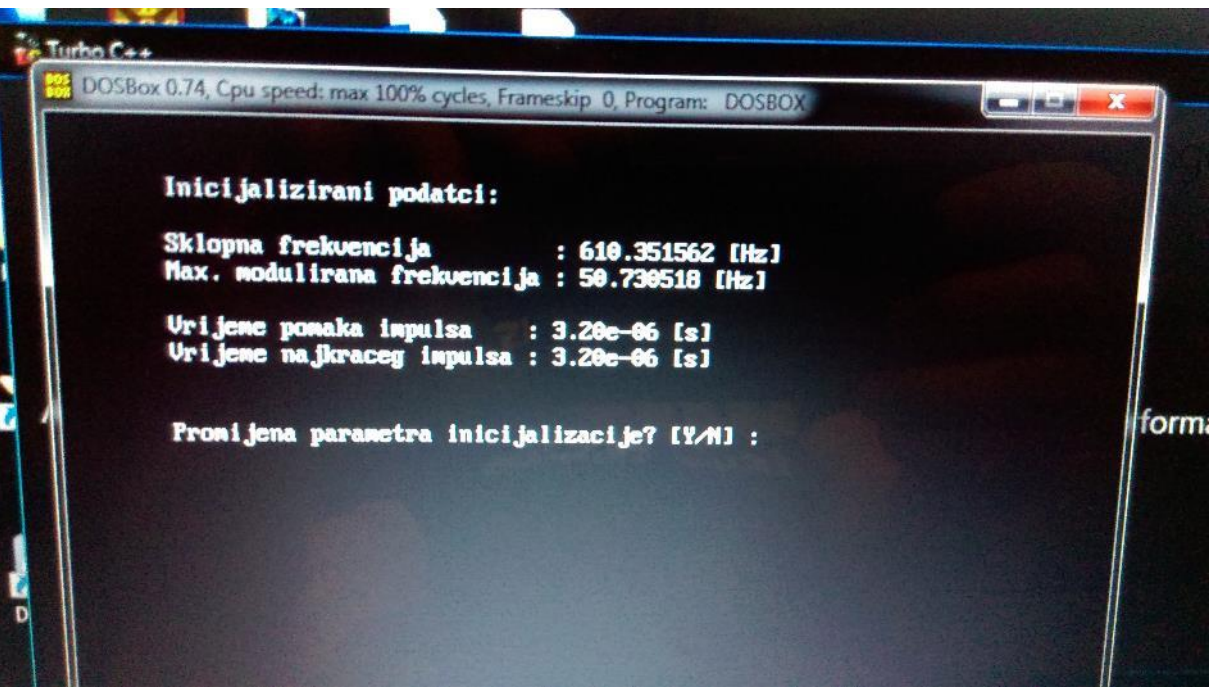

Tokom pogonskog rada ispisana je sklopna frekvencija te najveća moguća frekvencija osnovnog harmonika. Sada je potrebno unijeti željenu frekvenciju osnovnog harmonika u ponuđenom rasponu. Odabrana je frekvencija od *50 Hz*

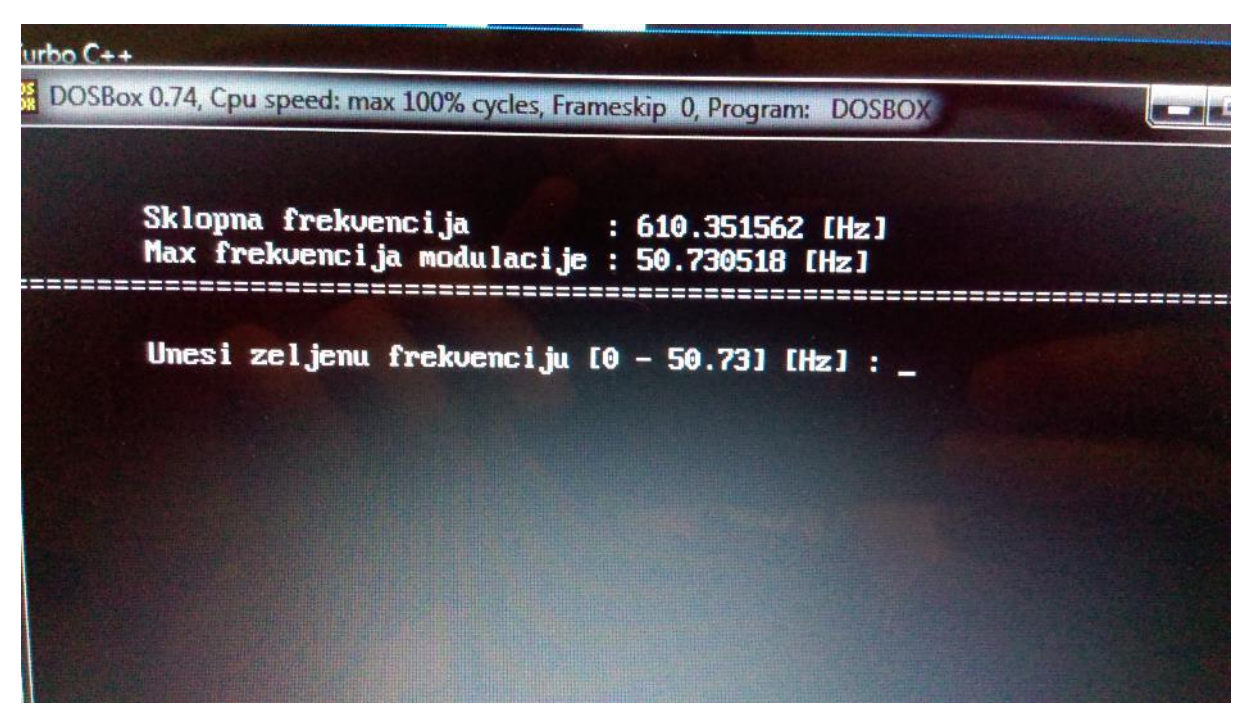

Nakon unesene željene frekvencije potrebno je unijeti dubinu modulacije u rasponu od 0 do 2, gdje je za iznose od 0 do 1 normalni rad, a u iznosima od 1 do 2 koristi se nad modulacijski rad. Za primjer odabrana je dubina modulacije 1

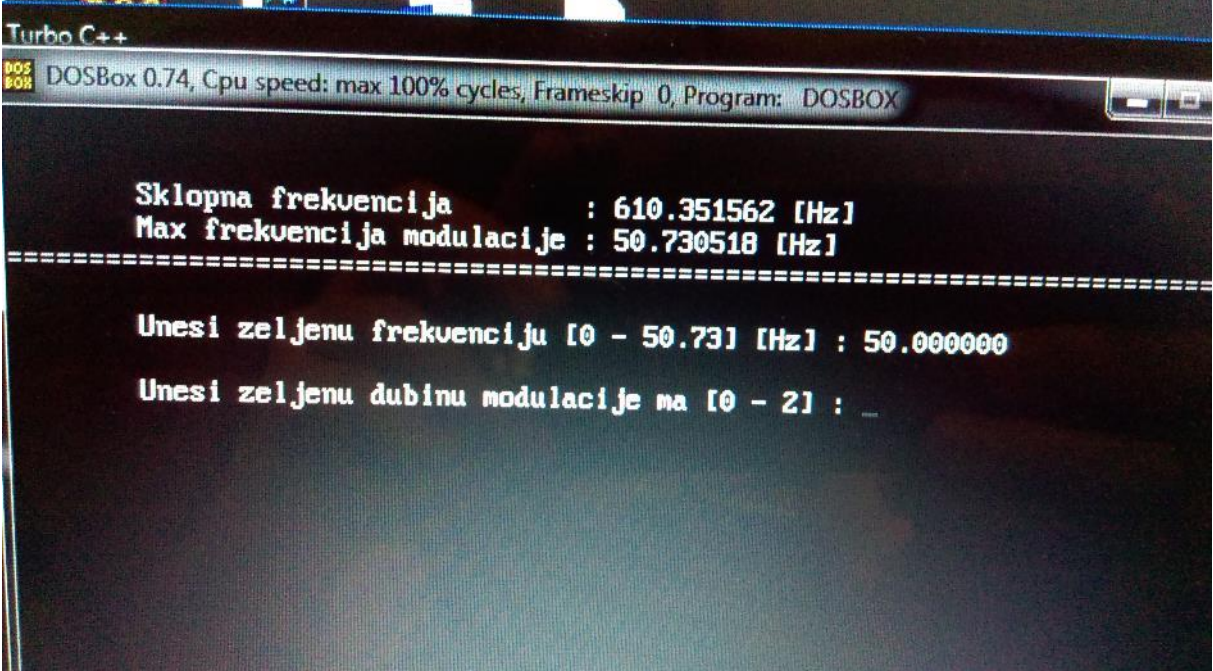

Nakon unosa dubine modulacije podatci će se učitati u integrirani krug te će se uključiti izlazi za upravljanje upravljivim ventilima, te će se time dobiti pulsno-širinski moduliran napon na trošilu. Ukoliko se dobije neki ne izmjenični valni oblik, tada treba promijeniti parametre pdy i pdt, jedan od problema je u samoj izvedbi sklopa za pobudu MOSFET-a

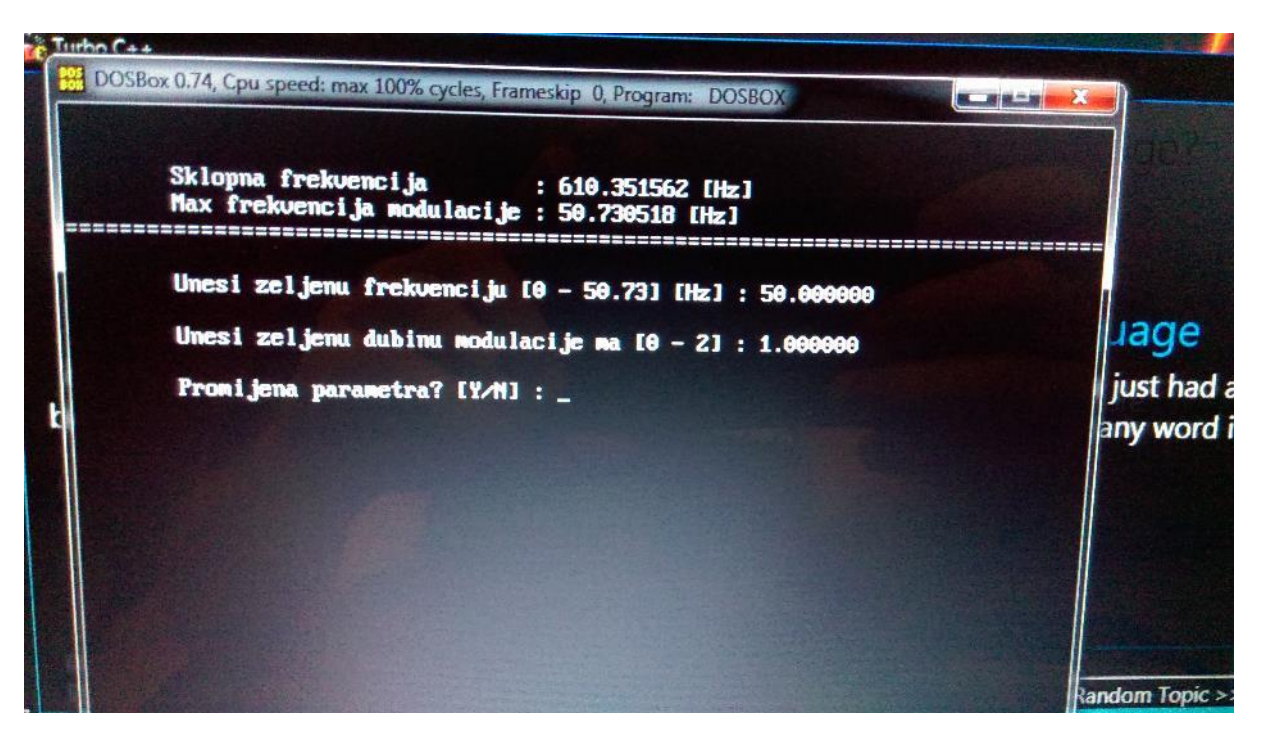

Ukoliko se u pogonskom radu želi promijeniti frekvencija ili amplituda osnovnog harmonika na upit da li se žele promijeniti parametri treba odgovoriti sa "y", čime će se program vratiti na prvi zaslon pogonskog rada, odnosno biti će potrebno unijeti frekvenciju pa potom dubinu modulacije. Prilikom promjena parametara tj. upisa nove frekvencije i dubine modulacije, izlaz na izmjenjivaču se neće ugasiti nego će oni promijeniti na nove vrijednosti nakon unosa dubine modulacije.

Ukoliko se žele promijeniti parametri inicijalizacije na upit o promjeni parametara potrebno je odgovoriti sa "n". Time će program priupitati da se želi vratiti skroz na početni izbornik inicijalizacije (izlazi izmjenjivača će se ugasiti) odabirom "y" ili se želi izaći iz programa odabirom "n". Ukoliko se izaže iz programa izlazi izmjenjivača se neće ugasiti čak i ako se računalo odvoji od makete.

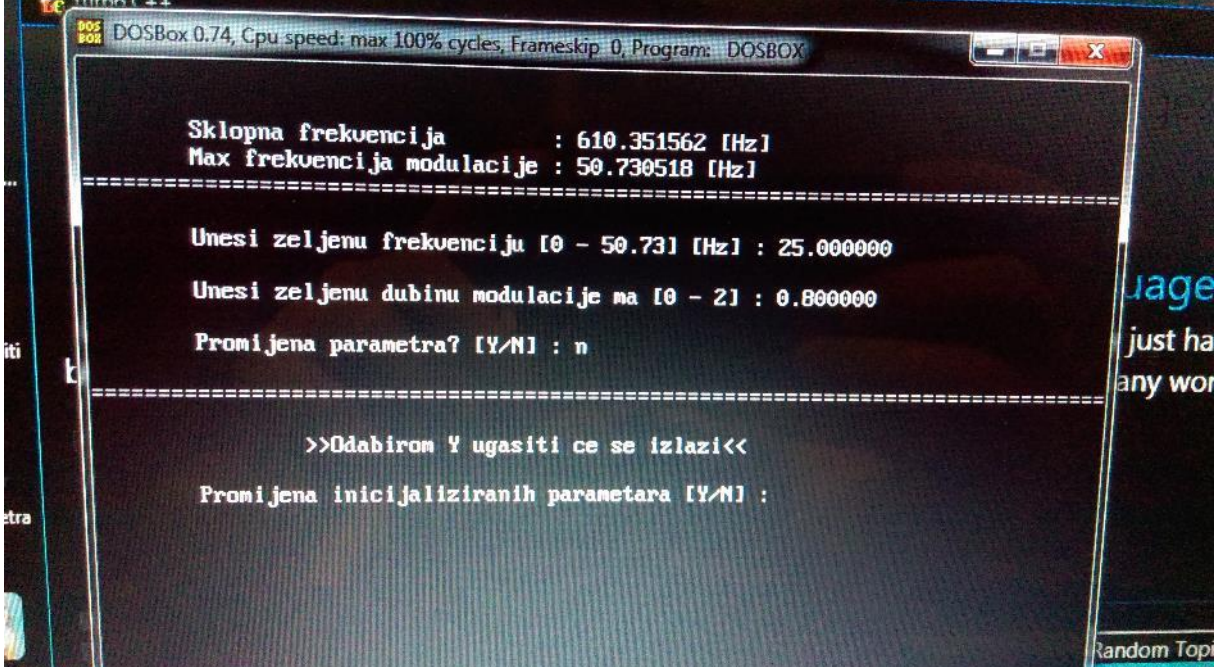

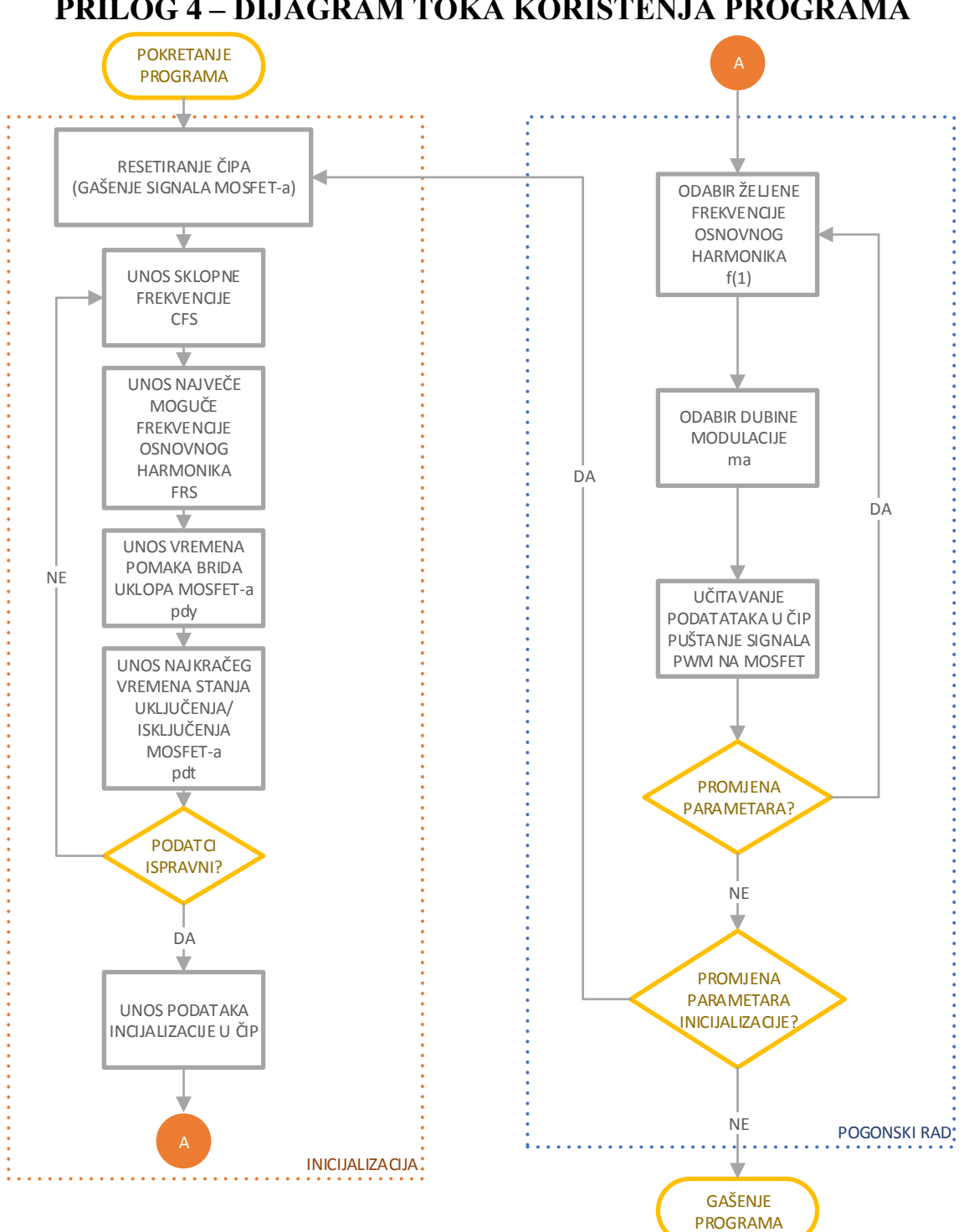

PRILOG 4 – DIJAGRAM TOKA KORIŠTENJA PROGRAMA

**PRILOG 5 - SA828 DATASHEET** 

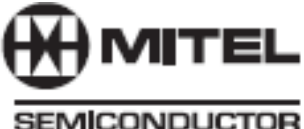

# **SA828 Family Three-Phase PWM Waveform Generator**

NGATOC - T.O. Mountainer 1990

The SA828 PWM generator has been designed to provide waveforms for the control of variable speed AC machines, uninterruptible power supplies and other forms of power electronic devices which require pulse width modulation as a means of efficient power control.

The six TTL level PWM outputs (Fig. 2) control the six switches in a three-phase inverter bridge. This is usually via an external isolation and amplification stage.<br>The SA828 is fabricated in CMOS for low power

consumption.

Information contained within the pulse width modulated sequences controls the shape, power frequency, amplitude, and rotational direction (as defined by the red-yellow-blue phase sequence) of the output waveform. Parameters such as the carrier frequency, minimum pulse width, and pulse delay<br>time may be defined during the initialisation of the device. The pulse delay time (underlap) controls the delay between turning on and off the two power switches in each output phase of the Inverter bridge, in order to accommodate variations in the turnon and turn-off times of families of power devices.

The SA828 is easily controlled by a microprocessor and its fully-digital generation of PWM waveforms gives unprecedented accuracy and temperature stability. Precision pulse shaping capability allows optimum efficiency with any power circuitry. The device operates as a stand-alone microprocessor peripheral, reading the power waveform directly from an internal ROM and requiring microprocessor intervention only when operating parameters need to be changed.

An 8-bit multiplexed data bus is used to receive addresses and data from the microprocessor/controller. This is a standard MOTEL<sup>TM</sup> bus, compatible with most microprocessors/controllers.

Rotational frequency is defined to 12 bits for high accuracy and a zero setting is included in order to implement DC injection braking with no software overhead.

This family is pin and functionally compatible with the MA828 PWM generator . Two standard wave shapes are<br>available to cover most applications. In addition, any symmetrical wave shape can be integrated on-chip to order.

# **FEATURES**

- Fully Digital Operation
- Il Interfaces with Most Microprocessors
- Wide Power-Frequency Range
- 12-Bit Speed Control Accuracy
- Carrier Frequency Selectable up to 24kHz
- Waveform Stored in Internal ROM
- Double Edged Regular Sampling
- Selectable Minimum Pulse Width and Underlap Time
- DC Injection Braking

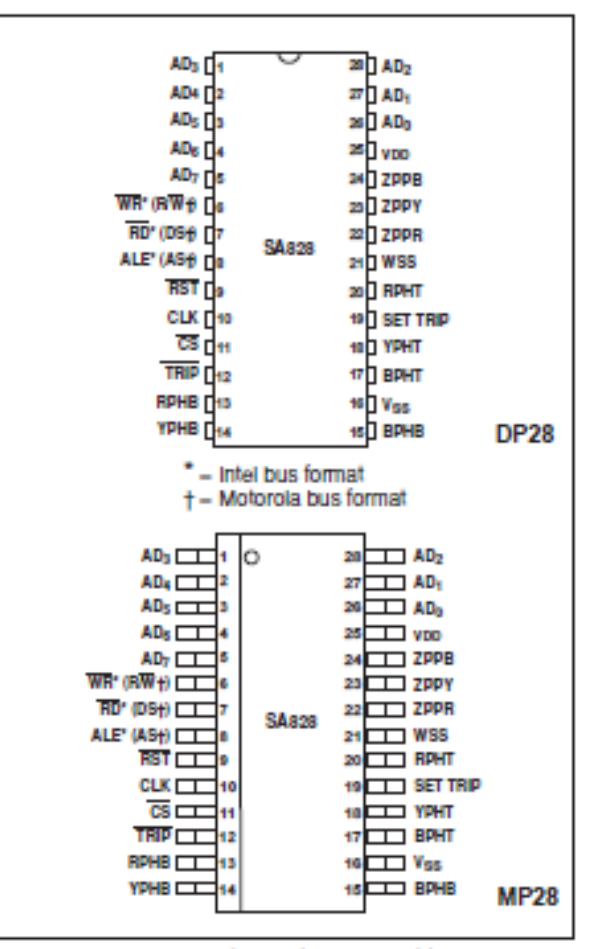

Fig. 1 Pin connections - top view (not to scale)

 $\sim$ 

**ORDERING INFORMATION** 

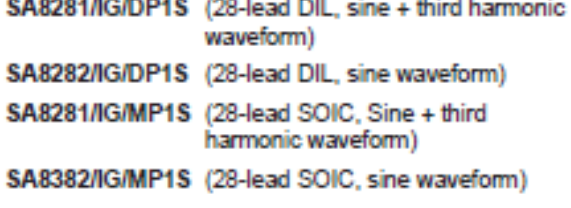

MOTEL is a registered Trademark of Intel Corp. and Motorola Corp.

# **SA828**

# **ELECTRICAL CHARACTERISTICS**

These characteristics are guaranteed over the following conditions (unless otherwise stated):  $V_{DD}$  = +5V ±5%, T<sub>AMB</sub> = +25°C

**DC Characteristics** 

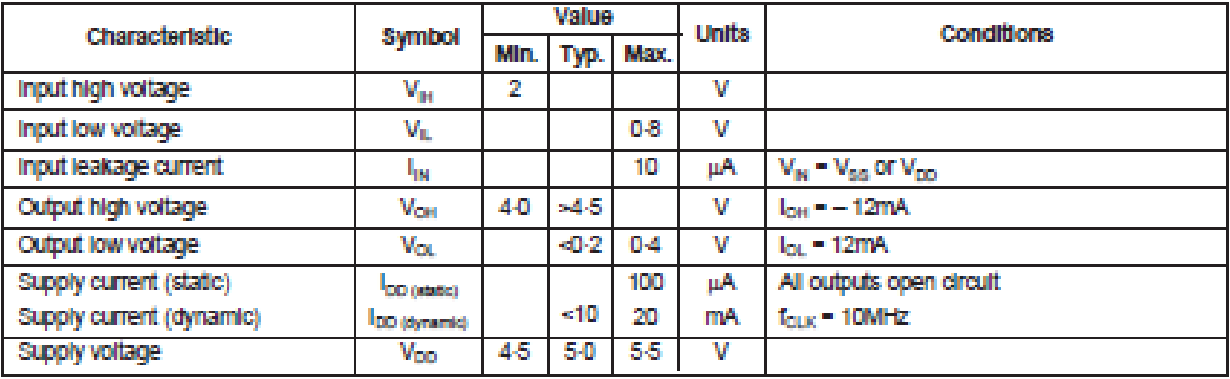

# **AC Characteristics**

7

8

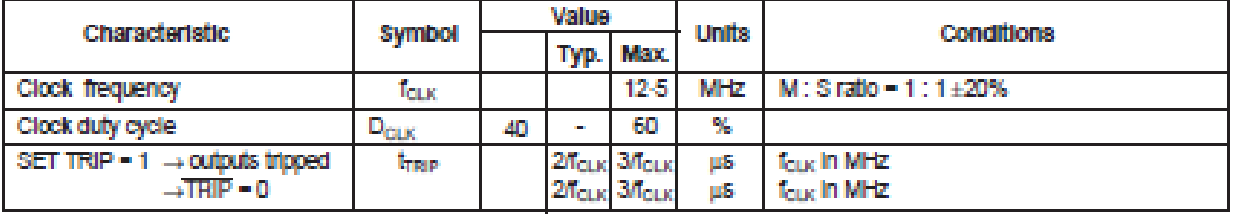

 $\overline{N}$ 

 $±10mA$ 

-65°C to +125°C -40°C to +65°C

NOTE 1. For microprocessor interface timings, see intel and Motorola bus timings (Tables 1 and 2).

# **ABSOLUTE MAXIMUM RATINGS**

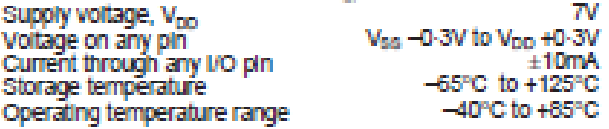

on request. Stresses above those listed in the Absolute Maximum

ranges can be offered for some. Further information is available

The temperature ranges quoted apply to all package types. Many package types are available and extended temperature Ratings may cause permanent damage to the device. These<br>are stress ratings only and functional operation of the device at these conditions, or at any other condition above those indicated<br>In the operations section of this specification, is not implied. Exposure to Absolute Maximum Rating conditions for extended periods may affect device reliability.

**Function** 

**PIN DESCRIPTIONS** Pin<br>No. Pin **Name** Туре **Function Name** Түрө No. 1  $\overline{2}$ 3 4 5 6 Inte Mo

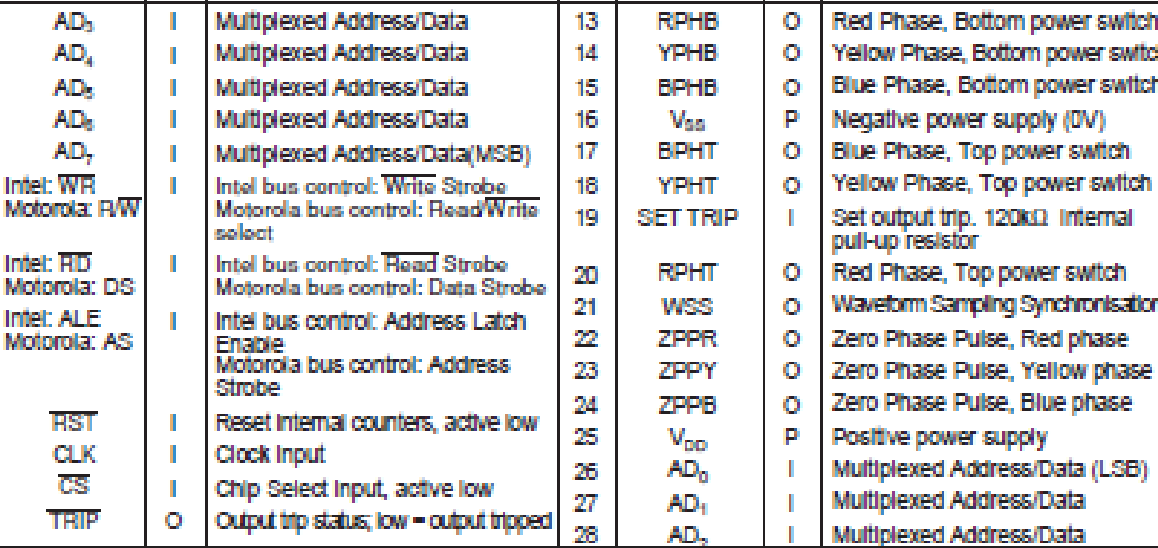

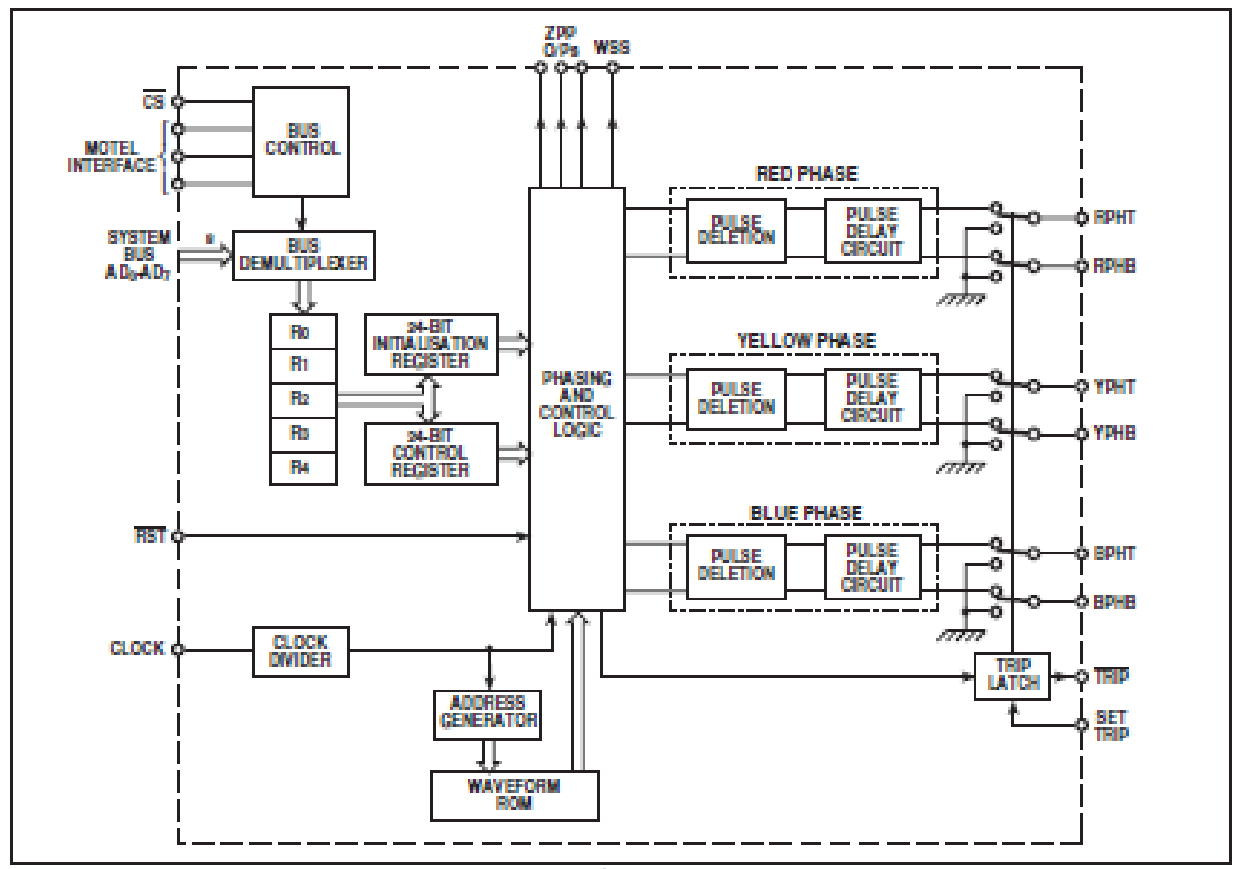

Fla. 2 SA828 Internal block diagram

# **FUNCTIONAL DESCRIPTION**

An asynchronous method of PVM generation is used with uniform or 'double-edged' regular sampling of the waveform stored in the Internal ROM as illustrated in Fig. 3.

The triangle carrier wave frequency is selectable up to 24kHz (assuming the maximum clock frequency of 12.5MHz is used), enabling ultrasonic coeration for noise critical applications. With 12.5MHz clock, power frequency ranges of up to 4kHz are possible, with the actual output frequency resolved to 12-bit accuracy within the chosen range in order to give precise motor speed control and smooth frequency changing. The output phase sequence of the PWM outputs can also be changed to allow both forward and reverse motor operation.

PWM output pulses can be "tallored" to the Inverter<br>characteristics by defining the minimum allowable pulse width (the SA828 will délete all shorter pulses from the 'pure' PVM pulse train) and the pulse delay (underlap) time, without the need for<br>external circuitry. This gives cost advantages in both component savings and in allowing the same PWM circuitry to be used for control of a number of different motor drive circuits simply by changing the microprocessor software.

Power frequency amplitude control is also provided with an overmodulation option to assist in rapid motor braking. Afternatively, braking may be implemented by setting the rotational speed to OHz. This is termed 'DC injection braking', in which the rotation of the motor is opposed by allowing DC to flow in the windings.

Atrio input allows the PWM outputs to be shut down immediately. overtiding the microprocessor control in the event of an emergency.

The Waveform Sampling Synchronisation (WSS) output may<br>be used in conjunction with the ZPP signals to provide feedback of the actual rotational speed from the rotor. This is of particular use in slip compensated systems.

Other possible SA828 applications are as a 3-phase waveform generator as part of a switched-mode power supply (SMPS) or of an unintemptible power supply (UPS). In such applications the high carrier frequency allows a very small switching transformer to be used.

# **MICROPROCESSOR INTERFACE**

The SA828 Interfaces to the controlling microprocessor by means of a multiplexed bus of the MOTEL format. This interface bus has the ability to adapt itself automatically to the format and tmingofboth MOTorola and IntEL Interfacebuses/hence MOTEL). Internally, the detection circuitry latches the status of the DS/RD<br>line when AS/ALE goes high. If the result is high then the Intel mode is used; if the result is low then the Motorola mode is used. This procedure is carried out each time that AS/ALE goes high. In practice this mode selection is transparent to the user. For bus connection and timing information refer to the description relevant to the microprocessor/controller being used.

Industry standard microprocessors such as the 8085, 8088, etc. and microcontrollers such as the 8051, 8052 and 6805 are all compatible with the Interface on the SA828. This Interface consists of 8 data lines, AD<sub>0</sub> - AD<sub>7</sub> (write-only in this instance), which are multiplexed to carry both the address and data information. 3 bus control lines, labelled WR, RD and ALE in Intel mode and RW, DS and AS in Motorola mode, and a Chip Select Input, CS, which allows the SA828 to share the same bus as other microprocessor peripherals. It should be noted that all bustimings are derived from the microprocessor and are independent of the SA828 clock Innut

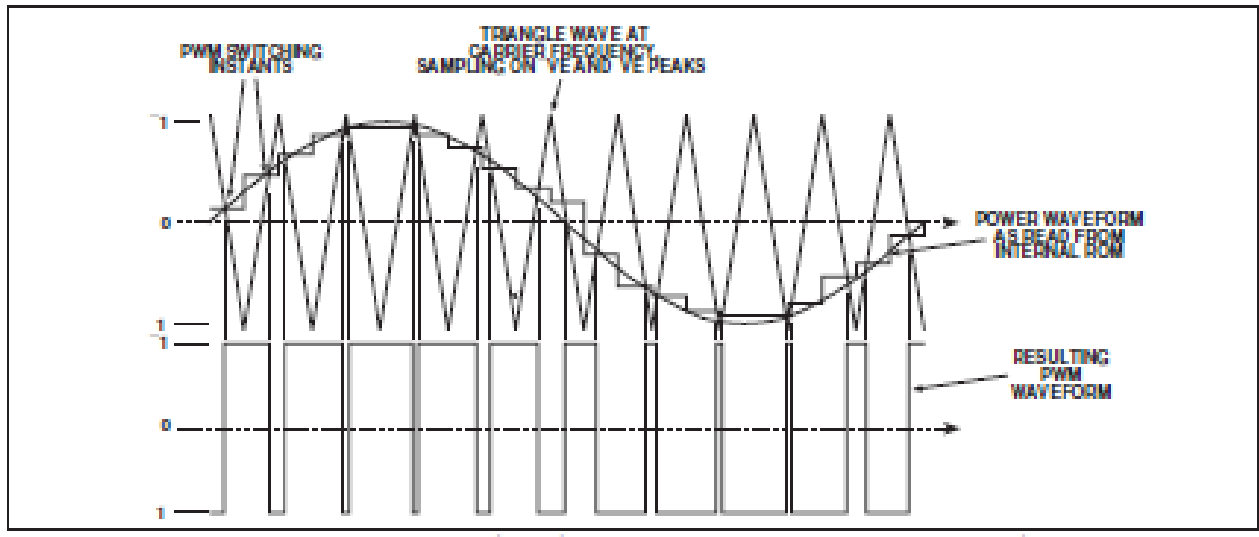

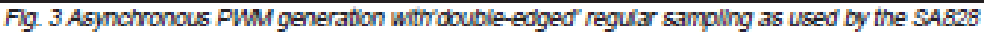

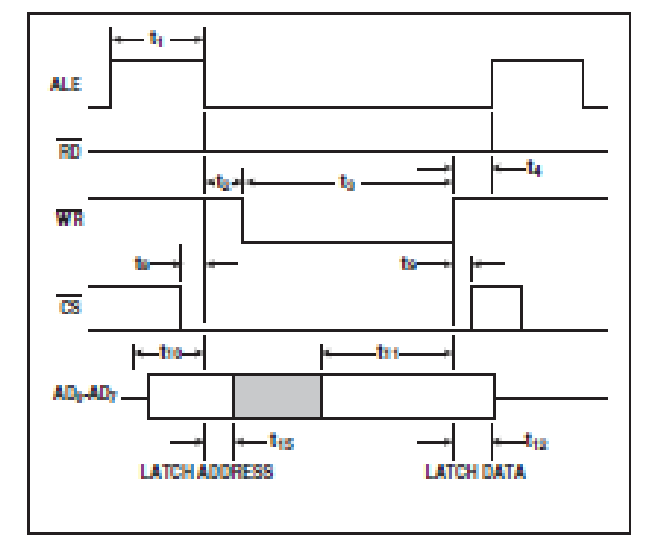

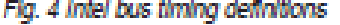

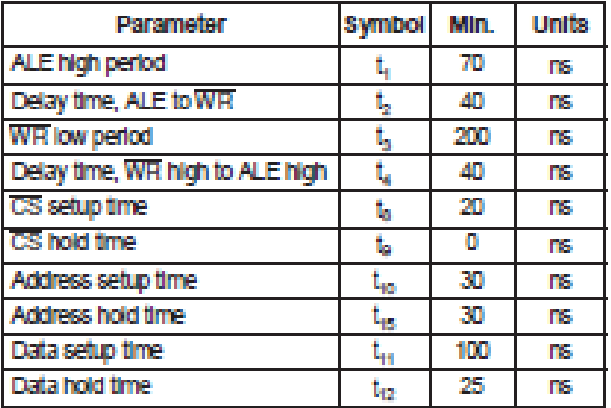

Tablo 1 Intol bus timings at V<sub>DD</sub> - 5V, TAMP - 425 °C

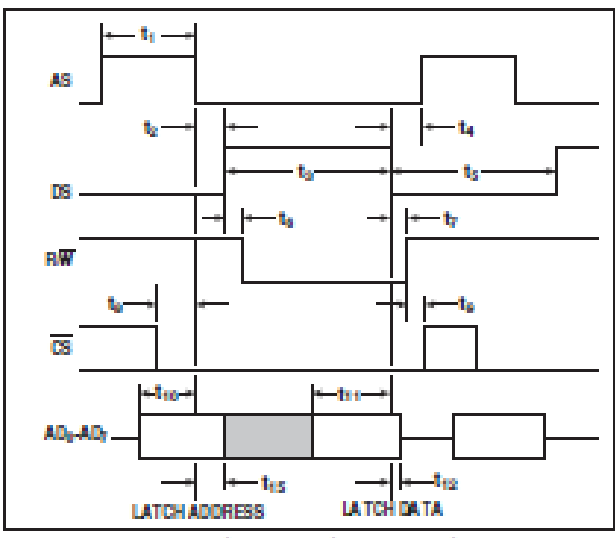

Fig. 5 Motorola bus timing definitions

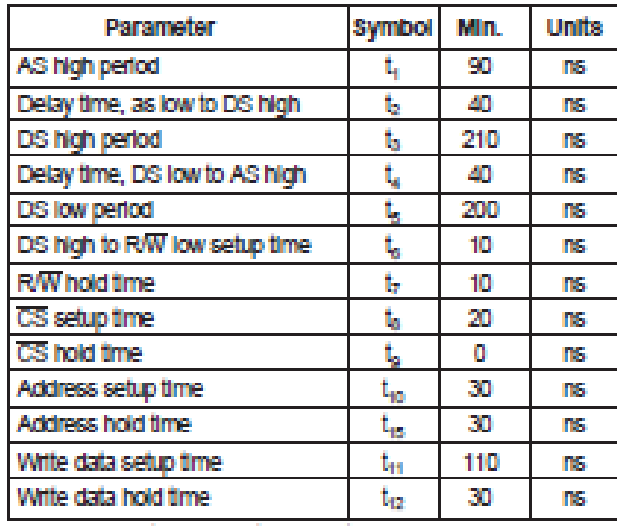

Table 2 Motorola bus timings at V<sub>DD</sub> = 5V, TAMB = +25°C

# **MICROPROCESSOR BUS TIMING** Intel Mode (Fig. 4 and Table 1)

The address is latched by the failing edge of ALE. Data is<br>written from the bus into the SA828 on the rising edge of WR. RD is not used in this mode because the registers in the SA828 are write only. However, this pin must be connected to RD (or tied high) to enable the SA828 to select the correct interface format

### Motorola Mode (Fig. 5 and Table 2)

The address is latched on the fall no edge of the AS line. Data is written from the bus into the SA828 (only when R/W is low) on<br>the failing edge of DS (providing CS is low).

## **CONTROLLING THE SA828**

The SA828 is controlled by loading data into two 24-bit realsters via the microprocessor interface. These registers are the initialisation register and the control register.

The Initialisation register would normally be loaded before motor operation (i.e., prior to the PWM outputs being activated) and sets up the basic operating parameters associated with the motor and inverter. This data would not normally be updated during motor operation.

The control register is used to control the PWM outputs (and hence the motor) during operation e.g., stop/start, speed, forward/reverse etc. and would normally be loaded and changed only after the Initialisation register has been loaded.<br>As the MOTEL bus Interface is restricted to an 8-bit wide

format, data to be loaded into either of the 24-bit registers is first written to three 8-bit temporary registers RO, R1 and R2 before being transferred to the desired 24-bit register. The data is accepted (and acted upon) only when transferred to one of the 24-bit registers

Transfer of data from the temporary registers to either the<br>Initialisation register or the control register is achieved by a write Instruction to a dummy register. Writing to dummy register R3 results in data transfer from RO, R1 and R2 to the control register, while writing to dummy register R4 transfers data from RO, R1 and R2 to the Initialisation register. It does not matter what data is written to the dummy registers R3 and R4 as they are not real registers. It is merely the write instruction to either of these registers which is acted upon in order to load the initialisation and control registers.

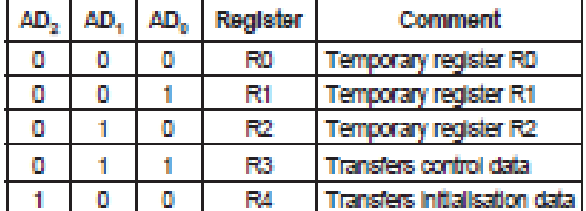

### Table 3 SA828 register addressing

Initialisation Register Function<br>The 24-bit initialisation register contains parameters which, under normal operation, will be defined during the power-up sequence. These parameters are particular to the drive circuitry used, and therefore changing these parameters during a PWM<br>cycle is not recommended. Information in this register should<br>only be modified while RST is active (i.e. low) so that the PWM

outputs are inhibited (low) during the updating process.<br>The parameters set in the initialisation register are as follows: Carrier frequency

Low carrier frequencies reduce switching losses whereas high carrier frequencies increase waveform resolution and can allow ultrasonic operation.

## Power frequency range

This sets the maximum power frequency that can be carried within the PWM output waveforms. This would normally be set to a value to prevent the motor system being operated outside Its design parameters.

Pulse delay time ('underlap')<br>For each phase of the PWM cycle there are two control signals, one for the top switch connected to the positive Inverter DC supply and one for the bottom switch connected to the negative inverter DC supply. In theory, the states of these two switches are always complementary. However, due to the<br>finite and non-equal turn-on and turn- off times of power devices, it is desirable when changing the state of the output pair, to provide a short delay time during which both outputs<br>are off in order to avoid a short circuit through the switching elements

## Pulse deletion fime

A pure PWM sequence produces pulses which can vary in width between 0% and 100% of the duty cycle. Therefore, in<br>theory, pulse widths can become infinitesimally narrow. In practice this causes problems in the power switches due to storage effects and therefore a minimum pulse width time is required. All pulses shorter than the minimum specified are deleted

#### Counter reset

This facility allows the internal power frequency counter of the SA828 to be set to zero, disabling the normal frequency control and giving a 50% output duty cycle.

#### Initialisation Register Programming

The Initialisation register data is loaded in 8-bit segments into the three 8-bittemporary registers RD-R2. When all the initialisation data has been loaded into these registers it is transferred into the 24-bit initialisation register by writing to the dummy register R4.

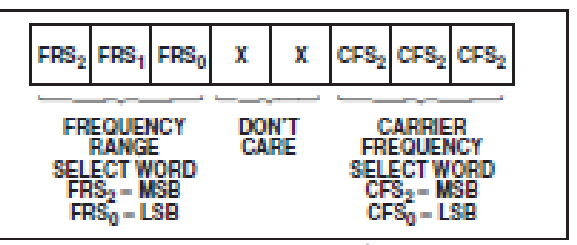

### Fig. 6 Temporary register R1

Carrier frequency selection

The carrier frequency is a function of the externally applied clock frequency and a division ratio  $n$ , determined by the 3-bit CFS word set during initialisation. The values of n are selected as shown in Table 4.

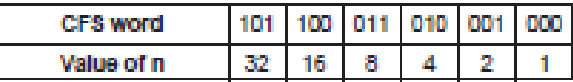

Table 4 Values of clock division ratio n

The carrier frequency,  $t_{\text{CARS}}$ , is then given by:

$$
r_{\text{CMR}} = \frac{k}{512 \times n}
$$

where  $k$  = clock frequency and  $n$  = 1, 2, 4, 8, 16 or 32 (as set by CFS1

Power frequency range selection

The powerfrequency range selected here defines the maximum limit of the power frequency. The operating power frequency is controlled by the 12-bit Power Frequency Select (PFS) word in the control register but may not exceed the value set here.

5

The power frequency range is a function of the carrier waveform frequency (found) and a multiplication factor m, determined by the 3-bit FRS word. The value of m is determined as shown in Table 5.

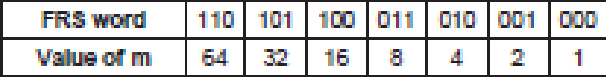

Table 5 Values of carrier frequency multiplicaton factor m The power frequency range,  $f_{\text{galy}\alpha\text{e}}$ , is then given by:

$$
u = \frac{t_{\text{CMBR}}}{384} \pi
$$

f

where  $f_{CAMP}$  = carrier frequency and  $m=1, 2, 4, 8, 16, 32$  or 64 (as set by FRS).

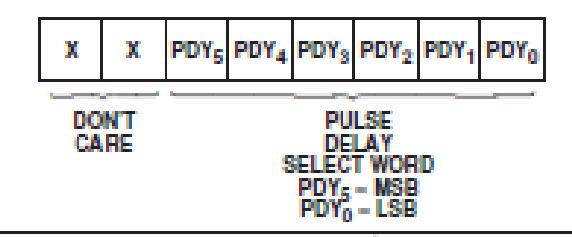

Flg. 7 Temporary register R2

# Pulse delay time

The pulse delay time affects all six PWM outputs by delaying the rising edges of each of the outputs by an equal amount.<br>The pulse delay time is a function of the carrier waveform

frequency and pdy, defined by the 6-bit pulse delay time select word (PDY). The value of pdy is selected as shown in Table 6.

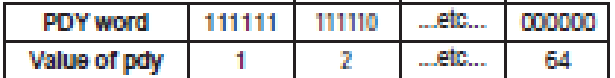

Table 6 Values of pdy The pulse delay time,  $t_{\text{adv}}$ , is then given by:

ι,

$$
b = \frac{pqy}{r_{CARR} \times 512}
$$

where  $pdy = 1 - 64$  (as set by PDY) and  $f_{CABR}$  = carrier frequency.

Fig 8 shows the effect of the pulse delay circuit.

It should be noted that as the pulse delay circuit follows the pulse deletion circuit (see Fig. 2), the minimum pulse width seen at the PWM outputs will be shorter than the pulse deletion time set in the initialisation register. The actual shortest pulse generated is given by  $t_{\text{ad}} - t_{\text{adv}}$ 

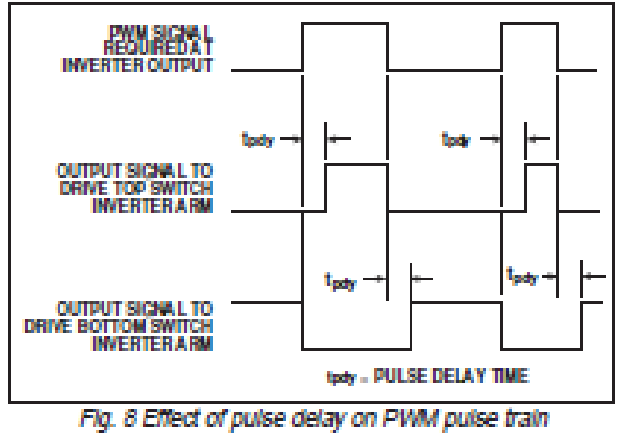

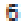

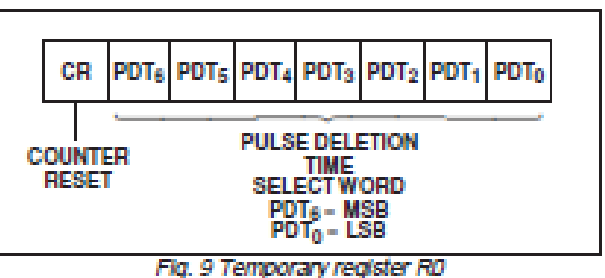

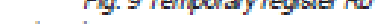

### Pulse deletion fime

To eliminate short pulses the true PWM pulse train is passed through a pulse deletion circuit. The pulse deletion circuit compares pulse widths with the pulse deletion time set in the Initialisation register. If a pulse (either positive or negative) is greater than or equal in duration to the pulse deletion time, it is passed through unaltered, otherwise the pulse is deleted.

The pulse deletion time,  $t_{\rm sd}$ , is a function of the carrier wave<br>frequency and *po*t, defined by the 7-bit pulse deletion time word (PDT). The value of pot is selected as shown in Table 7.

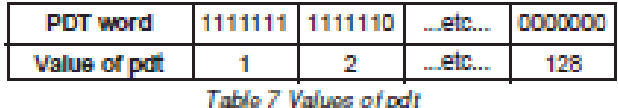

The pulse deletion time, to, is then given by:

Ť.

$$
M = \frac{pdt}{f_{\text{CARS}} \times 512}
$$

where pot - 1-128 (as set by PDT) and f<sub>owner</sub> - carrier frequency. Fig. 10 shows the effect of pulse deletion on a pure PWM

waveform. **Counter reset** 

When the CR bit is active (i.e., low) the internal power frequency phase counter is set to 0 degrees for the red phase. It will remain at 0 degrees until the CR bit is released (i.e., high).

Control Register Function<br>This 24-bit register contains the parameters that would normally be modified during PWM cycles in order to control the operation of the motor.

The parameters set in the control register are as follows: Power frequency (speed)

Allows the power frequency of the PWM outputs to be adjusted within the range specified in the initialisation register Forward/reverse

Allows the direction of rotation of the AC motor to be changed by changing the phase sequence of the PWM outputs.

#### Power frequency amplitude

By altering the widths of the PWM output pulses while maintaining their relative widths, the amplitude of the power waveform is effectively altered whilst maintaining the same power frequency.

# Overmodulation

Allows the output waveform amplitude to be doubled so that a quasi-squarewave is produced. A combination of overmodulation and a lower power frequency can be used to achieve rapid braking in AC motors.

# **Output Inhibit**

Allows the outputs to be set to the low state while the PWM generation continues internally. Useful for temporarily inhibiting the outputs without having to to change other register contents.

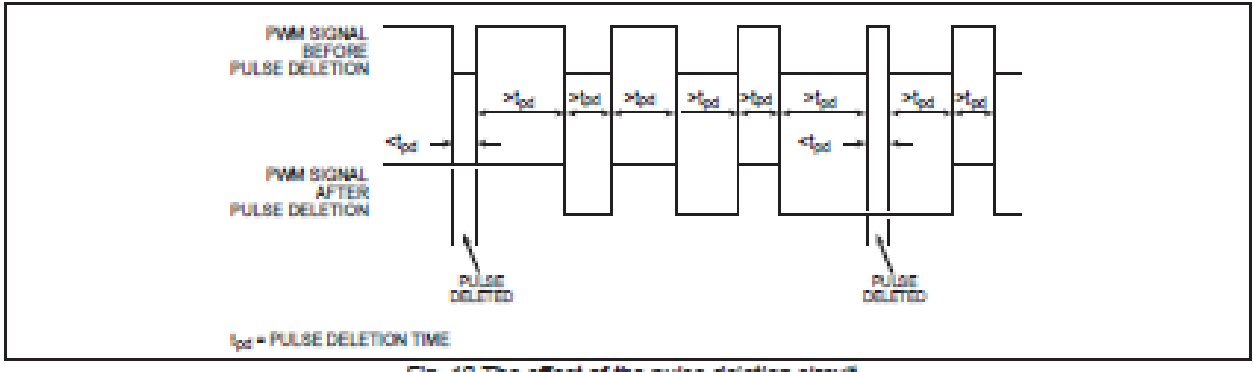

Fig. 10 The effect of the pulse deletion circuit

## **Control Register Programming**

The control register should only be programmed once the Initialisation register contains the basic operating parameters of the SA828.

As with the initialisation register, control register data is loaded into the three 8-bit temporary registers R0 - R2. When all the data has been loaded into these registers it is transferred Into the 24-bit control register by writing to the dummy register<br>R3. It is recommended that all three temporary registers are updated before writing to R3 in order to ensure that a conformal set of data is transferred to the control register for execution.

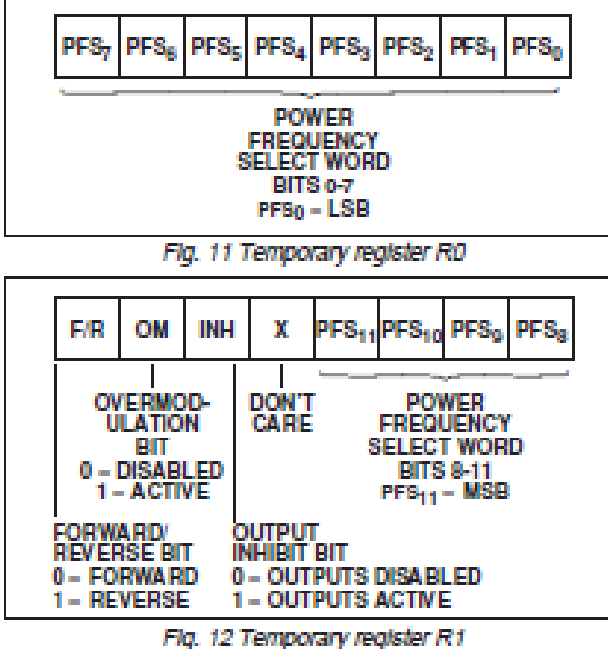

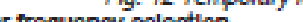

Power frequency selection

The power frequency is selected as a proportion of the power frequericy range (defined in the initialisation register) by the 12bit power frequency select word, PFS, allowing the power frequency to be defined in 4096 equal steps. As the PFS word spans the two temporary registers RD and R1 It is therefore essential, when changing the power frequency, that both these registers are updated before writing to R3.

The power frequency (f<sub>rower</sub>) is given by:

$$
f_{\text{ROMER}} = \frac{f_{\text{RAMGEK}}}{4096} \text{ pfs}
$$

where  $p$ ts = decimal value of the 12-bit PFS word and  $t_{\text{RAWSE}}$ . power frequency range set in the initialisation register.

### Output Inhibit selection

When active (i.e., low) the output inhibit bit INH sets all the PWM outputs to the off (low) state. No other Internal operation of the device is affected. When the inhibit is released the PWM outputs continue immediately. Note that as the inhibit is asserted<br>after the pulse deletion and pulse delay circuits, pulses shorter than the normal minimum pulse width may be produced initially. Overmodulation selection

The overmodulation bit OM is, in effect, the ninth bit (MSB) of the amplitude word. When active (i.e., high) the output waveform will be controlled in the 100% to 200% range by the amolitude word

The percentage amplitude control is now given by:

Overmodulated Amplitude - APOWER + 100%

where Appear = the power amplitude

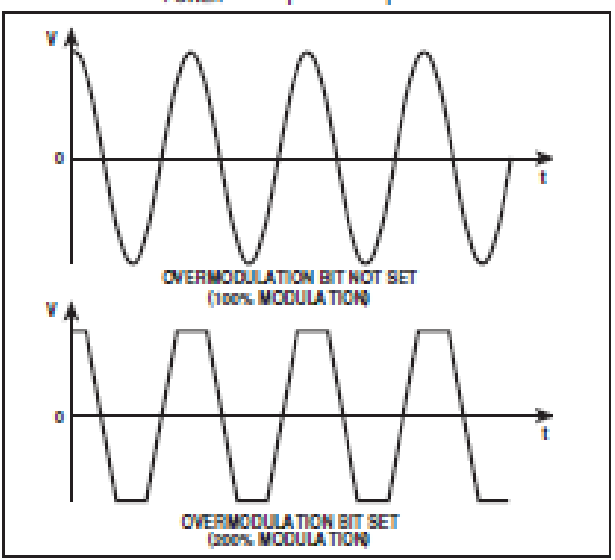

Fla. 13 Current waveforms as seen at the motor terminals. showing the effect of setting the overmodulation bit

# Forward/ reverse selection

The phase sequence of the three-phase PWM output waveforms is controlled by the Forward/Reverse bit F/R. The actual effect of changing this bit from 0 (forward) to 1 (reverse) Is to reverse the power frequency phase counter from Incrementing the phase angle to decrementing it. The required output waveforms are all continuous with time during a forward/ reverse change.

In the forward mode the output phase sequence is redyellow-blue and in the reverse mode the sequence is blueherival av

7.

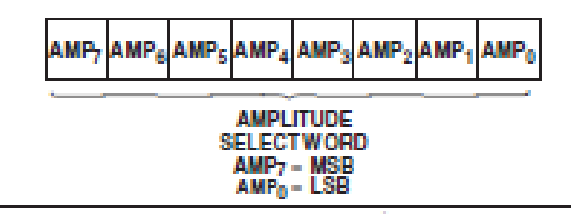

Fig. 14 Temporary register R2

# Amplitude selection

The power waveform amplitude is determined by scaling the amplitude of the waveform samples stored in the ROM by the value of the 8-bit amplitude select word (AMP). The percentage amplitude control is given by:

Power Amplitude, 
$$
A_{POWER} = \frac{A}{255}
$$
 x 100%

where  $A$  - decimal value of AMP.

#### **POWER-UP CONDITIONS**

All bits in both the initialisation and Control registers power-<br>up in an unidentified state. Holding RST low or using the SET TRIP Input will ensure that the PWM outputs remain inactive (i.e., low) until the device is initialised.

# **SA828 PROGRAMMING EXAMPLE**

The following example assumes that a master clock of 12-288 MHz is used (12-288 MHz crystals are readily available). This clock frequency will allow a maximum carrier frequency of 24 kHz and a maximum power frequency of 4 kHz.

# Initialisation Register Programming Example

A power waveform range of up to 250Hz is regulred with a carrier frequency of 6kHz, a pulse deletion time of 10us and an underlap of Sus.

# 1. Setting the carrier frequency

The carrier frequency should be set first as the power frequency, pulse deletion time and pulse delay time are all defined relative to the carrier frequericy.

We must calculate the value of n that will give the required carrier frequency:

$$
t_{\text{CABA}} = \frac{R}{512 \times n}
$$
  
\n
$$
\Rightarrow R = \frac{R}{512 \times t_{\text{CABA}}} = \frac{12.288 \times 10^6}{512 \times 6 \times 10^5} = 4
$$

From Table 4,  $n - 4$  corresponds to a 3-bit CFS word of 010 in temporary register R1.

2. Setting the power frequency range<br>We must calculate the value of mithat will give the required power frequency:

$$
f_{\text{PAWGE}} = \frac{f_{\text{QABE}}}{384} \times m
$$
\n
$$
\Rightarrow m = \frac{f_{\text{RAWGE}} \times 384}{f_{\text{QABE}}} = \frac{250 \times 384}{6 \times 10^3} = 16
$$

From Table 5, m = 16 corresponds to a 3-bit FRS word of 100 In temporary register R1.

# 3. Setting the pulse delay time

As the pulse delay time affects the actual minimum pulse width seen at the PWM outputs, it is sensible to set the pulse delay time before the pulse deletion time, so that the effect of the pulse delay time can be allowed for when setting the pulse deletion time.

We must calculate the value of pdythat will give the required pulse delay time:

$$
t_{\text{adv}} = \frac{\rho dy}{t_{\text{CAMP}} \times 512}
$$
  
\n
$$
\rightarrow \text{poly} = t_{\text{adv}} \times t_{\text{CAMP}} \times 512
$$

$$
-5 \times 10^{-6} \times 6 \times 10^{3} \times 512 - 154
$$

However, the value of pdy must be an integer. As the<br>purpose of the pulse delay is to prevent 'shoot-through' (where both top and bottom arms of the inverter are on simultaneously). It is sensible to round the pulse delay time up to a higher, rather than a lower figure.

Thus, If we assign the value 16 to polythis gives a delay time of 5-2us. From Table 6, pdy = 16 corresponds to a 6-bit PDY<br>word of 110000 in temporary redister R2.

# 4. Setting the pulse deletion time

Now.

In setting the pulse deletion time (i.e., the minimum pulse width) account must be taken of the pulse delay time, as the actual minimum pulse width seen at the PWM outputs is equal to  $t_{\text{ref}} - t_{\text{poly}}$ .<br>Therefore, the value of the pulse deletion time must, in this

Instance, be set 5-2us longer than the minimum pulse length regulred

$$
t_{\text{ref}} = \frac{\text{pdf}}{t_{\text{GABR}} \times 512}
$$

$$
\rightarrow \text{pdf} = f_{\text{pdf}} \times f_{\text{CARR}} \times 512
$$

$$
= 15.2 \times 10^{-6} \times 6 \times 10^{5} \times 512 = 46.7
$$

Again, pot must be an integer and so must be either rounded<br>up or down - the choice of which will depend on the application. Assuming we choose in this case the value 46 for pot, this gives a value of t<sub>os</sub>, of 15 us and an actual minimum pulse width of 15<br>- 5 2us = 9 8us.

From Table 7, pdf = 46 corresponds to a value of PDT, the<br>7-bit word in temporary register R0 of 1010010.

The data which must be programmed into the three temporary registers RD, R1 and R2 (for transfer into the initialisation register) in order to achieve the parameters in the example alven, is shown in Fig. 15.

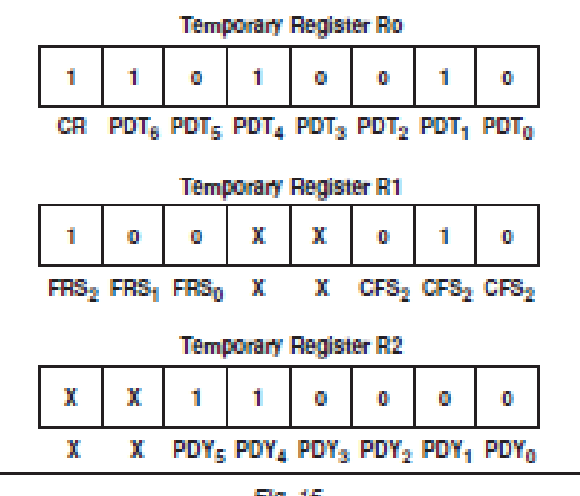

Fla. 15

Control Register Programming Example<br>The control register would normally be updated many times while the motor is running, but just one example is given here. It is assumed that the initialisation register has already heen programmed with the parameters given in the previous example.

A power waveform of 100Hz is required with a PWM waveform amplitude of 80% of that stored in the ROM. The phase sequence should be set to give forward motor rotation. The outputs should be enabled and no overmodulation is required.

# 1. Setting the power frequency

The power frequency,  $t_{\text{POWER}}$  can be selected to 12-bit accuracy (I.e 4096 equal steps) from 0Hz to frawar as defined In the initialisation register. In this case, with  $t_{\rm{RAMSE}}$  = 250Hz, the power frequency can be adjusted in increments of 0-06Hz.

$$
f_{\text{PONER}} = \frac{I_{\text{RANGF}}}{4096} \times \rho \text{fs}
$$
\n
$$
\Rightarrow \text{pfs} = \frac{f_{\text{PONER}} \times 4096}{f_{\text{RANGE}}} = \frac{100 \times 4096}{250} = 1638.4
$$

We can only have pits as an integer, so if we assign pits -1638 this gives f<sub>rowns</sub> = 99.97 Hz. The 12-bit binary equivalent<br>of this value gives a PFS word of 011001100110 in temporary registers RD and R1.

2. Setting overmodulation, forward/reverse, output inhibit Overmodulation is not required therefore OM - 0.

Forward motor control is required (i.e., the phase sequence of the PWM outputs should be red-yellow-blue) therefore forward/ reverse bit F/R = 0.

Output inhibit should be inactive (i.e., the outputs should be active), therefore INH= 1.

These bits are all set in temporary register R1.

3. Setting the power waveform amplitude

$$
A_{\text{POMER}} = \frac{A}{225} \times 100\%
$$
  
\n
$$
A = \frac{A_{\text{POMER}} \times 255}{100} = \frac{80 \times 255}{100} = 204
$$

The 8-bit binary equivalent of this value gives an AMP word of 11001100 in temporary register R2. The data which must be programmed into the three temporary registers R0, R1 and R2 (for transfer into the control register) in order to achieve the parameters in the example given, is shown in Fig. 16.

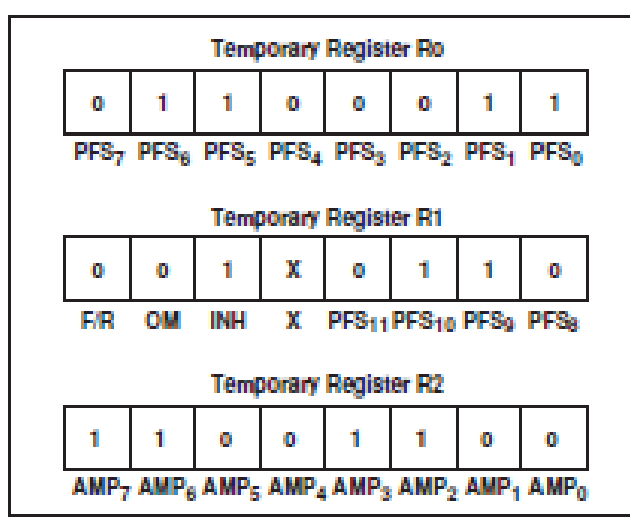

Fla. 16

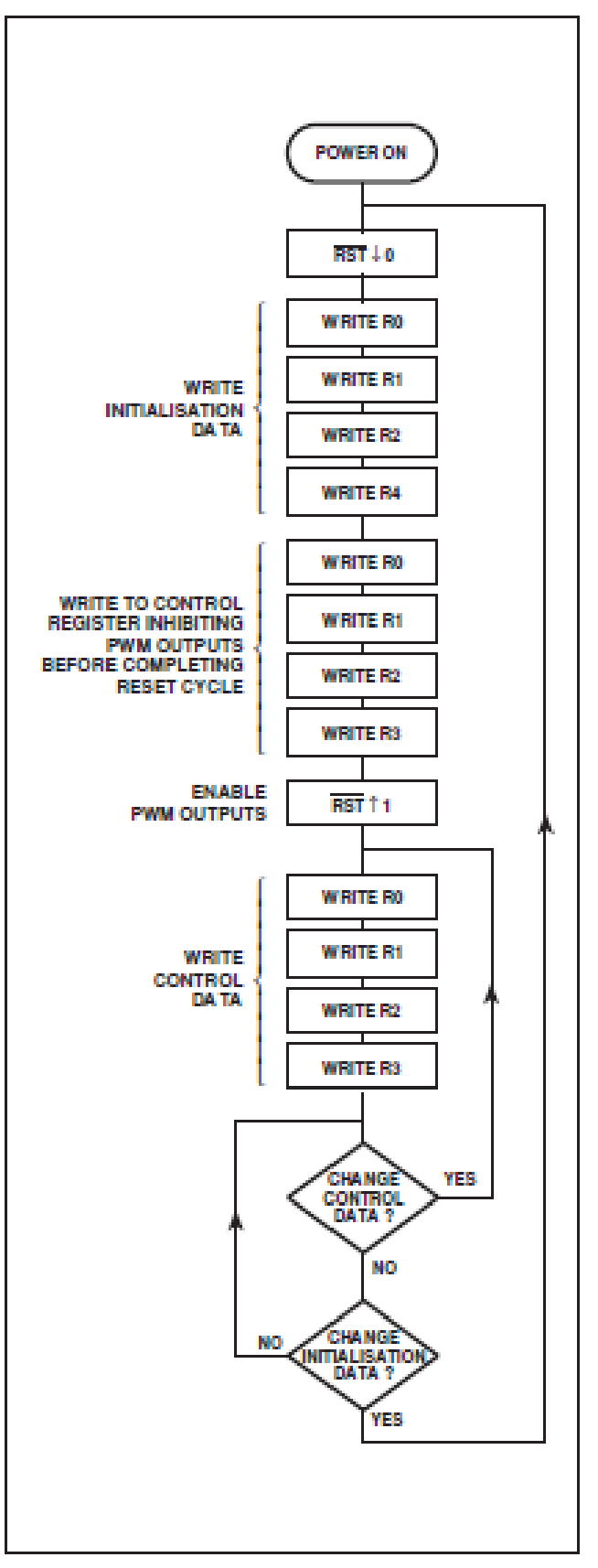

Fla. 17 Typical SA828 programming routine

# HARDWARF INPUT/OUTPUT FUNCTIONS

# Set Output Trip (SET TRIP Input)

The SET TRIP input is provided separately from the microprocessor interface in order to allow an external source to override the microprocessor and provide a rapid shutdown<br>facility. For example, logic signals from overcurrent sensing circuitry or the microprocessor 'watchdog' might be used to activate this input.

When the SET TRIP Input is taken to a logic high, the output trip latch is activated. This results in the TRIP output and the six PVM outputs being latched low immediately. This condition can only be cleared by applying a reset cycle to the RST input.

It is essential that when not in use SET TRIP is tied low and isolated from potential sources of noise; on no account should It be left floating.

SET TRIP is latched internally at the master clock rate in order to reduce noise sensitivity.

Output Trip Status (TRIP output)<br>The TRIP output indicates the status of the output trip latch and is active low.

# Reset (RST Input)

The RST input performs the following functions when active (low):

1. All PWM outputs are forced low (if not already low) thereby tuming off the drive switches.

2. All internal counters are reset to zero (this corresponds to 0° for the red phase output).<br>3. The rising edge of RST reactivates the PWM outputs

resetting the output trip and setting the TRIP output high assuming that the SET TRIP input is inactive (i.e. low).

A sixth register, R5, located at A2:O = 101 is used to place the device into a factory test mode. This is achieved by writing dummy data to R5 Immediately after RST goes high. Care must be exercised to ensure that the microprocessor/controller cannot write to this register.

### Zero Phase Pulses (ZPPR, ZPPY and ZPPB outputs)

The zero phase pulse outputs provide pulses at the same frequency as the power frequency with a 1 : 2 mark-space<br>ratio. When in the forward mode of operation the failing edge of ZPPR corresponds to 0° for the red phase, the falling edge of ZPPY to 0° for the yellow phase and the ZPPB failing edge<br>to 0° for the blue phase. In the reverse mode, the rising edge of a zero phase pulse corresponds to 0° for the relevant phase PWM output

# Waveform Sampling Synchronisation (WSS output)<br>This output provides a square wave signal of 50% duty

cycle at a frequency 1536 times higher than the fundamental of the power waveform. Each successive pulse of WSS corresponds to the SA828 reading the next location of the waveform ROM. It may be used in conjunction with the ZPP signals to monitor the position of the machine rotor and may form part of a closed loop control system such as slip compensation.

Clock (CLK Input)<br>The CLK input provides a timing reference used by the SA828 for all timings related to the PWM outputs. The microorocessor interface, however, derives all its timings from the microprocessor and therefore the microprocessor and the SA828 may be run either from the same or from different clocks:

# **WAVEFORM DEFINITION**

The waveform amplitude data used to construct the PWM output sequences is read from the internal 384X8 ROM. This contains the 90° span of the waveform as shown in Fig. 18. Each successive 8-bit sample linearly represents the Instantaneous amplitude of the waveform. It is assumed that the waveform is symmetrical about the 90°, 180° and 270° axes. The SA828 reconstructs the full 360° waveform by reading the 0°-90° section held in ROM and assigning negative values for the second half of the cycle.

These samples are used to calculate the Instantaneous amplitudes for all three phases, which will be 120° transposed In the normal R-Y-B orientation for forward rotation or B-Y-R for reverse rotation. The 384 8-bit samples are regularly spaced over the 0° to 90° span, giving an angular resolution of approximately 0-23°.

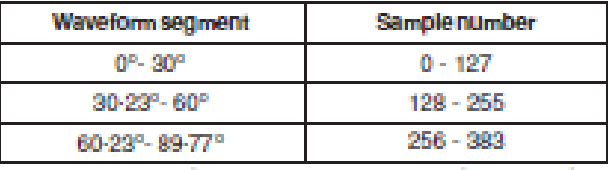

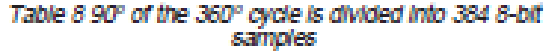

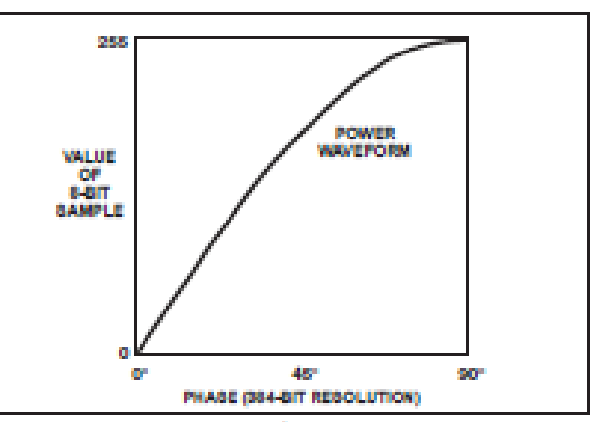

Fig. 18 90° sample of typical power waveform

# **PRODUCT DESIGNATION**

Two standard options exist, defining waveform shape. These are designated SA828-1 and SA828-2 as follows:

#### **SAR28-1**

Sine + third harmonic at one-sixth the amplitude of the fundamental:

$$
x(t) = A \left[ \sin{(\omega t)} + \frac{1}{e} \sin{3(\omega t)} \right]
$$

SA828-2

Pure sinewave:

$$
x(t) = A[s\ln(\omega t)].
$$

Additional wave shapes can be implemented to order, provided they are symmetrical about the 90°, 180° and 270° axes. Contact your local Mitel Semiconductor Customer Service Centre for further details.